*ATEUS ATEUS ATEUS® 206 - 420 ATEUS ATEUS* ATEUS ATEUS ATEU**N AVOUS ATÉUS ATEUS ATEUS** *ATEUS ATEUS ATEUS ATEUS ATEUS ATEUS ATEUS ATEUS* **údržbě a programování***ATEUS ATEUS ATEUS* **Stavebnicová řada pobočkových telefonních ústředen**

*ATEUS ATEUS ATEUS* **ATEUS ATEUS ATEUS ATEUS ATEUS ATEUS ATEUS** *ATEUS ATEUS ATEUS*

### *Vážení spolupracovníci,*

*blahopřejeme vám, že jste se rozhodli pro nákup telefonní ústředny nové řady ATEUS® od výrobce 2N spol. s r.o. Současně vás prosíme, abyste dříve, než začnete přístroj instalovat a používat, pečlivě pročetli tento návod k instalaci, údržbě a programování. Pokud budete mít jakékoliv dotazy, obratte se laskavě na naši firmu.*

*Pro zvýšení přehlednosti budeme používat následující symboly:*

*Důležité upozornění Dobrý nápad, tip, výhoda* **!**

*Doporučujeme seznámit se před vlastní instalací, programováním a studiem tohoto návodu s ostatními dokumenty dodávanými s ústřednami ATEUS® a to zejména s novým dokumentem "ATEUS® 206 - 420 - Příručka uživatele".*

# **OBSAH**

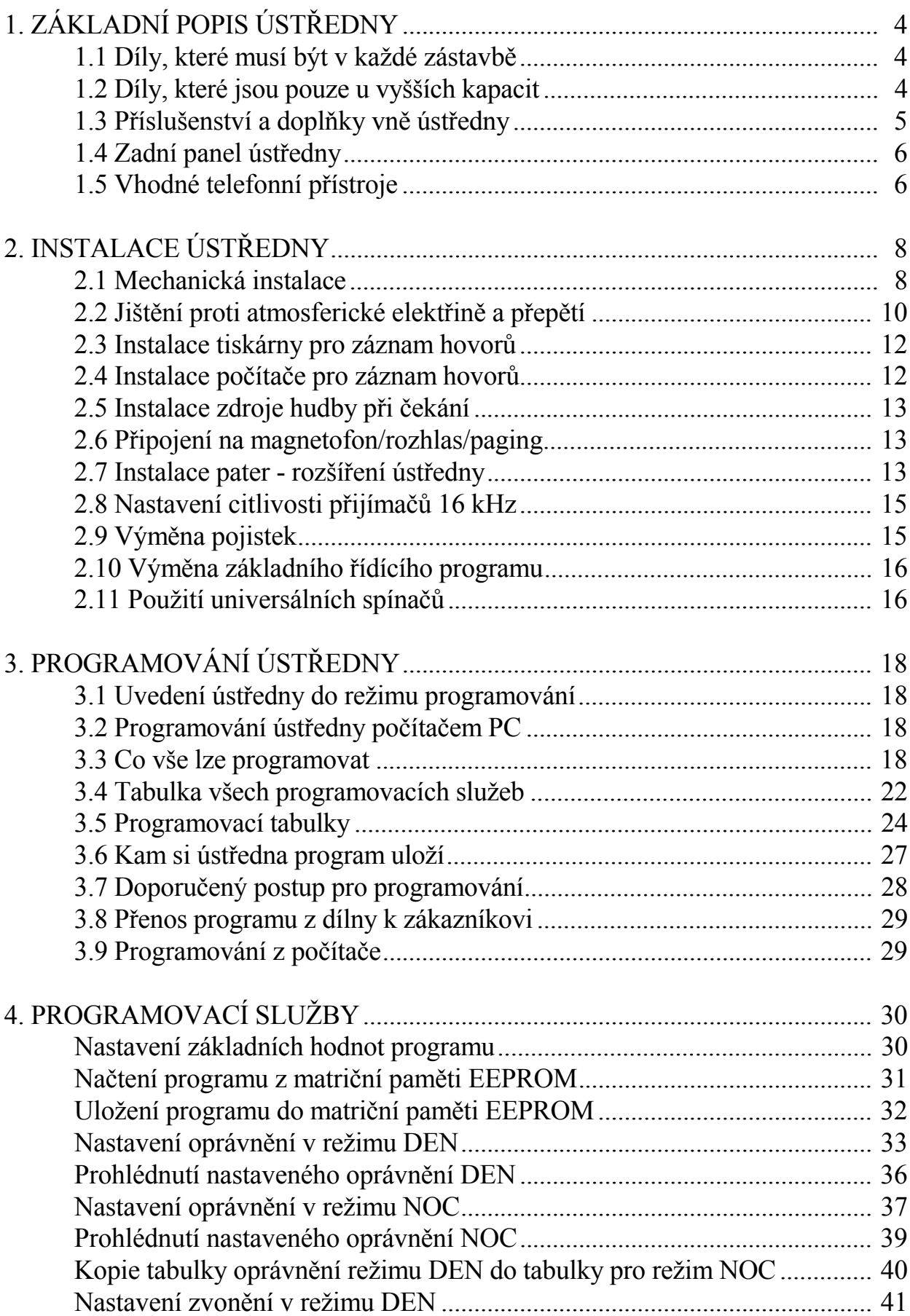

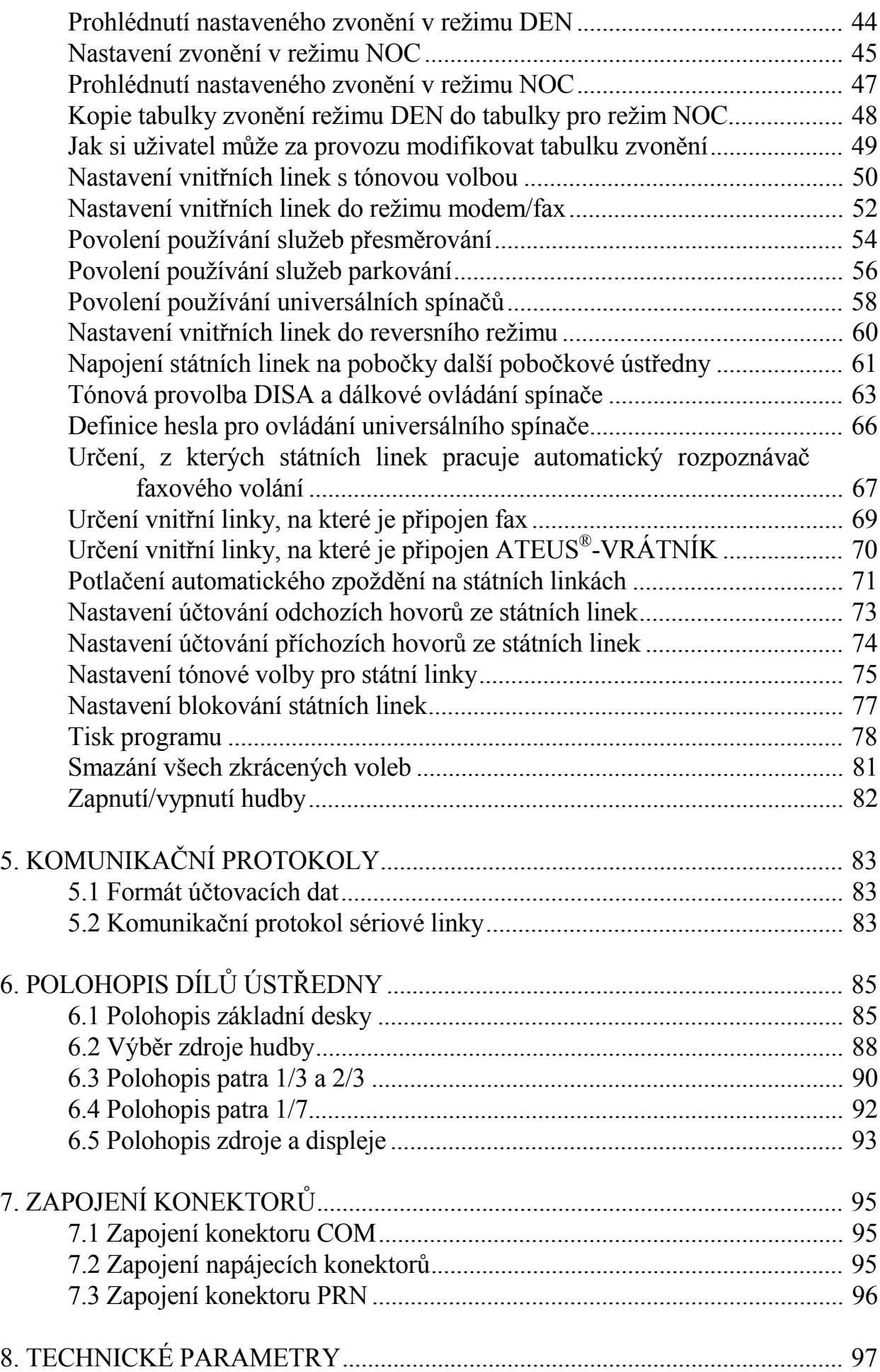

Výrobce si vyhrazuje právo provádět takové změny na výrobku, které povedou ke zlepšení jeho vlastností. (C) 1995, 2N spol. s r.o., V-4.0

# **1. ZÁKLADNÍ POPIS ÚSTŘEDNY**

# **1.1 Díly, které musí být v každé zástavbě**

Pobočková telefonní ústředna ATEUS<sup>®</sup> 206-420 je modulární systém, který se skládá z těchto dílů (viz obrázek):

- sítový transformátor
- základní deska ústředny obsahující řídící obvody, obvody pro styk s tiskárnou a počítačem, fax-switch, zdroj hudby a nesoucí na sobě 2 státní přenašeče (u modelů "P" s přijímači 16 kHz) a 6 vnitřních linek
- deska zdroje
- deska displeje s LED diodami a přepínači

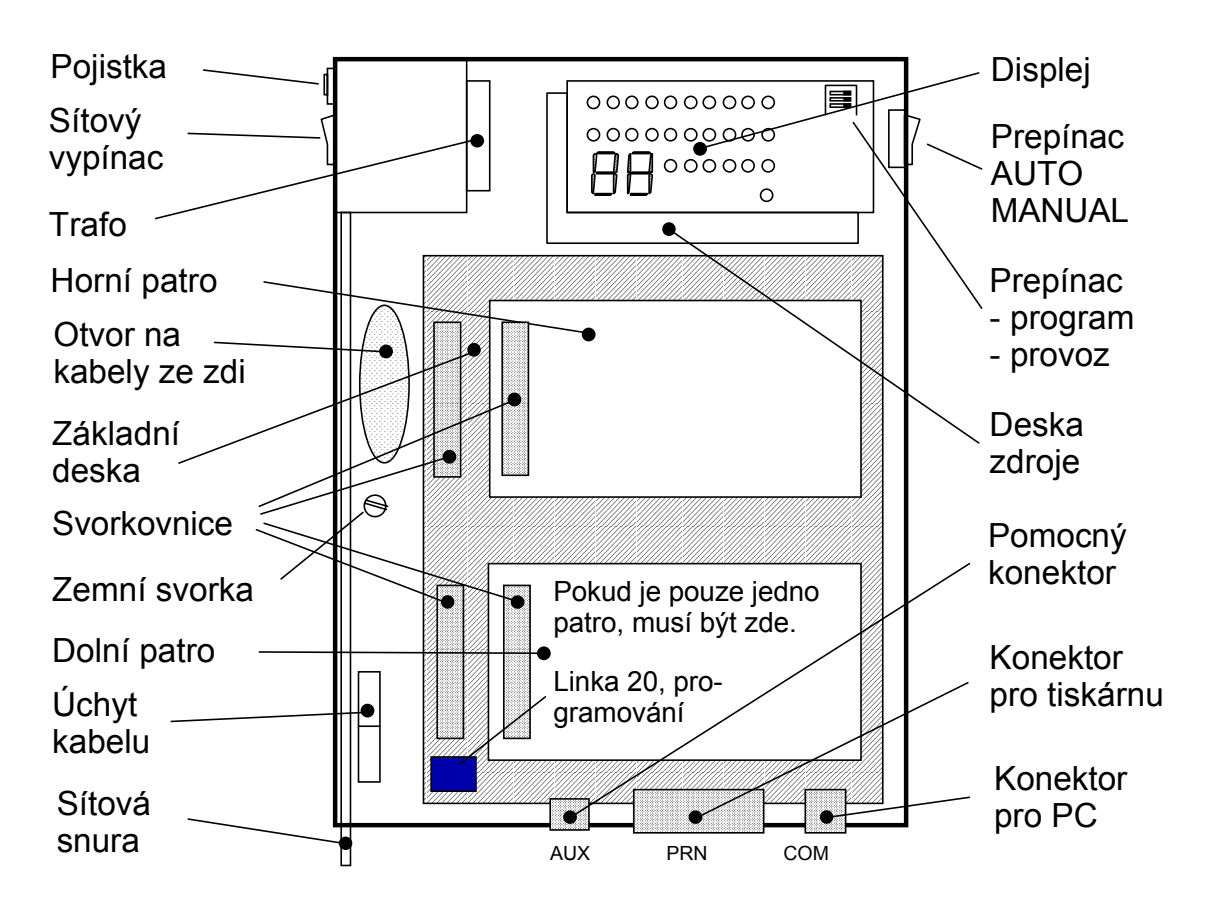

*Základní polohopis ústředny*

## **1.2 Díly, které jsou pouze u vyšších kapacit**

- dolní patro, které může být v kapacitách:
	- ! 1 státní linka (u modelů "P" s přijímačem 16 kHz) a 3 vnitřní linky nebo
	- ! 1 státní linka (u modelů "P" s přijímačem 16 kHz) a 7 vnitřních linek nebo

! 2 státní linky (u modelů "P" s přijímači 16 kHz) a 3 vnitřní linky nebo

! 2 přenašeče typu E+M a 3 vnitřní linky (připravuje se)

- horní patro, které může být též v kapacitách:

! 1 státní linka (u modelů "P" s přijímačem 16 kHz) a 3 vnitřní linky nebo

! 1 státní linka (u modelů "P" s přijímačem 16 kHz) a 7 vnitřních linek nebo

! 2 státní linky (u modelů "P" s přijímači 16 kHz) a 3 vnitřní linky nebo

! 2 přenašeče typu E+M a 3 vnitřní linky (připravuje se)

# **1.3 Příslušenství a doplňky vně ústředny**

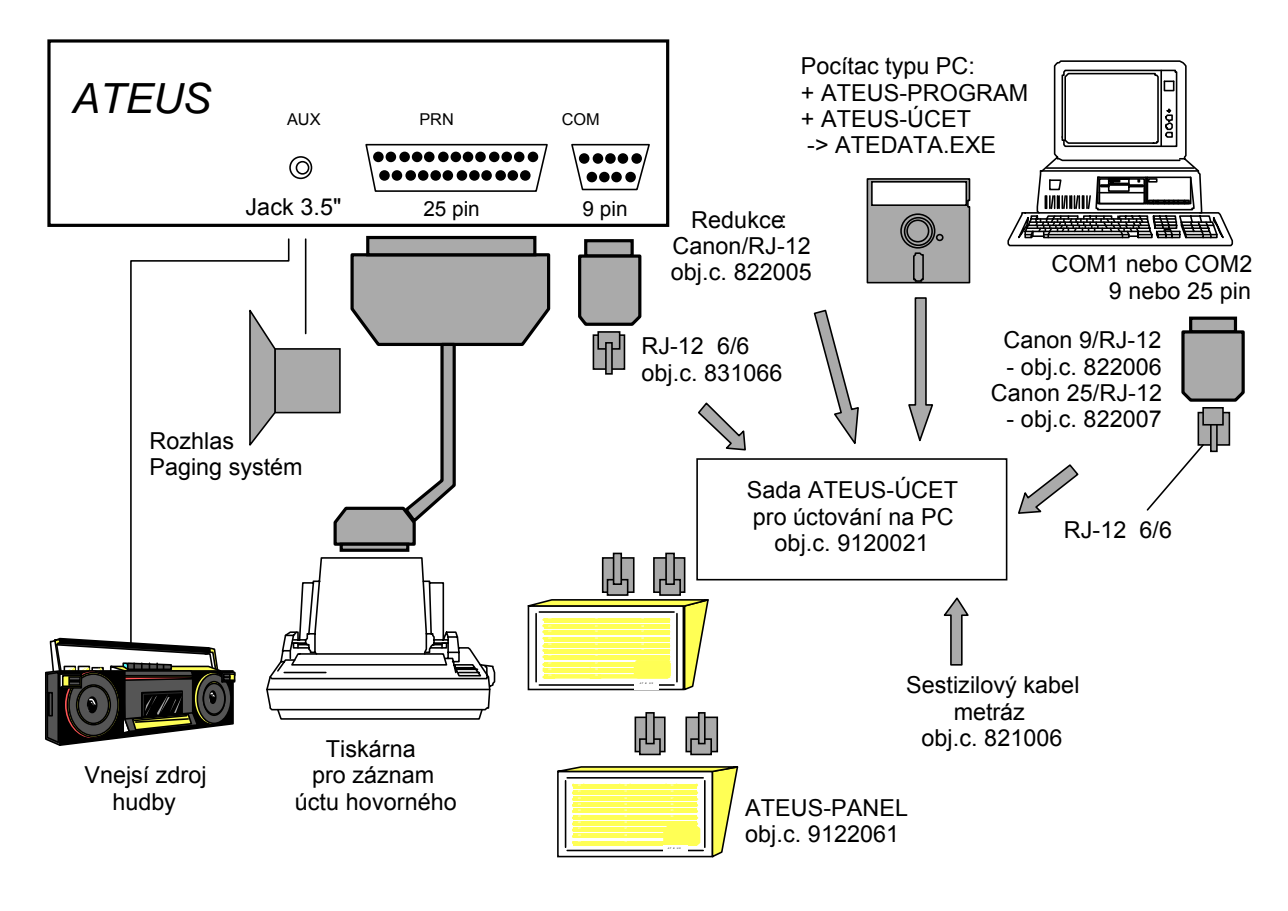

#### Spodní panel ústedny

- paralelní tiskárna pro tisk záznamů o všech provedených (odchozích i příchozích) telefonních hovorech. Zapojuje se do konektoru označeného PRN. Je možné připojit jakoukoliv tiskárnu s paralelním rozhraním Centronics.
- ATEUS®-ÚČET (obj.č.9120021) sada pro vedení účtu přímo v Kč za všechny provedené (odchozí i příchozí) telefonní hovory na počítači typu PC XT/AT, který se zapojuje do konektoru označeného COM. Záznamy o hovorech jsou zpracovávány z vnitřní vyrovnávací paměti o kapacitě 1000 hovorů. Jako součást sady ATEUS®-ÚČET se dodává i programové vybavení

ATEDATA.EXE, které vytvoří z Vašeho PC přehledový pult s podrobnou informací o provozu ústředny vhodný pro spojovatelky a sekretářky.

- ATEUS<sup>®</sup>-MANAGER (obj.č.170450 nebo 170450W) programové vybavení, které vytvoří z Vašeho PC "supertelefon" s milióny pamětí, schopností automatického volání atd. Dodává se pro operační systém DOS i WINDOWS.
- ATEUS®-PROGRAM (obj.č.912010) programové vybavení umožňující použít počítač PC jako servisní a programovací nástroj. Počítač se propojuje s ústřednou přes konektor označený COM.
- ATEUS<sup>®</sup>-VRÁTNÍK (obj.č.912100-912102) zařízení připojitelné na libovolnou vnitřní linku ústředny a sloužící k hovorovému spojení návštěvníka u dveří objektu s dvěma až dvanácti vnitřními účastníky a k automatickému ovládání elektrického zámku dveří.
- externí rozhlas umožňující hovorové spojení jakéhokoliv telefonu s rozhlasovou ústřednou objektu nebo napojení na pagingový systém
- externí hudba umožňující zavést libovolný zdroj externí hudby do ústředny k zpříjemnění čekání na přepojení atp. Jako zdroj může sloužit např. rádio, CD přehrávač, magnetofon atd.
- magnetofon k cílenému nahrávání některých hovorů
- ATEUS®-VOICE-MAIL digitální hlasová pošta s hlasovou schránkou pro každého uživatele, funkcí automatické spojovatelky, automatického nabídkového systému a s automatickým vyzvedáváním volajících účastníků.

# **1.4 Zadní panel ústředny**

Zadní panel ústředny obsahuje 3 konektory, které jsou určeny pro připojení těchto zařízení (viz obrázek):

- konektor JACK 3.5 mm označený AUX. Slouží pro připojení rozhlasu, externí hudby, paginkového systému, interkomů, magnetofonu atp. Vnitřní zdroj hudby se zasunutím konektoru automaticky odpojí.
- konektor DSUB (Canon) 25 špiček označený PRN. Slouží pro připojení tiskárny s paralelním rozhraním Centronics.
- konektor DSUB (Canon) 9 špiček označený COM. Slouží pro připojení počítače typu PC XT/AT přes galvanicky oddělené sériové rozhraní RS-232-C.

Na počítači PC může potom pracovat programové vybavení ze sady ATEUS<sup>®</sup>-

ÚČET (obj.č.9120021) nebo  $ATEUS^{\circled{B}}$ -PROGRAM (obj.č.912010) atd. Připojení sériové tiskárny do tohoto rozhraní není možné.

Ostatní zařízení se připojují na vnitřní linky ústředny.

# **1.5 Vhodné telefonní přístroje**

S ústřednou můžete použít libovolné dvoudrátové telefonní přístroje, které svými parametry vyhovují české normě. V zásadě platí, že každý telefon, který pracuje na běžné státní lince, bude pracovat i na pobočce ústředny. S ústřednami ATEUS<sup>®</sup> můžete navíc u těch telefonů, které jsou vybaveny moderní tónovou volbou, tuto volbu používat. Využíváte-li tónovou volbu, vyhoví každý telefon, který má délku FLASH mezi 80 a 720 ms. Rozvody k telefonům se provádějí zásadně dvoudrátově a to běžnou dvoulinkou. Samozřejmě je s ústřednou možné použít i ostatní zařízení jako jsou faxy, záznamníky, modemy atp.

# **2. INSTALACE ÚSTŘEDNY**

# **2.1 Mechanická instalace**

- 1. Rozmyslete si, kam ústřednu umístíte, zda budete připojovat k ústředně počítač, tiskárnu či jiná příslušenství. Zajistěte si na budoucím místě pro ústřednu dostatek prostoru. Maximální vzdálenost tiskárny od ústředny je asi 2 metry, maximální vzdálenost počítače od ústředny je asi 15 metrů (bez použití speciálních zařízení pro prodloužení této vzdálenosti). Pokud chcete přenášet data po sériové lince na větší vzdálenost, doporučujeme použít adaptéry sériové linky na velké vzdálenosti (obj.č.170020), které zabezpečí spolehlivý přenos dat až na 1 km.
- **2. POZOR! Přesvědčte se, že ústředna je odpojena od elektrické sítě. Pokud tomu tak není, odpojte ji vytažením sítové zástrčky ze sítového rozvodu!**
- 3. Umístěte ústřednu. Ústředna pracuje v libovolné poloze a na libovolném místě, které vyhoví technickým parametrům ústředny. Doporučujeme vyvarovat se umístění ústředny v blízkosti zdrojů tepla, silných zdrojů rušivého napětí, v prostředí agresivním, vlhkém, prašném atp.
- 4. Zkontrolujte přívod 230 V (zásuvku), na který chcete ústřednu připojit. Zkontrolujte kvalitu jištění a kvalitu uzemnění zásuvky. Ústředna má odběr max. asi 50VA, takže pokud je zásuvka samostatně jištěna, stačí jistič hodnoty 6A. Dbejte na zásady jištění proti vlivům přepětí podle následující kapitoly!
- 5. Pokud chcete upevnit ústřednu ve svislé poloze na zed, připevněte na zed dodaný držák, na který ústřednu zavěste.
- 6. Dodaným klíčkem odemkněte zámek na krytu ústředny, uvolněte vrchní kryt ústředny a opatrně jej sejměte.
- 7. Ústředna je vybavena zemnící svorkou, která je určena pro přídavné uzemnění ústředny za účelem zvýšení odolnosti proti přepětí. Pod šroubek zemní svorky upevněte žlutozelený vodič alespoň průřezu 4 mm<sup>2</sup>, který napojte co nejkratší vzdáleností na kvalitní zem. Pro základní funkci ústředny však přizemnění není nutné.
- **8. Číslování linek**

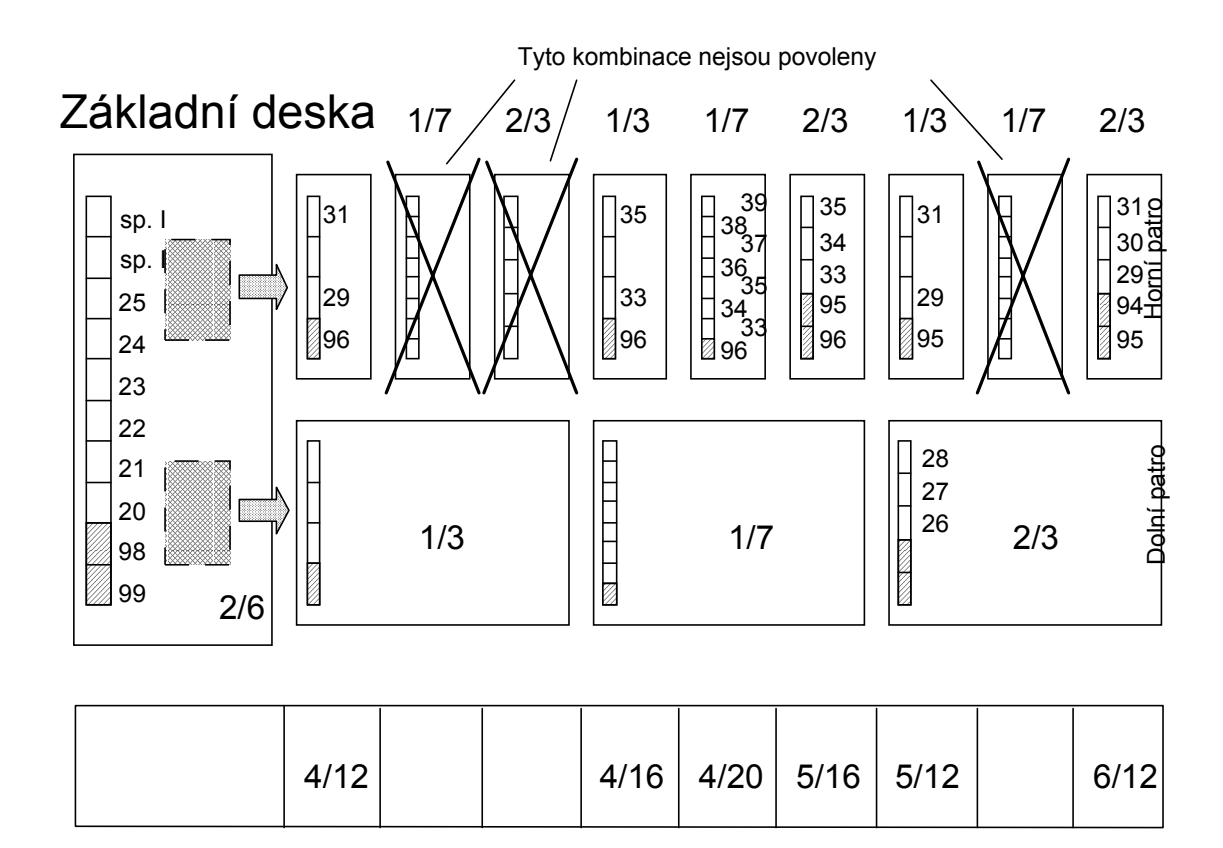

#### *Číslování linek*

Vnitřní linky mají čísla 20 až 29 a 30 až 39 a jsou přidělovány ve vzestupném pořadí tak, jak je ústředna osazena (tzn., že v ústředně o kapacitě 12 vnitřních linek mají vnitřní linky čísla 20, 21, 22, ..., 28, 29, 30, 31). Čísla státních linek jsou přiřazována sestupně, tzn., že v ústředně o kapacitě 4 státních linek mají státní linky přímá čísla 99, 98, 97 a 96. Uživatel má samozřejmě možnost vytočit 0, a tak nechat na ústředně, kterou volnou státní linku mu pro odchozí hovor přidělí. Ústředna si vede záznam o obsazení státních linek a přidělí uživateli první volnou státní linku.

Na základní desce jsou vždy státní linky číslo 99 a 98 a vnitřní linky číslo 20 až 25. Poslední dvě dvojice svorek jsou pro universální spínače.

Číslování linek na dolním a horním patře zobrazuje obrázek.

#### **9. Připojení linek**

Připojte nejprve státní linky. Pozice všech linek na svorkovnici je vyznačena na obrázku. Obrázek je rovněž umístěn ve víku ústředny. Pokud je to nutné, zajistěte přívod státních linek proti atmosferické elektřině podle následující kapitoly. Na státní linky nedoporučujeme připojovat paralelní telefony. Důvody jsou stejné jako u běžných státních linek. Doporučujeme nainstalovat před ústřednu rozpojovací body státních linek, na kterých můžete jednoduše zkontrolovat státní linky ještě před ústřednou.

Připojte vnitřní linky. Vnitřní linky se připojují dvoužilovým vodičem, který má celkový odpor obou žil menší než 1500 Ω. Vzdálenost vnitřních stanic je z technického hlediska omezena pouze uvedeným odporem, ale vzhledem k tomu, že vnitřní přenašeče nejsou z hlediska rušení konstruovány pro velké vzdálenosti, je třeba hovorovou kvalitu dlouhého vedení v praxi vyzkoušet. Pro vnitřní přenašeče je standardně povolen pouze vnitřní rozvod, protože vnitřní linky nemají ochranu proti atmosferické elektřině bleskojistkami. Pokud vnitřní linky ústředny rozvádíte na delší vzdálenost, případně používáte vnější rozvody, dodatečně zajistěte vnitřní linky proti atmosferické elektřině podle následující kapitoly. Na vnitřní linky nedoporučujeme připojovat paralelní telefony. Důvody jsou stejné jako u běžných státních linek. Pokud Vám nestačí počet vnitřních linek ústředny (jedna nebo dvě vnitřní linky chybí), je možné použít jedno nebo více zařízení nazvané Inteligentní podvojka (obj.č.831120), případně Inteligentní potrojka (obj.č.831130) z nabídky společnosti 2N. Toto zařízení zajistí vyzvonění všech na něj připojených telefonů, ale povolí hovor pouze z jednoho z nich. Na každou vnitřní linku však připojte pouze jedno toto zařízení.

Pomocí vestavěných úchytů zajistěte připojené linky proti vytržení.

- 10. Ke svorkám universálních spínačů I a II připojte zařízení ovládané těmito spínači. Pokud instalujete ATEUS<sup>®</sup>-VRÁTNÍK postupujte podle jeho návodu.
- 11. Chcete-li se kdykoliv přesvědčit o funkci státních linek bez vlivu ústředny, tak vypněte ústřednu sítovým vypínačem. Státní linky pak budou přímo připojeny na vnitřní linky číslo 20 a 21, případně další (viz kapitola *"Výpadek napájecího napětí"* v *Příručce uživatele*), bez jakéhokoliv vlivu ústředny.

## **2.2 Jištění proti atmosferické elektřině a přepětí**

Přepětí vzniká převážně při bouřkové činnosti, pak je to tzv. atmosférické přepětí, ale též při spínacích pochodech silových elektrických zařízení. Více se v praxi vyskytuje a častější příčinou poruch je atmosférické přepětí. Přepětí se šíří od místa úderu blesku po sdělovacích vedeních a po vedení napájecí elektrické sítě a může tak být pro elektronické přístroje (telefony, faxy, pobočkové ústředny, počítače) nebezpečné i na značné vzdálenosti. Zkušenosti z reálné telekomunikační sítě napovídají, že předepsané normy pro jištění jsou často nedodržovány. Často také dochází k odstranění zasažených ochran bez náhrady. V okolních zemích je čistotě vedení věnována značná pozornost a pojištovny přiznávají i bonusy klientům, kteří použijí dodatečné značkové jištění na sdělovacích linkách i v síti 230V. Vedeni snahou vylepšit současný stav jsme zařadili do tohoto materiálu i následující odstavce.

#### **2.2.1 Ochrany - princip činnosti**

Ochrany proti přepětí **svodiče přepětí** - pracují na principu svedení části energie přepětové vlny z chráněných vodičů do společného bodu, kterým je zpravidla ochranný nulovací vodič nebo společný zemnící bod. Na grafu je znázorněna přepětová vlna a její omezení při použití svodiče přepětí. Bez použití svodiče by přepětí dosáhlo své vrcholové hodnoty a do zařízení by pronikla celá energie daná celkovou plochou pod přepětovou

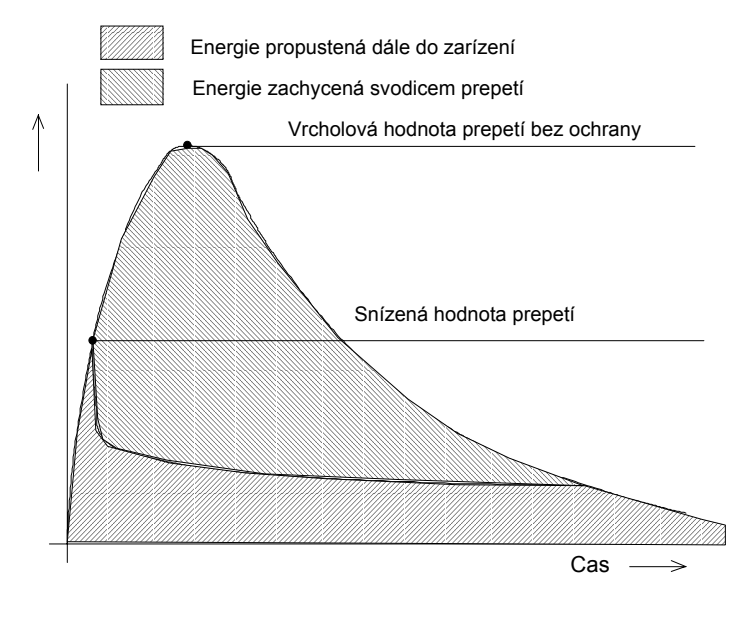

*Přepětová vlna - omezení přepětí*

vlnou. Svodič přepětí odvede část energie do zemnícího bodu a sníží energii přepětí na hodnotu danou zapalovacím napětím daného ochranného prvku.

#### **2.2.2 Ochrany v ústřednách ATEUS®**

V ústřednách ATEUS® jsou proti přepětí chráněny vstupy státních linek. Jako hrubá ochrana jsou použity bleskojistky se schopností svést proud až 10.000A následované dalšími stupni jemných ochran. Vnitřní linky jsou chráněny pouze zenerovou diodou a jsou určeny pouze pro připojení vnitřních rozvodů. Při vnější instalaci je nutné je dodatečně jistit například zařízením ATEUS®-ANTIBLESK. Při jištění ústředen ATEUS<sup>®</sup> se rovněž řidte podmínkami uvedenými v záručním listě.

#### **2.2.3 Zemnění ústředen ATEUS®**

Přepětové ochrany ústředen ATEUS® jsou zemněny pomocí ochranného nulovacího vodiče napájecí sítě 230 V. Pro spolehlivou funkci ochran je třeba, aby elektrická zásuvka, kam bude ústředna zapojena, byla v naprostém pořádku. Parametry, které musí ochranný nulovací vodič splňovat, jsou podrobně uvedeny v normě ČSN 332010 - ochrana před nebezpečným dotykem. Doporučujeme proto, vždy před připojením ústředny k síti, provést elektrickou revizi dané zásuvky. Ústředna je vybavena též pomocnou zemnící svorkou, která je určena k zdokonalení zemnění ústředny a tím zdokonalení ochrany proti přepětí.

### **2.2.4 Ochrany pro telefonní linky vyráběné společností 2N**

Společnost 2N vyrábí cenově přístupné přepětové ochrany s názvem ATEUS®- ANTIBLESK řady I. pro široké použití v telefonní technice. Vyrábějí se ve variantě pro jednu telefonní linku (obj.č.800001), dvě telefonní linky (obj.č.800002) a v provedení pro 5 telefonních linek (obj.č.800005).

Pro větší počet linek lze doporučit přepětové ochrany z řady ATEUS®- ANTIBLESK II. Vyrábějí se pro 2 až 10 linek v široké škále cenových hladin. Jako příklad dílu pro nenáročné aplikace ze stavebnice ATEUS®-ANTIBLESK II. je možné uvést modul A (obj.č.803001).

Pro náročné aplikace lze doporučit vynikající jistící prvky řady SAFE, které se vyrábějí ve variantách SAFE 2 (dvoustupňová ochrana - obj.č.803022), SAFE 3 (třístupňová ochrana - obj.č.803023) a SAFE 3+ (třístupňová ochrana pro trvalé přepětí - obj.č.803024).

Pro jištění sítového napětí 230V se vyrábí ochrany ATEUS®-SB1 (obj.č.804000) a ATEUS®-SB2 (obj.č.804001).

Samostatné ochrany lze použít k chránění různých zařízení připojených na telefonní linky. Současně je doporučujeme použít v místech častého výskytu přepětí jako doplňkové ochrany i pro ústředny ATEUS®. Norma ČSN 334010 - "Ochrana sdělovacích vedení proti přepětí a nadproudu atmosférického původu" přímo uvádí oblasti se zvýšenou bouřkovou činností v ČR i SR, kde je třeba zvýšené ochrany proti přepětí. V těchto oblastech doporučujeme tyto ochrany státních linek předřadit před ústřednu a pokud možno dodržet určitý elektrický "odstup", t.j. mezi přídavnou ochranou a ústřednou ponechat určitou délku vedení. Přídavná ochrana pohltí část energie přepětové vlny a zmenší tak možnost poškození ústředny.

Požadavky na zemnění přídavných jistících souprav stanoví opět norma ČSN 334010. Odpor zemniče pro připojení ochrany by neměl přesáhnout hodnotu 15Ω. Ochrana se musí připojit vodičem Cu o průřezu nejméně 4mm<sup>2</sup> a odpor vodiče mezi ochranou a zemničem nesmí být větší než 0.1Ω, což odpovídá délce cca 20 metrů. Vedle požadavku na zemnění je třeba dodržet pravidlo důsledného oddělení přívodů do ochran od ochráněných vývodů (tzv. pravidlo čisté a špinavé strany). Pro další a podrobnější informace o jištění proti přepětí a sortimentu ochran doporučujeme příručku "*Přepětové ochrany pro sdělovací techniku*", kterou vydala společnost 2N.

## **2.3 Instalace tiskárny pro záznam hovorů**

Pro záznam odchozích a případně i příchozích hovorů vyhoví každá paralelní tiskárna s rozhraním Centronics a běžnou znakovou sadou ASCII (např. Epson, Star, Hewllet-Packard, Canon, Minolta, OKI atp. - tyto tiskárny se používají ve výpočetní technice). Mimo propojení spojovacím kabelem do konektoru označeného PRN, který je vždy součástí příslušenství tiskárny, není třeba žádná další instalace nebo nastavování parametrů. Sériovou tiskárnu není možné s ústřednou ATEUS® použít.

Tiskárna nemusí být připojena k ústředně ATEUS® trvale, protože ústředna má v sobě vyrovnávací pamět na 1000 hovorů. Jakmile dojde k připojení tiskárny, obsah vyrovnávací paměti se začne automaticky tisknout. Pro tiskárnu i pro počítač jsou v ústředně dvě nezávislé vyrovnávací paměti, takže tisk údajů na tiskárně nevylučuje jejich pozdější přenos do počítače PC. Vytisknout však dvakrát stejné údaje na tiskárně nelze.

# **2.4 Instalace počítače pro záznam hovorů**

Pro záznam odchozích a případně i příchozích hovorů na počítači vyhoví každý počítač typu PC XT nebo AT vybavený operačním systémem MS-DOS. S ústřednou ATEUS® se propojuje pomocí sériové linky RS-232-C do konektoru označeného COM. Spojovací díly i nezbytné programové vybavení obsahuje sada ATEUS®-ÚČET (obj.č.9120021) určená k účtování přímo v Kč na počítačích typu PC. Počítač je přitom normálním způsobem využitelný, protože účtování probíhá na pozadí jeho běžné práce. Při instalaci postupujte podle návodu u sady ATEUS®- ÚČET.

Počítač nemusí být připojen k ústředně ATEUS® trvale, protože ústředna má v sobě vyrovnávací pamět na 1000 hovorů. Jakmile dojde k připojení počítače a k nainstalování programů ze sady ATEUS®-ÚČET, obsah vyrovnávací paměti se začne přenášet do počítače. Zpracování dat a jejich statistiku Vám potom zabezpečí počítač PC pomocí programů ze sady ATEUS®-ÚČET. Pro tiskárnu i pro počítač jsou v ústředně dvě nezávislé vyrovnávací paměti, takže přenos údajů do počítače PC nevylučuje jejich pozdější tisk na tiskárně.

# **2.5 Instalace zdroje hudby při čekání**

Ústředna ATEUS® je standardně vybavena kvalitním vnitřním zdrojem hudby, která je vysílána čekajícím účastníkům. Pokud chcete používat jiný (vnější) zdroj hudby (rádio, magnetofon, CD přehrávač atp.), zapojte signál (např. z reproduktorového výstupu) do vstupu/výstupu AUX pomocí konektoru JACK 3.5". Signál by měl mít úroveň 0.6V na impedanci 600Ω. Vnitřní zdroj hudby se zasunutím konektoru automaticky odpojí.

## **2.6 Připojení na magnetofon/rozhlas/paging**

Do vstupu/výstupu AUX je možné zapojit jakékoliv zařízení, které je schopno zpracovat hovorový signál o úrovni 0.6V, 600Ω. Zapojuje se konektorem JACK 3.5". Vnitřní zdroj hudby se v takovém případě automaticky odpojí. Vnější zařízení je potom možné využít například následovně:

- ! **Magnetofon** každý hovořící účastník může do hovoru vytočit "6" a tím sepnout universální spínač číslo I, který zapne motor magnetofonu a současně se hovorový signál zavede do výstupu AUX. Celá akce končí zavešením.
- ! **Rozhlas/Interkom** každý účastník může vytočit "45" a tím se jeho telefon hovorově propojí s výstupem AUX. Současně se sepne universální spínač číslo I, který je určen k aktivaci zesilovače.
- ! **Paging** každý účastník může vytočit "45" a tím se jeho telefon hovorově propojí s výstupem AUX. Současně se sepne universální spínač číslo I, který je určen k aktivaci paging systému. Tónovou volbou vysílanou z telefonu je možné ovládat pagingový systém.

# **2.7 Instalace pater - rozšíření ústředny**

#### **2.7.1 Demontáž patra**

- 1. Přesvědčte se, že ústředna je vypnuta.
- 2. Odpojte z patra i z desky zdroje napájecí kabel, ze základní desky ústředny též uvolněte výkonový zemnící kabel patra (barva žlutozelená).
- 3. Odpojte od patra konektor plochého signálového kabelu (viz obrázek).
- 4. Patro opatrně uvolněte ze 4 úchytů a odejměte.
- 5. Ze základní desky vyjměte celý signálový kabel.
- 6. Oba kabely (signálový i napájecí) vždy uchovejte společně s patrem.

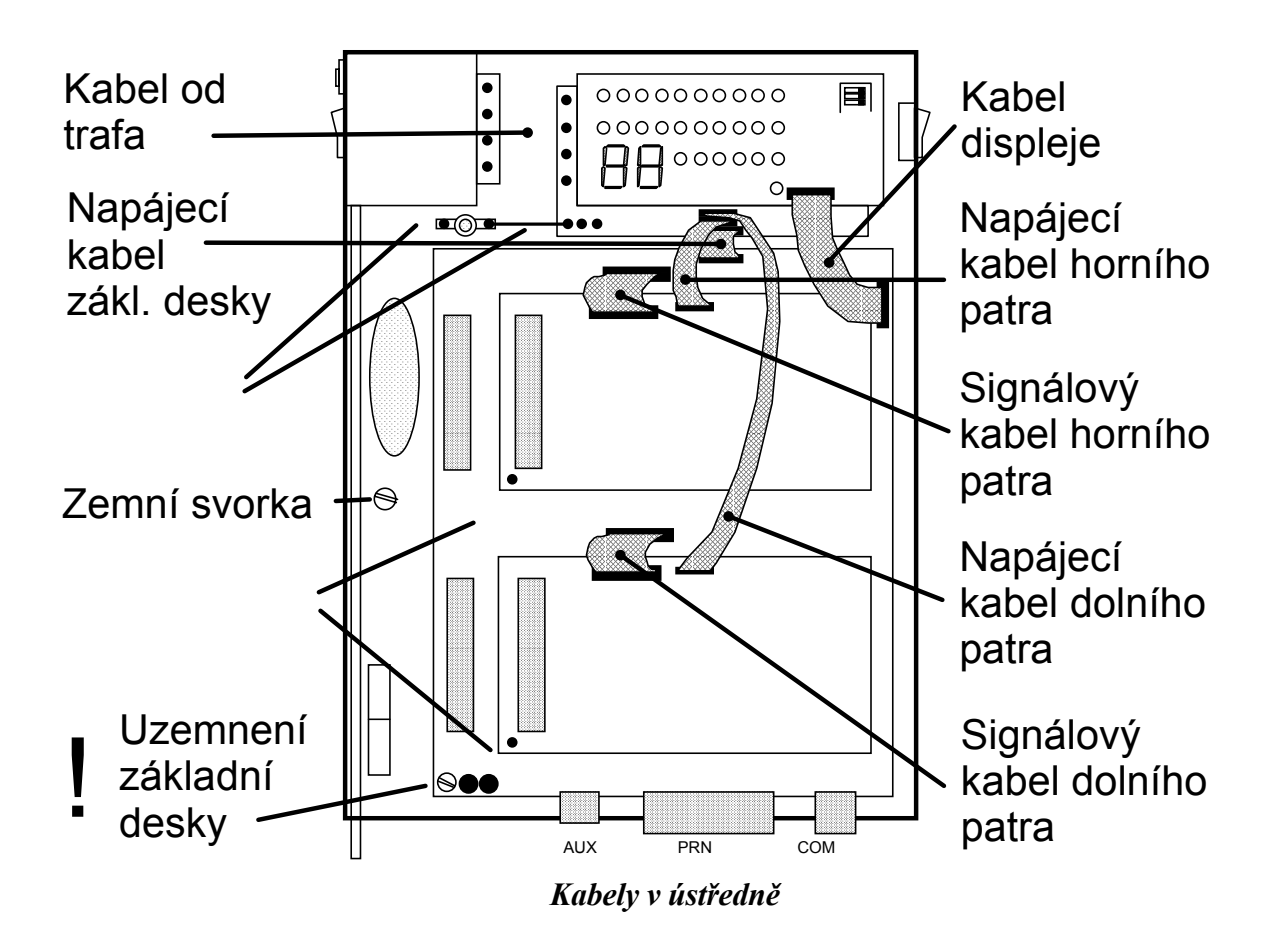

#### **2.7.2 Montáž patra**

- 1. Přesvědčte se, že ústředna je vypnuta.
- 2. Pokud je instalováno pouze jediné patro, musí být vždy instalováno v pozici blíže ke konektorům pro tiskárnu a počítač (dole).
- 3. Pokud instalujete dvě patra, musí být vždy patro s vyšší kapacitou instalováno v pozici blíže ke konektorům pro tiskárnu a počítač (dole) a patro s nižší kapacitou instalováno nahoře. Kapacitou patra se rozumí **součet jeho státních a vnitřních linek dohromady**. Rozšiřujete-li např. ústřednu, která má zatím pouze jediné patro 1/3 (umístěné v dolní poloze) a rozšiřujete-li jí o patro např. 1/7 (celková kapacita tedy bude  $2/6 + 1/3 + 1/7 = 4/16$ ), je nutné patro  $1/3$ vyjmout, dolu umístit patro 1/7 a nad něj patro 1/3.
- 4. Nasuňte jeden konec signálového kabelu do základní desky tak, aby kabel z konektoru mířil ke zdroji (viz obrázek).
- 5. Nasuňte jeden konec napájecího kabelu do desky zdroje tak, aby úzké zámky na krajích konektoru na kabelu zapadly do výřezů konektoru na desce.
- 6. Patro nasuňte na umělohmotné držáky, až zacvaknou všechny 4 zámky. Dbejte na to, abyste patrem nezakryli napájecí a signálový kabel, ale aby jeho volný konec byl přístupný.
- 7. Zasuňte signálový i napájecí konektor do patra. Signálový ani napájecí kabel nesmí být překroucen.
- 8. Nasuňte zemnící žlutozelený kabel na zemnící svorku na základní desce.

### **2.7.3 Programové důsledky**

Pokud přidáváte patro, ubíráte patro nebo měníte jeden druh patra za jiný, je třeba si uvědomit že:

- pokud jste přidali státní nebo vnitřní linky, tak program pro ně není vytvořen
- pokud jste změnili kapacitu ústředny, tak program, který byl určen pro původní linky, se nyní může nechtěně promítat do linek nových

#### **Z tohoto důvodu doporučujeme po změně kapacity ústředny provést:**

- programovací službu 72 uvedení do počátečního stavu
- programovací službu 79 uložení počátečního stavu do pevné paměti programu EEPROM

*nebo*

 - vypsat program na tiskárně nebo do PC a pečlivě ho ve všech položkách zkontrolovat, případně opravit

*nebo*

 - projít celý program (všechny programovací služby) přes displej ústředny a pečlivě ho ve všech položkách zkontrolovat, případně opravit

# **2.8 Nastavení citlivosti přijímačů 16 kHz**

Instalujete-li ústřednu modelu P, tak pomocí zkušebních volání nastavte citlivost přijímačů 16 kHz na nejnižší možnou citlivost, kdy již dochází k bezpečnému příjmu impulsů. Zabezpečíte tím odolnost proti příjmu impulsů způsobených přeslechy z jiných vedení. Citlivost přijímače se nastavuje pro každou státní linku zvlášt pomocí zkratovacích spojek. Na základní desce jsou dvě sady zkratovacích spojek, jedna pro přenašeč 99 a druhá pro 98. Na patrech jsou sady zkratovacích spojek podle typu patra (viz polohopis dílů ústředny). Příjem impulsů 16kHz Vám krátkým bliknutím indikuje LED dioda.

#### **Praktický postup nastavení přijímačů 16 kHz:**

- nastavte přepínač citlivosti do polohy -10dBm, tj. nejmenší citlivost přijímače (viz polohopis dílů ústředny) a vyzkoušejte příjem tarifních impulsů v místním i mezinárodním telefonním styku
- není-li v obou případech příjem spolehlivý, postupujte po jednom kroku směrem k vyšší citlivosti
- opakujte tento postup pro všechny státní přenašeče

# **2.9 Výměna pojistek**

Ústředna je vybavena celkem třemi pojistkami. Všechny pojistky mají hodnotu T400mA (pomalá tavná pojistka). Použití pojistek typu F (rychlá pojistka) je nevhodné. **Pojistky vyměňujte vždy při vypnuté ústředně!** Přepálí-li se pojistky znovu i po její výměně, kontaktujte odborný servis.

- 1. Pojistka jistící přívod sítového napájecího napětí 230V je přístupná po vyšroubování z pojistkového pouzdra umístěného vedle sítového vypínače.
- 2. Pojistka jistící vyzváněcí napětí ~45V je umístěna na desce zdroje a přístupná po odstranění krytu ústředny. Její přepálení se projevuje tím, že vše pracuje normálně, ale žádný vnitřní telefon nezvoní.
- 3. Pojistka jistící linkové napětí +48V je umístěna na desce zdroje a přístupná po odstranění krytu. Její přepálení se projevuje tím, že všechny vnitřní linky normálně zvoní, ale jsou bez napětí a není tzv. "profuk" telefonu.

# **2.10 Výměna základního řídícího programu**

Je-li třeba vyměnit základní řídící program ústředny, postupujte následovně:

- 1. Vypněte ústřednu. Vzhledem k tomu, že budete pracovat s integrovanými obvody typu CMOS, které jsou citlivé na statickou elektřinu, dodržujte zásady pro odstranění náboje z těla a používaných předmětů.
- 2. Vyjměte z patice dosavadní integrovaný obvod s programem (viz polohopis základní desky, patice U8).
- 3. Vložte do patice nový integrovaný obvod s programem. Pozor na orientaci výřezu na integrovaném obvodu, který má směřovat vlevo!
- 4. Zapněte ústřednu, zkontrolujte její funkci a provedte službu "Servisní uvedení ústředny do počátečního stavu (7299)".

# **2.11 Použití universálních spínačů**

Dva universální spínače ústředny je možné využít k celé řadě funkcí, např. spínání signalizace pro indikaci 'NERUŠIT', spínání elektrického zámku, spínání světel, topení, ovládání motoru magnetofonu, rozhlasové ústředny atp. Pokud nestačí výkonová a napětová odolnost spínačů ústředny, je nutné posílit spínače stykačem nebo relátkem. Jeden universální spínač je možné ovládat i dálkově přes státní linku pomocí tónové volby (např. tónového ovladače - dialeru) - viz *"Tónová provolba DISA"*. Za příklad použití a instalace spínačů může sloužit zapojení elektrického zámku v kombinaci se zařízením ATEUS®-VRÁTNÍK

Pokud je třeba připojit **dvě zařízení typu ATEUS®-VRÁTNÍK**, lze s výhodou využít obou universálních spínačů na ovládání dvou zámků. Jeden se ovládá volbou "0" do hovoru a je sepnutý po dobu 3 vteřin, druhý volbou "9" do hovoru a je sepnutý do zavěšení telefonu. Vhodným naprogramováním programovací službou 32 lze docílit toho, že zvonění od obou vrátníků se liší, takže je možné rozeznat od kterého vchodu někdo volá a který zámek je třeba otevřít.

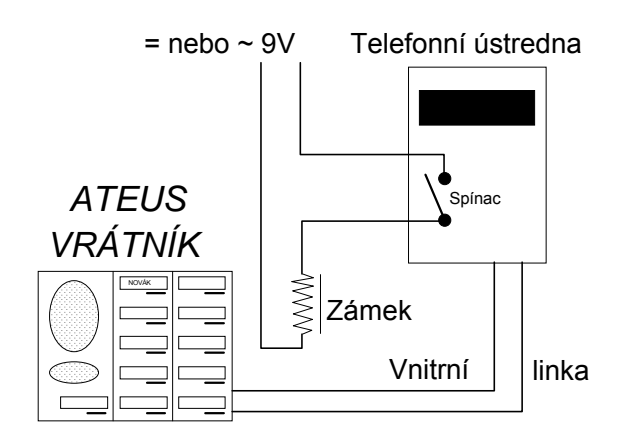

*Příklad instalace elektrického zámku*

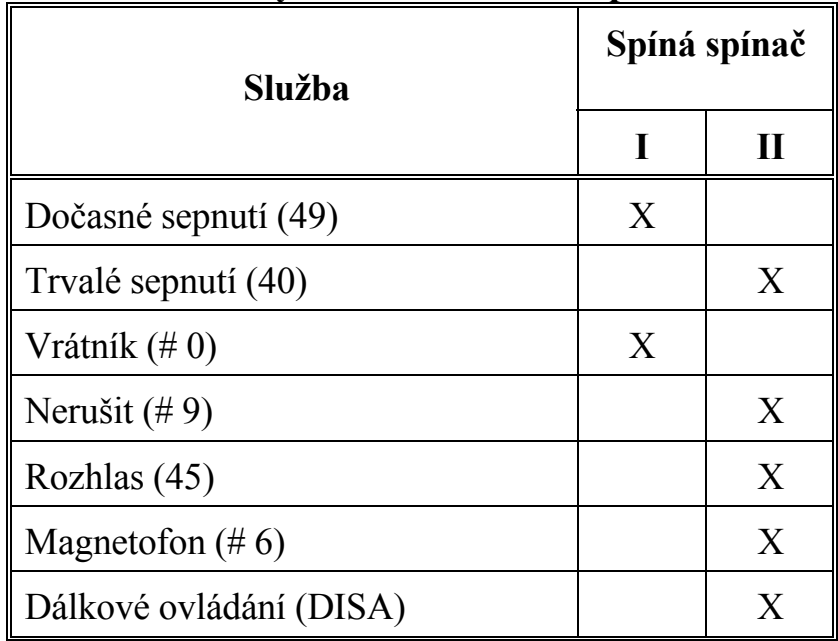

#### **Souhrné využití universálních spínačů:**

# znamená volbu do hovoru

# **3. PROGRAMOVÁNÍ ÚSTŘEDNY**

# **3.1 Uvedení ústředny do režimu programování**

Pro uvedení ústředny do režimu programování je třeba odstranit kryt ústředny. Ústředna se uvede do režimu programování **přepnutím nejhořejšího přepínače v sadě přepínačů**, umístěných vedle displeje, a vypnutím a zapnutím ústředny. Je-li tento přepínač v poloze OFF (vpravo), ústředna je v režimu PROVOZ. Je-li tento přepínač v poloze ON (vlevo), je ústředna v režimu PROGRAMOVÁNÍ. **Ostatní případné přepínače nemají žádný význam.**

Ústřednu lze po přepnutí do režimu PROGRAMOVÁNÍ programovat pouze z vnitřní linky číslo 20. K tomuto účelu je vnitřní linka číslo 20 vyvedena na samostatný konektor typu RJ-12 v dolní části základní desky ústředny. Ostatní linky jsou bez tónu a nemohou telefonovat. Ústřednu je možné programovat pulsním i tónovým telefonem, doporučujeme pro pohodlné a rychlé naprogramování použít tónový telefon.

Ústředna vyzývá k volbě programovací služby rychlým přerušovaným tónem ve sluchátku (- - - - -) a úspěšné provedení některých služeb potvrdí potvrzovacím tónem (──── ─ ─). Po provedení každé služby doporučujeme zavěsit nebo vytočit "0" a pokračovat v dalším programování. Svítí-li však na displeji nápis "OK", je možné další službu volit přímo do potvrzovacího tónu.

## **3.2 Programování ústředny počítačem PC**

Ústřednu ATEUS® lze velmi pohodlně naprogramovat též pomocí počítače typu PC. K naprogramování ústředny je třeba vlastnit programovou sadu ATEUS®- PROGRAM (obj.č.912010). Programování je potom velmi pohodlné a rychlé a celý program lze uložit pro budoucí použití i na disketě. Pro práci se sadou ATEUS®- PROGRAM se řidte jejím návodem k obsluze.

# **3.3 Co vše lze programovat**  $\mathbf{p}$   $_{\rm E}$   $\mathbf{o}$   $_{\rm F}$   $\mathbf{o}$   $_{\rm G}$   $\mathbf{o}$   $_{\rm H}$   $\mathbf{o}$   $_{\rm J}$   $\mathbf{o}$   $_{\rm K}$   $\mathbf{o}$   $_{\rm L}$   $\mathbf{o}$   $_{\rm M}$   $\mathbf{o}$   $_{\rm N}$   $\mathbf{o}$   $_{\rm O}$   $\mathbf{o}$   $_{\rm P}$   $\mathbf{o}$   $_{\rm Q}$   $\mathbf{o}$   $_{\rm R}$

**Oprávnění k přístupu na státní linky v režimu DEN a NOC:**

Lze naprogramovat oprávnění jednotlivých účastníků k přístupu na jednotlivé státní linky samostatně pro režim DEN a NOC (nic, město, meziměsto,

mezistát). Služby 10 a 13 provádí vlastní nastavení oprávnění, služby 34 a 37 umožní zpětnou kontrolu nastavených oprávnění přes displej ústředny a služba 71 provádí kopii tabulky oprávnění pro režim DEN do tabulky pro režim NOC.

 $\bullet$  s  $\bullet$  t  $\bullet$  u  $\bullet$  v  $\bullet$  w  $\bullet$  x  $\bullet$  y  $\bullet$  z  $\bullet$  aa  $\bullet$  bb  $\bullet$  cc  $\bullet$  dd  $\bullet$  ee  $\bullet$  ff **Kde zvoní příchozí hovory ze státních linek v režimu DEN a NOC:** Lze naprogramovat, na kterých pobočkách budou vyzvánět příchozí hovory ze státních linek a jaké změny se zvoněním mohou provádět uživatelé. Služby 11 a 12 provádějí vlastní nastavení zvonění, služby 35 a 36 umožňují zpětnou kontrolu nastavených zvonění přes displej ústředny a služba 70 provádí kopii

# tabulky zvonění pro režim DEN do tabulky pro režim NOC.

#### **Vnitřní linky, které mohou používat tónovou volbu:** <sup>1</sup>

Lze naprogramovat, na kterých pobočkách bude možné používat tónovou volbu.

**Vnitřní linky, na které jsou připojena zařízení typu modem/fax:** <sup>1</sup>  $\scriptstyle\rm II$   $^{\tiny\textsf{\textregistered}}$   $\scriptstyle\rm JJ$ Lze naprogramovat, které linky budou speciálně obsluhovány pro modemy, faxy atp. Tyto linky nebudou v žádném případě rušeny do hovoru a nebude na nich vyzváněno při okružním, kódovém a generálním vyzvánění.

#### **Vnitřní linky, na kterých si přejete zakázat všechny služby přesměrování:** Lze naprogramovat vnitřní linky, které nebudou mít možnost používat služby

přesměrování (53,54,55,63,64,65).

#### **Vnitřní linky, na kterých si přejete zakázat služby parkování:** <sup>1</sup>  $_{\rm MM}$   $^{\bullet}$   $_{\rm NN}$

Lze naprogramovat vnitřní linky, které nebudou mít možnost používat služby parkování (4,44,62).

#### **Vnitřní linky, na kterých si přejete zakázat všechny služby ovládající universální spínače:**

Lze naprogramovat vnitřní linky, které nebudou mít možnost používat služby ovládající universální spínače (0,9,40,49).

#### **Vnitřní linky, které po vyzvednutí získají přímo státní linku (reversní režim):**

Lze naprogramovat vnitřní linky, které po vyzvednutí telefonu získají přímo jednu ze státních linek ústředny (nemusí točit "0").

#### **Státní linky, které jsou připojeny na pobočky další pobočkové** <sup>2</sup> **ústředny:**

### $_{\rm GG}$   $^{\bullet}$   $_{\rm HH}$

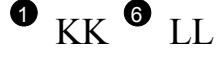

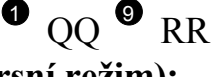

 $\mathbf{P}$  oo  $\mathbf{P}$  pp

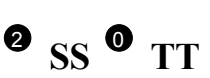

Ústředna na těchto linkách při kontrole oprávnění a při účtování odpočítává jednu libovolnou číslici (0-9) z volby (tj. nejčastěji nulu pro provolení se přes nadřazenou pobočkovou ústřednu).

#### $^{\rm 2}$  uu  $^{\rm 0}$  vv  $^{\rm 0}$  ww  $^{\rm 2}$   $_{\rm XX}$   $^{\rm 0}$   $_{\rm YY}$ **Tónová provolba DISA a dálkové ovládání spínače v režimu DEN a NOC:**

Určí, z kterých státních linek bude v režimu DEN a NOC povolena tónová provolba, známá pod označením DISA, a z kterých bude možné tónovým způsobem ovládat universální spínač ústředny.

#### $\mathbf{z}$  zz  $\mathbf{z}$  aaa  $\mathbf{z}$  bbb  $\mathbf{z}$  ccc  $\mathbf{z}$  ddd **Státní linky, na kterých pracuje fax-switch v režimu DEN a NOC:**

Lze určit státní linky, na kterých v režimu DEN a NOC automatický rozpoznávač faxového volání (fax-switch) rozpoznává faxové volání a automaticky přepne na určenou pobočku, kde předpokládá připojený fax (viz též programovací služba 31).

**Státní linky, na kterých je potlačeno automatické zpoždění volby:** <sup>2</sup> EEE <sup>3</sup> FFF Lze naprogramovat státní linky, na kterých při manuální volbě nebude ústředna vkládat automatickou prodlevu (pause) do volby, ale řízení volby nechá na uživateli. Naopak při automatické volbě ze zkrácené volby nebo při opakování volby bude prodleva vložena vždy.

#### **Státní linky, z kterých se účtují odchozí hovory:** <sup>2</sup>

 $GGG$   $\bullet$   $HHH$ Lze naprogramovat státní linky, z kterých se bude provádět účtování hovorného odchozích hovorů (údaje o odchozích hovorech z těchto linek budou vloženy do vyrovnávací paměti ústředny a odtud případně vytištěny nebo předány do PC).

#### **Nastavení tónové volby pro státní linky:** <sup>2</sup>

Lze naprogramovat, zda do státních linek bude vysílána volba pulsní nebo tónová.

#### **Státní linky, z kterých se účtují příchozí hovory:** <sup>2</sup>

Lze naprogramovat státní linky, z kterých se bude provádět účtování příchozích hovorů (údaje o příchozích hovorech z těchto linek budou vloženy do vyrovnávací paměti ústředny a odtud případně vytištěny nebo předány do PC).

#### **Blokované státní linky - svazkování:** <sup>2</sup>

Lze naprogramovat státní linky, na které není možné nabíhat volbou "0" (například nejsou připojeny). Volbou "9x" je však možné na ně nadále nabíhat. Rovněž příchozí volání bude zpracováno normálně.

#### **Výpis programu:** <sup>3</sup>

## KKK <sup>8</sup> LLL

# $_{\rm MMM}$   $^{\rm \odot}$   $_{\rm NNN}$

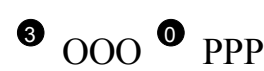

# $_{\rm III}$  (c)  $_{\rm JJJ}$

Vytiskne nastavení celé ústředny (celý program) na připojené tiskárně. Přenést program ústředny do počítače PC k prohlédnutí nebo k dalšímu zpracování je možné kdykoliv pomocí programu ATEDATA.EXE. Program ATEDATA.EXE se dodává jako součást sady ATEUS®-ÚČET (obj.č.9120021) nebo sady ATEUS<sup>®</sup>-PROGRAM (obj.č.912010).

#### **Vnitřní linka, na které automatický rozpoznávač faxového volání** <sup>3</sup> **QQQ** <sup>1</sup> **RRR (fax-přepínač) předpokládá připojení faxu:**

Lze naprogramovat, na které vnitřní lince je připojen fax pro automatický faxpřepínač (viz též služba 22 a 27).

# **Vnitřní linka, na které je připojen ATEUS®-VRÁTNÍK:** <sup>3</sup>

Lze naprogramovat, na které vnitřní lince je připojen ATEUS®-VRÁTNÍK. Volání z ATEUS®-VRÁTNÍKu se liší charakterem zvonění.

#### **Definice hesla:**

UUU  $^\text{\textregistered}$  vvv Lze naprogramovat 4-místné heslo, se znalostí kterého lze dálkově pomocí tónové volby ovládat universální spínač ústředny. Viz též služba 21 a 26.

#### **Smazání všech zkrácených voleb:** <sup>3</sup>

Jedním příkazem lze smazat všechny zkrácené volby uložené v pamětech ústředny.

#### **Nastavení hudby při čekání:** <sup>3</sup>

Lze zapnout nebo vypnout zdroj hudby. Hudba se používá pro zpříjemnění čekání účastníkům při přepojení, parkování atp.

#### **Obnovení všech základních (výrobcem předdefinovaných) hodnot:**  $\bullet$  **AAAA**  $\bullet$  **BBBB**

Nastaví základní hodnoty všech programovacích služeb tak, jak je předdefinoval výrobce.

#### **Uložení programu do matriční paměti** <sup>7</sup> **programu (EEPROM):**

Celý program ústředny lze uložit do matriční paměti programu, která je součástí ústředny. Podrobnosti viz kapitola *"Kam si ústředna program uloží".*

#### **Načtení programu z matriční paměti** <sup>7</sup> **programu (EEPROM):**

Celý program ústředny lze načíst z matriční paměti programu, která je součástí ústředny. Podrobnosti viz kapitola *"Kam si ústředna program uloží".*

# **CCCC O** DDDD

### **EEEE** <sup>5</sup> **FFFF**

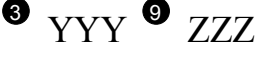

WWW <sup>0</sup> XXX

SSS<sup>9</sup> TTT

*Pozn.: Řada dalších parametrů může být programována pomocí počítače PC a programovacího nástroje ATEUS®-PROGRAM (obj.č.912010). Jedná se např. o programování délky prodlevy, o časové parametry tónové provolby DISA atp.*

# **3.4 Tabulka všech programovacích služeb**

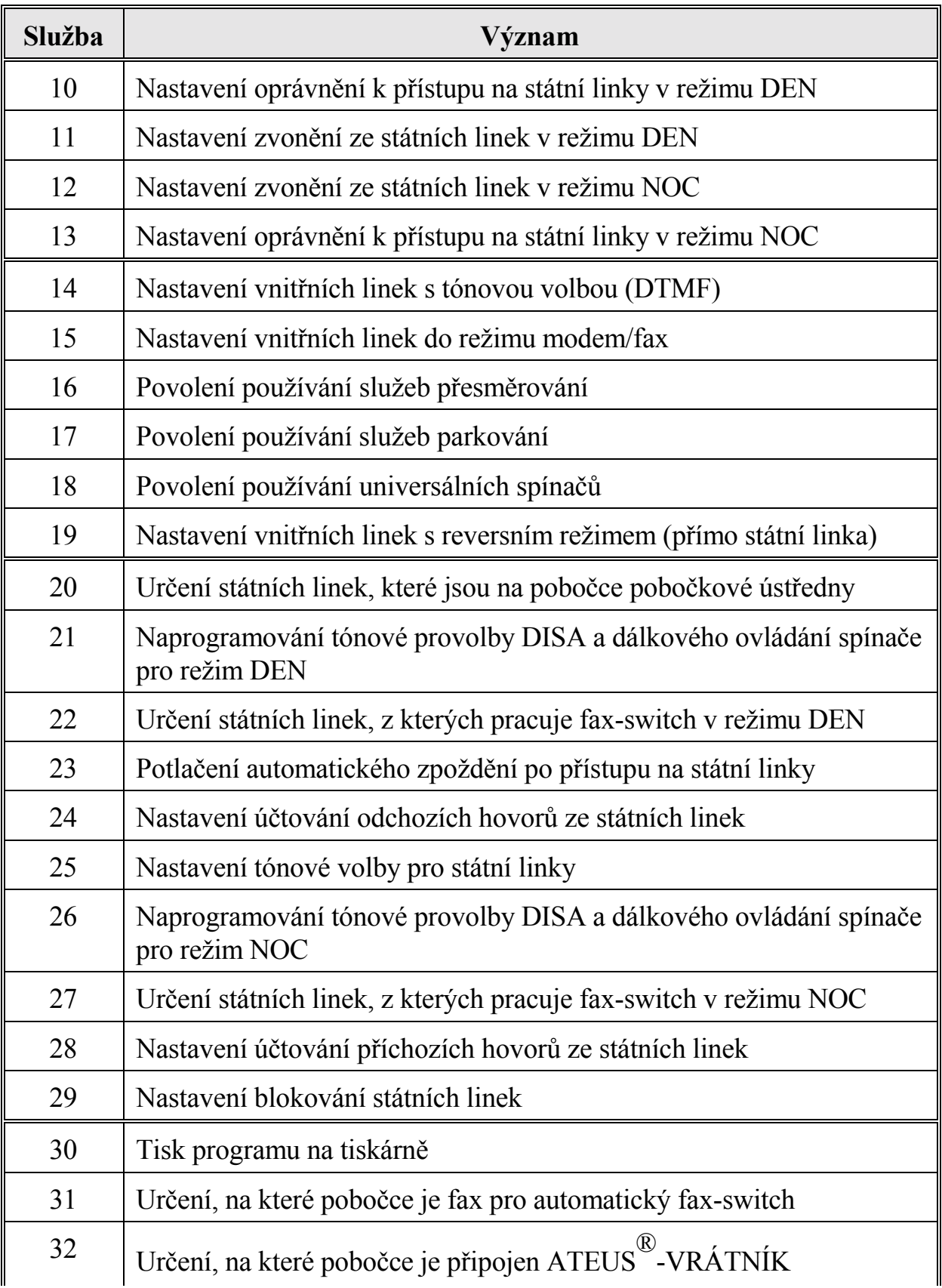

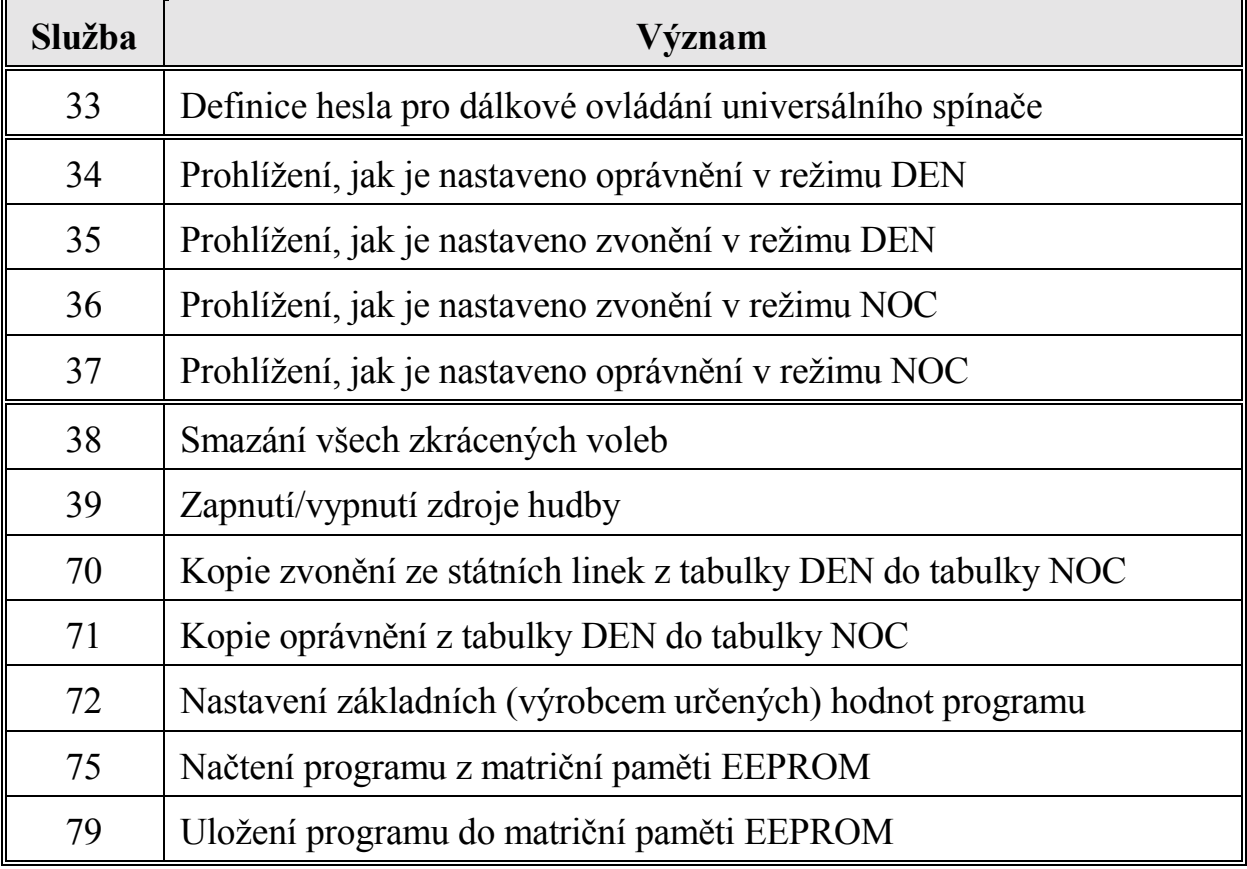

# **3.5 Programovací tabulky**

### **A. Oprávnění a zvonění pro režim DEN a NOC**

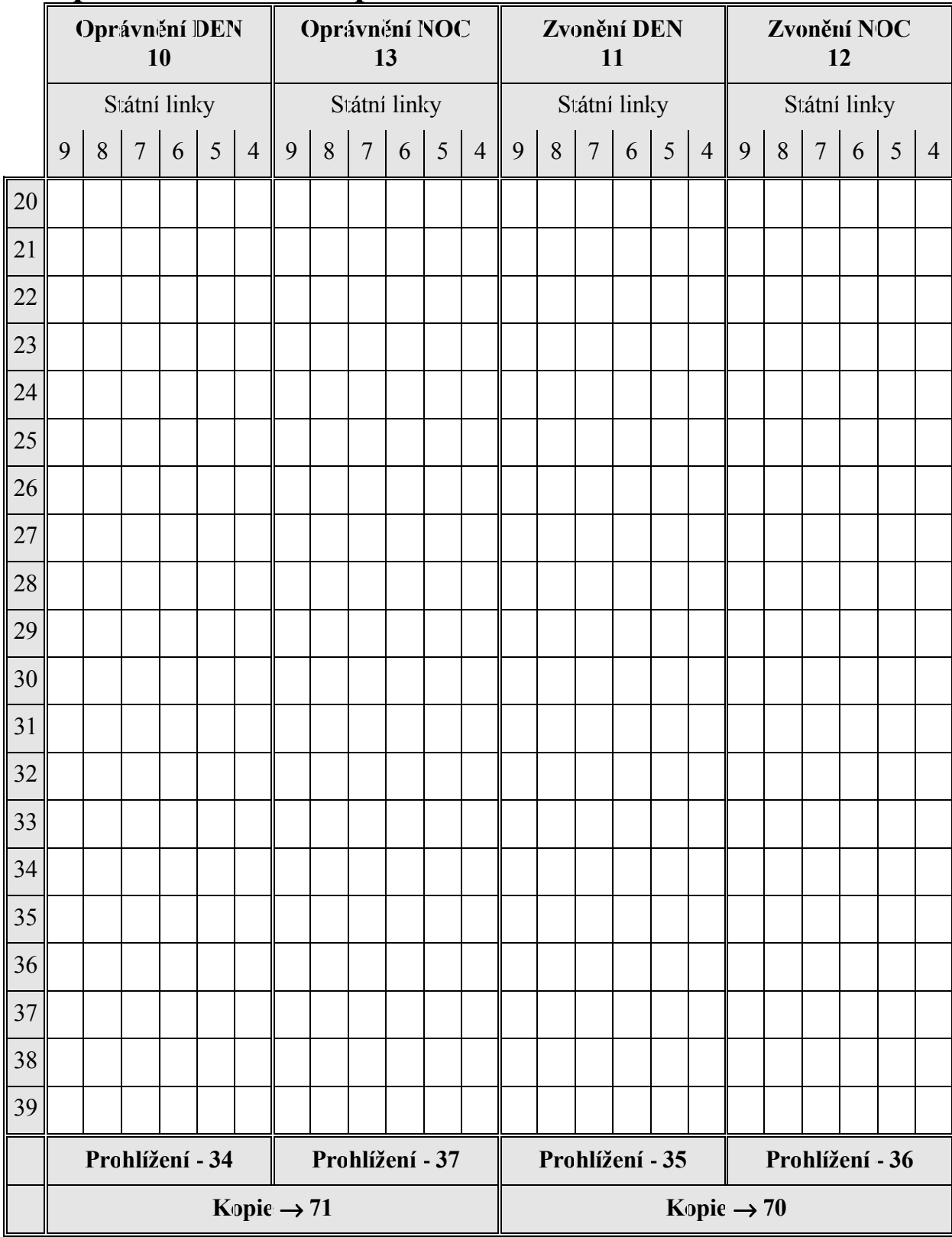

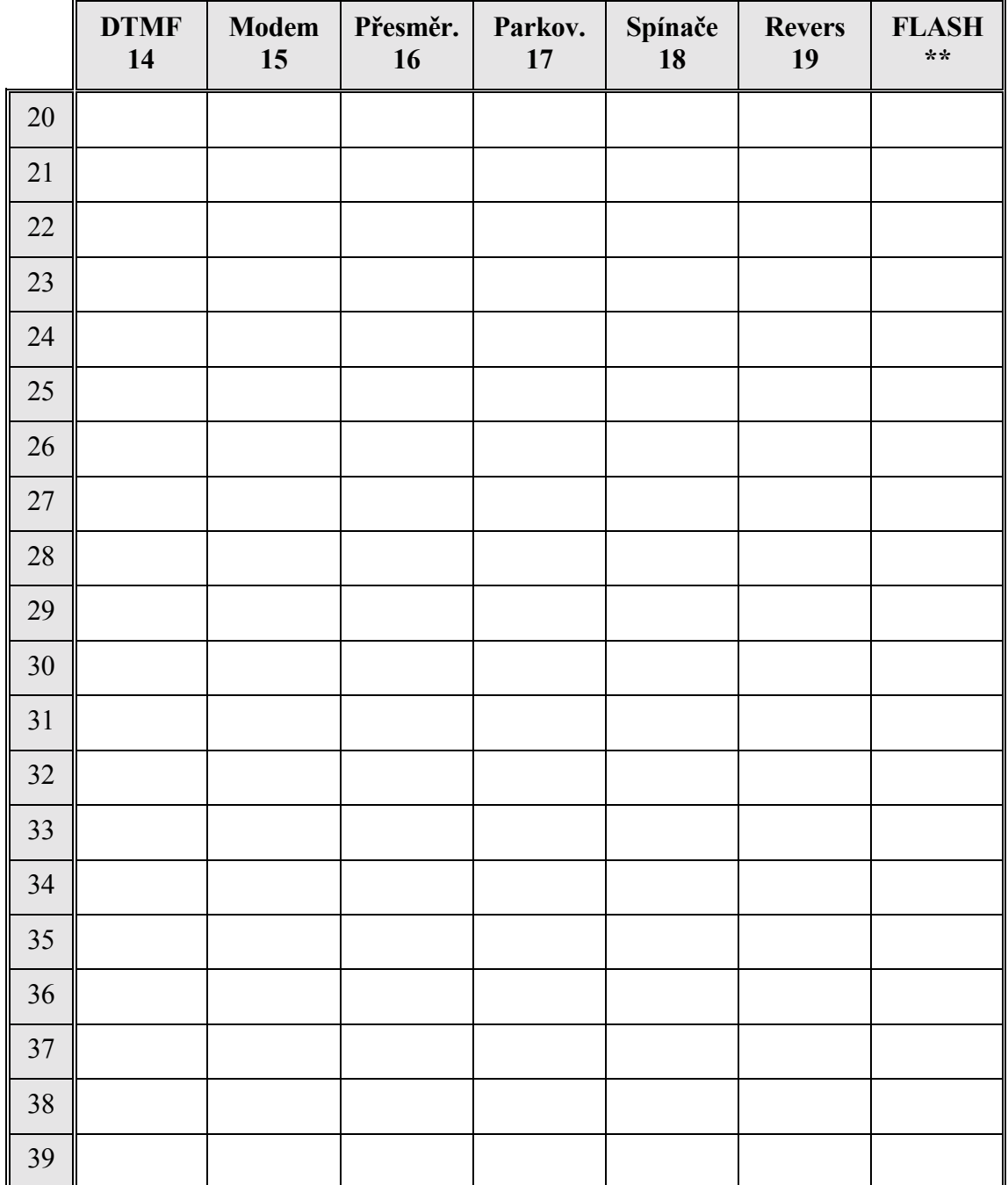

### **B. Parametry vnitřních linek**

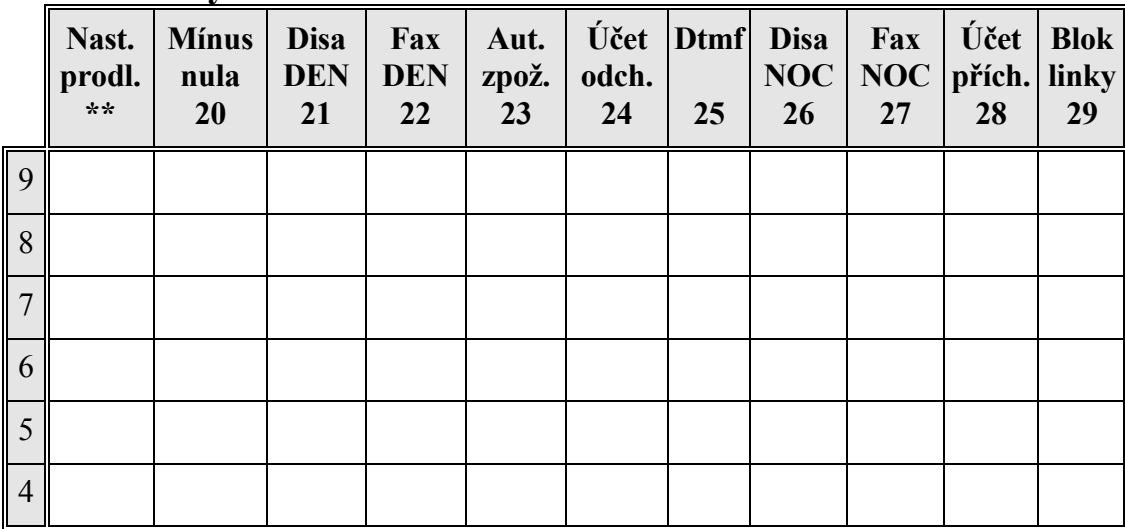

#### **C. Parametry státních linek**

#### **D. Ostatní**

| kde je fax, $31$   | heslo, $33$      |  |
|--------------------|------------------|--|
| kde je vrátník, 32 | hudba ano/ne, 39 |  |

*Pozn. \*\*: Tyto a další hodnoty nelze programovat z telefonu, lze je programovat pouze z PC za pomoci programovacího nástroje ATEUS®-PROGRAM (obj.č.912010).*

### **OPRÁVNĚNÍ NA STÁTNÍ LINKY:DEN <sup>O</sup> GGGG <sup>O</sup> HHHH , NOC <sup>O</sup> IIII <sup>O</sup> JJJJ**

- 1- nesmí k vybraným státním linkám **vůbec**
- 2- smí přes vybrané státní linky volat **město** (přistoupit na státní linku a vytočit vše mimo nuly)
- 3- smí přes vybrané státní linky volat **meziměsto** (přistoupit na státní linku a vytočit maximálně jednu nulu)
- 4- smí přes vybrané státní linky volat **jakékoliv** stanice

### ZVONĚNÍ ZE STÁTNÍCH LINEK:DEN <sup>O</sup> KKKK <sup>O</sup> LLLL , NOC <sup>O</sup> MMMM <sup>O</sup> NNN

- 1- při příchozím volání **není** tato pobočka vyzváněna a účastník na ní **nemůže** vyvolat služby zpřístupnění
- 2- při příchozím volání **není** tato pobočka vyzváněna a účastník na ní **může** vyvolat služby zpřístupnění
- 3- při příchozím volání **je** tato pobočka vyzváněna a účastník na ní **nemůže** vyvolat služby konec zpřístupnění
- 4- při příchozím volání **je** pobočka vyzváněna a účastník na ní **může** vyvolat služby konec zpřístupnění

Tyto tabulky vyplňte s uživatelem tužkou. Jejich kopii vložte do krytu ústředny pro další použití nebo i pro kontrolu objednaných funkcí.

# **3.6 Kam si ústředna program uloží**

Ústředna je vybavena dvěma typy pamětí, kde se ukládá uživatelský program:

**Provozní pamětí**, což je pamět typu CMOS RAM zálohovaná bateriemi **Matriční pamětí programu**, což je pevná pamět typu EEPROM odolná i proti úplné ztrátě napájení, vyjmutí z ústředny atp.

Při běžném provozu pracuje ústředna pouze s provozní pamětí CMOS RAM. Kopie programu, která je v ní uložena, může být i pozměněna provozními zásahy uživatelů. Například si uživatel může vytočit službu zpřístupnění (50) a tím zabezpečit, aby mu zvonil telefon při příchozím volání ze státní linky (nemá-li tuto možnost programem zakázanou). Díky tomu se obsah provozní paměti a paměti programu může rozejít v některých údajích, které při provozu pozměnili uživatelé z telefonů na svých vnitřních linkách.

Naproti tomu je matriční pamět programu EEPROM pevnou pamětí, do které uživatelé **nemají přístup**. Tato pamět uchovává data programu tak, jak byla naprogramována. Údaje v ní uložené zůstanou zachovány i v případě, že je z ústředny vyjmuta a později opět do ústředny vložena. Matriční pamět programu EEPROM je tedy možné naprogramovat i vně ústředny a poté ji do ústředny pouze vložit.

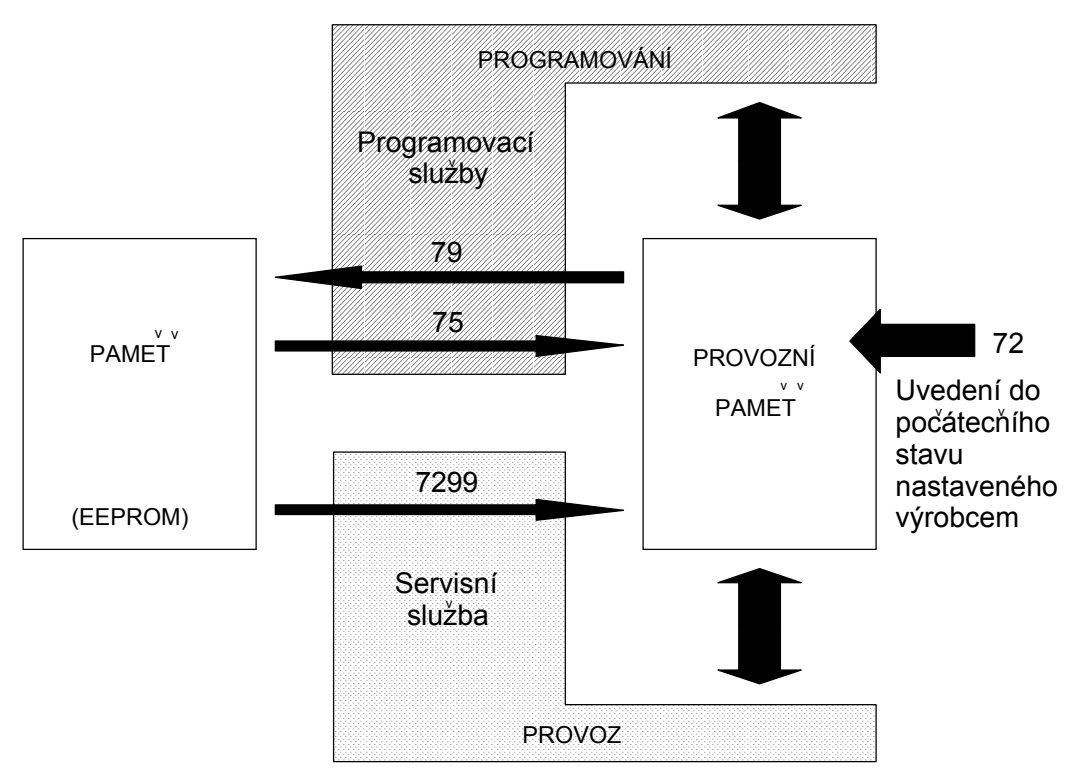

Při vlastním programování ústředny se mění data pouze v provozní paměti. To znamená, že pokud chcete opravit či pozměnit data uložená v matriční paměti programu (EEPROM), je nutné:

- 1. uvést ústřednu do režimu PROGRAMOVÁNÍ
- 2. data z matriční paměti programu načíst programovací službou 75 do provozní paměti CMOS RAM
- 3. data v provozní paměti opravit, upravit, případně prohlédnout
- 4. data opět programovací službou 79 zapsat do matriční paměti programu EEPROM

Servisní služba 7299 (provedená při provozu ústředny z telefonu číslo 20 za současného splnění servisní podmínky - viz *"Příručka uživatele"*) provádí kopii celého programu z matriční paměti programu (EEPROM) do provozní paměti (CMOS RAM) a uvede celou ústřednu do počátečního stavu.

# **3.7 Doporučený postup pro programování**

- 1. Seznamte se s programovacími službami, rozmyslete si, co chcete naprogramovat a čeho chcete dosáhnout.
- 2. Vyplňte tužkou programovací tabulky z tohoto návodu.
- 3. Odstraňte kryt ústředny.
- 4. Připojte na vnitřní linku 20 telefonní přístroj tak, abyste viděli na displej ústředny, případně použijte ATEUS®-PANEL (obj.č.9122061). Vnitřní linka číslo 20 je pro programovací účely vyvedena na samostatný konektor RJ-12 v levé spodní části základní desky. Můžete použít libovolný telefon, doporučujeme telefon přepnutý do tónové volby.
- 5. Přepněte horní (poslední) přepínač do polohy ON (vlevo) a vypněte a opět zapněte ústřednu.
- 6. Je-li vše v pořádku, bude svítit na displeji ústředny písmeno "X", značící úspěšné uvedení ústředny do režimu PROGRAMOVÁNÍ.
- 7. Programujete-li ústřednu poprvé, vytočte programovací službu 72 obnovení všech výrobcem nastavených hodnot. Měníte-li program v již naprogramované ústředně, vytočte službu 72 obnovení všech výrobcem nastavených hodnot a poté službu 75 - přečtení stávajícího programu z matriční paměti programu EEPROM do provozní paměti CMOS RAM.
- 8. Naprogramujte ústřednu podle připravené tabulky a popisu jednotlivých programovacích služeb.
- 9. Pomocí služby 30 vytiskněte celý program na tiskárně, případně použijte obslužný program ATEDATA.EXE a přeneste program do PC. Poté ho zkontrolujte. Nemáte-li tiskárnu ani počítač, prověřte celý program přes displej ústředny podle jednotlivých služeb.
- 10. Vytočte službu 79 uložení programu do matriční paměti EEPROM.
- 11. Přepněte horní (poslední) přepínač do polohy OFF (vpravo).
- 12. Vypněte a opět zapněte ústřednu (tím se opustí programovací režim). Na displeji opět bude svítit "D" pro režim DEN nebo "N" pro režim NOC.
- 13. Podle *"Příručky uživatele"* provedte servisní nastavení ústředny do počátečního stavu (služba 7299).
- 14. Ověřte v provozu, že jsou všechny funkce správně naprogramovány.
- 15. Zakrytujte ústřednu.
- 16. Uložte si celý program ústředny (v tabulce z tohoto návodu nebo výpisem z tiskárny) pro pozdější použití.
- 17. Poté službou *"Nastavení hodin ústředny"* nastavte přesný čas a datum a službou *"Plnění pamětí zkrácených voleb"* naplňte zkrácené volby.

# **3.8 Přenos programu z dílny k zákazníkovi**

Matriční pamět programu EEPROM je možné naplnit podle požadavků zákazníka i v jiné ústředně ATEUS® a u zákazníka ji pouze do jeho ústředny vložit. K naprogramování je však třeba použít ústřednu ATEUS<sup>®</sup> stejné kapacity jako má zákazník. Naprogramovanou pamět EEPROM vložte zákazníkovi do patice U6 (viz polohopis základní desky) a prázdnou pamětí od zákazníka opět doplňte svoji servisní ústřednu.

U zákazníka je potom třeba pouze:

- 1. Uvést ústřednu do režimu PROGRAMOVÁNÍ.
- 2. Provést programovací službu 72 obnovení všech výrobcem nastavených hodnot.
- 3. Uvést ústřednu zpět do režimu PROVOZ.
- 4. Za splnění servisní podmínky viz *"Příručka uživatele"* provést servisní službu 7299 - servisní uvedení do počátečního stavu.

# **3.9 Programování z počítače**

Při programování ústředny je možné postupovat také alternativním způsobem, kdy se celý program vytvoří na počítači, a poté se přenese do ústředy po sériové lince.
Tímto způsobem lze nastavit všechny parametry jaké se nastavují v režimu programování z telefonu a navíc ještě celá řada dalších.

Podrobnosti se dočtete v manuálu k programu ATEUS - PROGRAM.

# **4. PROGRAMOVACÍ SLUŽBY**

# **Nastavení základních hodnot programu <sup>0</sup> PPPP <sup>0</sup> QQQQ**

*Nastaví základní hodnoty všech programovatelných služeb tak, jak je předdefinoval výrobce.*

**Výchozí stav:**ústředna uvedena do režimu programování

- **Postup:** \* vyzvedněte telefon na lince 20
	- \* vytočte číslo služby 72
	- \* zavěste nebo pokračujte v programování

Tato služba přepíše obsah všech tabulek hodnotami, které předdefinoval výrobce. Hodnoty se přepíší pouze v provozní paměti CMOS RAM, nikoliv v matriční paměti programu EEPROM (viz kapitola *"Kam si ústředna program uloží"*). Předdefinované hodnoty jsou:

- zvonění ze státních linek v režimu DEN i NOC odpovídá příkladu uvedeném v

# *"Příručce uživatele"* ústředny ATEUS®

- všichni účastníci mají neomezené oprávnění ve DNE i v NOCi
- žádná vnitřní linka nemá nastaven příjem tónové volby
- žádná vnitřní linka není v režimu modem/fax
- všechny vnitřní linky mohou používat služby přesměrování
- žádná vnitřní linka nesmí parkovat hovory
- všechny vnitřní linky mohou používat universální spínače
- žádná vnitřní linka není v reversním režimu
- připojení faxu pro fax-přepínač se předpokládá na vnitřní lince číslo 25
- ATEUS<sup>®</sup>-VRÁTNÍK se nepředpokládá na žádné vnitřní lince
- z žádné státní linky nepracuje fax-přepínač ve DNE ani v NOCI
- žádná státní linka nepracuje v režimu "mínus nula"
- žádná státní linka nemá zapnutu tónovou provolbu DISA ve DNE ani v NOCI
- žádná státní linka nepracuje v režimu "potlačení automatického zpoždění"
- všechny státní linky vysílají pulsní volbu
- -účtují se všechny odchozí hovory ze všech státních linek
- -příchozí hovory se neúčtují z žádné státní linky
- žádná státní linka není zablokována pro náběh "0"
- délka prodlevy (pause) je nastavena na 1 vteřinu
- heslo je nastaveno na "5555"
- zdroj hudby se zapne

**Dále se:**

- smažou všechny zkrácené volby
- smaže se obsah vyrovnávací paměti
- ústředna se celkově nastaví do počátečního stavu

### **P** RRRR SSSSS **Načtení programu z matriční paměti EEPROM**

*Načte program z matriční paměti programu EEPROM do provozní paměti CMOS RAM.*

**Výchozí stav:**ústředna uvedena do režimu programování

- **Postup:** \* vyzvedněte telefon na lince 20
	- \* vytočte číslo služby 75
	- \* zavěste nebo pokračujte v programování

Tato služba načte program z matriční paměti programu typu EEPROM do provozní paměti CMOS RAM, kde může být program dále měněn, prohlížen či zkoušen. Podrobnosti viz kapitola *"Kam si ústředna program uloží"*.

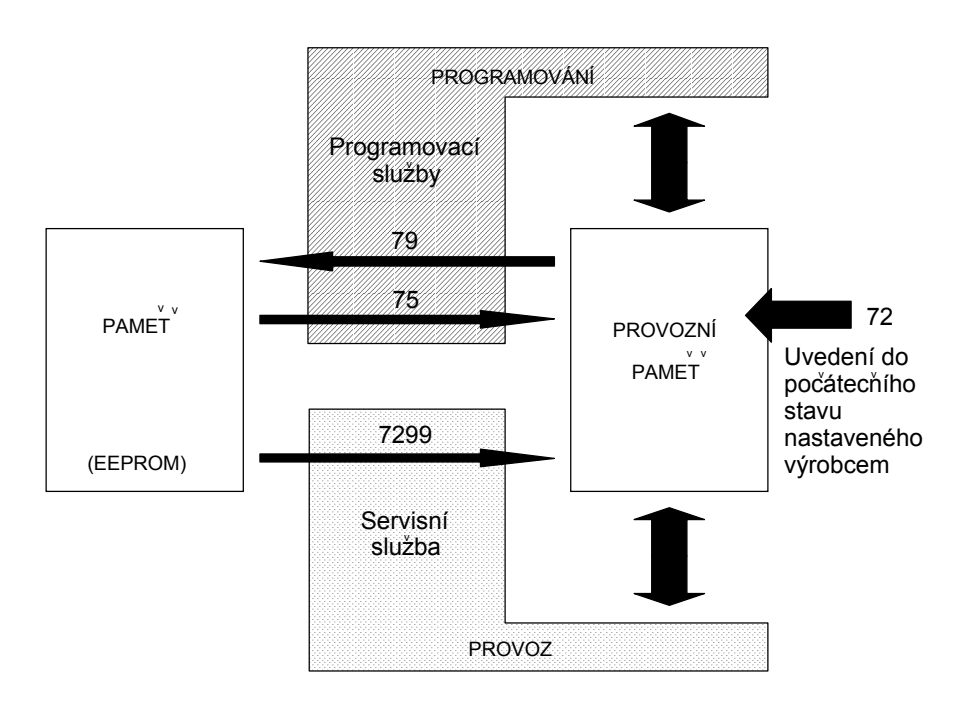

### **Viz též:** uložení programu do matriční paměti EEPROM (79)

### $\mathbf{v}$  that  $\mathbf{v}$  will **Uložení programu do matriční paměti EEPROM**

*Uloží program z provozní paměti CMOS RAM do matriční paměti programu typu EEPROM.*

**Výchozí stav:**ústředna uvedena do režimu programování

- **Postup:** \* vyzvedněte telefon na lince 20
	- \* vytočte číslo služby 79
	- \* zavěste nebo pokračujte v programování

Tato služba uloží program z provozní paměti CMOS RAM do matriční paměti programu EEPROM. Podrobnosti viz kapitola *"Kam si ústředna program uloží"*.

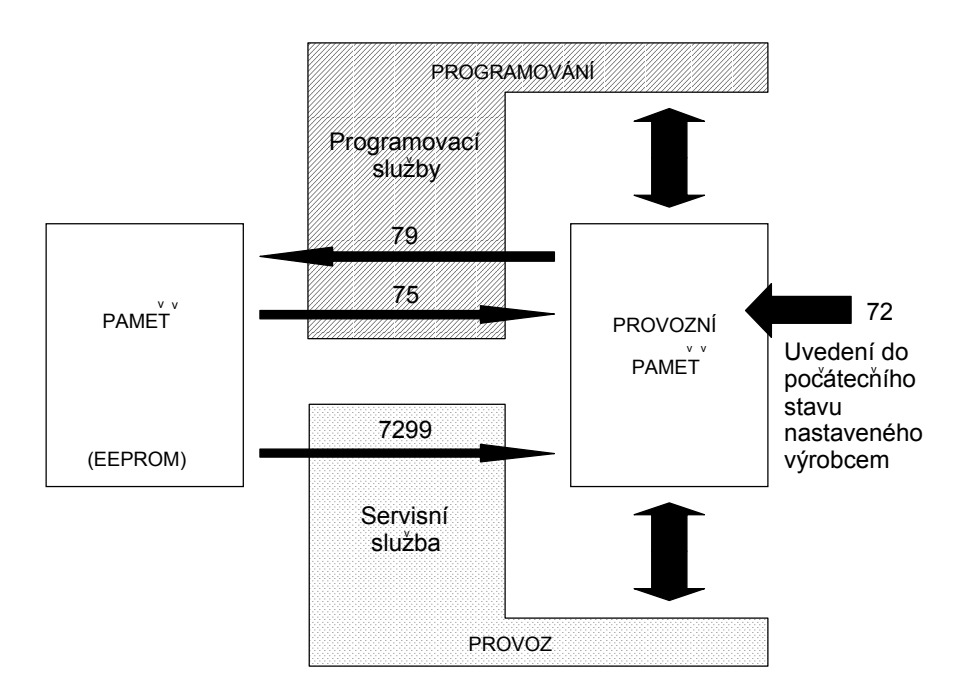

**Viz též:** načtení programu z matriční paměti EEPROM (75)

# **Nastavení oprávnění v režimu DEN <sup>O</sup> vvvv<sup>O</sup> wwww**

*Umožní naprogramovat oprávnění pro režim DEN (žádné, město, meziměsto, vše) pro jednotlivé účastníky na vnitřních linkách a to pro každou státní linku zvlášt.*

**Výchozí stav:**ústředna uvedena do režimu programování

- **Postup:** \* vyzvedněte telefon na lince 20
	- \* vytočte číslo služby 10
	- \* provedte výběr vnitřních linek, kterým chcete nastavit oprávnění v režimu DEN (viz níže)
	- \* provedte výběr státních linek, pro které oprávnění nastavujete v režimu DEN (viz níže)
	- \* po ukončení výběru vnitřních a státních linek (kontrola je možná na displeji ústředny) vytočte "0"
	- \* vytočte "1", "2", "3" nebo "4", čímž pro vybrané vnitřní linky určíte oprávnění k přístupu na vybrané státní linky v režimu DEN takto:
		- **1 nesmí k vybraným státním linkám vůbec**
		- **2 smí přes vybrané státní linky volat město (točit jednu nulu)**
		- **3 smí přes vybrané státní linky volat meziměsto (točit dvě nuly)**
		- **4 smí přes vybrané státní linky volat jakékoliv stanice**
	- \* ověřte si, že ústředna vaši volbu přijala (potvrzovací tón ve sluchátku a nápis "OK" na displeji)
	- \* zavěste nebo pokračujte v programování

#### **Výběr vnitřních a státních linek je možné provádět následovně:**

- stav vnitřní linky *"vybrána/nevybrána"* je možné přepínat vytočením jejího čísla (20-39)
- stav státní linky *"vybrána/nevybrána"* je možné přepínat vytočením jejího rozlišovacího čísla (4-9)
- vytočíte-li "11", nastaví se všechny vnitřní i státní linky do stavu *"nevybráno"*
- vytočíte-li "19", nastaví se všechny vnitřní i státní linky do stavu *"vybráno"*

Je-li linka *"vybrána"*, její indikační dioda trvale svítí. Je-li linka *"nevybrána"*, její indikační dioda bliká. Ústředna dovolí práci pouze s těmi linkami, které jsou v dané zástavbě přítomny (odpovídají její konfiguraci).

Nastavené oprávnění se týká přístupu na státní linky volbou "0", volbou "99", "98", ... , "94" a službou *Opakování posledního čísla (46)*. Netýká se volby čísel z pamětí zkrácených voleb (8xx).

### **Příklad:**

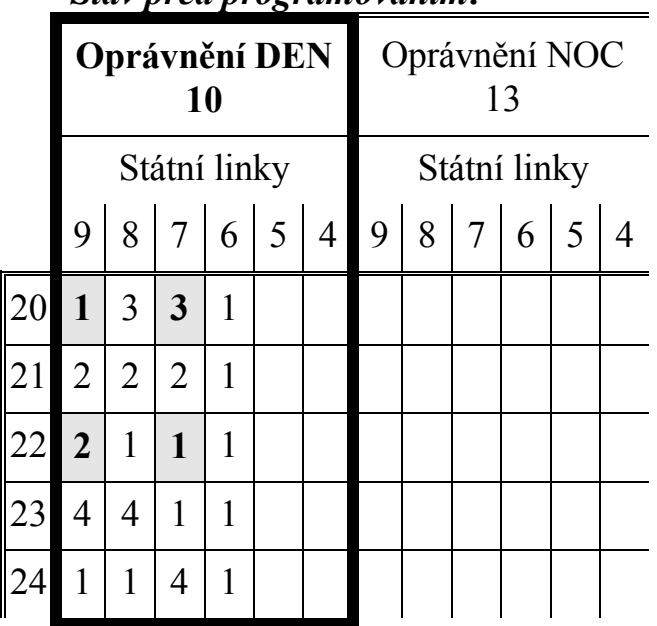

*Stav před programováním:*

Je možné si všimnout, že vnitřní linky 23 a 24 se díky svým nastaveným oprávněním dělí o 4 státní linky tak, že vnitřní linka 23 může používat pouze státní linky 99 a 98 a vnitřní linka 24 může používat pouze státní linku 97. Státní linka 96 je pro všechny nepřístupná (není zapojena nebo je uchována pouze pro příchozí volání).

Při programování vybereme dvě státní linky 97 a 99 a vnitřní linky 20 a 22. Nastavíme jim veškerá oprávnění (tj. mezistátní - 4).

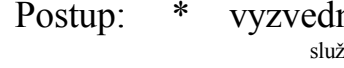

- něte telefon na lince 20<br><sup>sba</sup> ---------linky---------- konec volby linek oprávnění
- vytočte 10 20 22 7 9 0 4
- na displeji se objeví OK a ve sluchátku zazní potvrzovací tón \* zavěste

Ovlivněno oprávnění bude pouze u linek 20 a 22 a to pro dvě státní linky 97 a 99 (jak bylo uvedeno v našem příkladě). Ostatní oprávnění zůstanou beze změny.

Opakovaným použitím programovací služby "10" je možné pro libovolnou vnitřní linku nastavit libovolné oprávnění a to i pro každou státní linku jiné.

*Stav po programování:*

|    | Oprávnění DEN<br>10     |                |                         |   |  |  | Oprávnění NOC<br>13 |  |  |       |  |  |
|----|-------------------------|----------------|-------------------------|---|--|--|---------------------|--|--|-------|--|--|
|    | Státní linky            |                |                         |   |  |  | Státní linky        |  |  |       |  |  |
|    |                         |                | 987654                  |   |  |  |                     |  |  | 98765 |  |  |
| 20 | $\overline{\mathbf{4}}$ | $\overline{3}$ | $\overline{\mathbf{4}}$ | 1 |  |  |                     |  |  |       |  |  |
| 21 | 2                       | 2              | $\overline{2}$          | 1 |  |  |                     |  |  |       |  |  |
| 22 | $\overline{\mathbf{4}}$ | 1              | $\overline{\mathbf{4}}$ | 1 |  |  |                     |  |  |       |  |  |
| 23 | $\overline{4}$          | 4              | 1                       | 1 |  |  |                     |  |  |       |  |  |
| 24 | 1                       | 1              | 4                       | 1 |  |  |                     |  |  |       |  |  |

**Viz též:** prohlédnutí nastaveného oprávnění v režimu DEN (34), nastavení oprávnění v režimu NOC (13), výpis programu (30), kopie tabulky oprávnění pro režim DEN do tabulky pro NOC (71)

# **Prohlédnutí nastaveného oprávnění DEN <sup>®</sup> YYYY <sup>®</sup> ZZZZ**

*Umožní postupně prohlédnout, jak je nastavené oprávnění jednotlivých vnitřních linek v režimu DEN k přístupu na jednotlivé státní linky.*

**Výchozí stav:**ústředna uvedena do režimu programování

- **Postup:** \* vyzvedněte telefon na lince 20
	- \* vytočte číslo služby 34
	- \* svítí vnitřní linka 20 a státní linka 99. Pravá číslice na displeji zobrazuje oprávnění vnitřní linky 20 k přístupu na státní linku 99 v režimu DEN podle následující tabulky:
		- **1 nesmí k vybraným státním linkám vůbec**
		- **2 smí přes vybrané státní linky volat město (točit jednu nulu)**
		- **3 smí přes vybrané státní linky volat meziměsto (točit dvě nuly)**
		- **4 smí přes vybrané státní linky volat jakékoliv stanice**
	- \* volbou číslice "1" je možné se posouvat po vnitřních linkách (prohlížet si oprávnění jednotlivých vnitřních linek), volbou číslice "9" je možné se posouvat po státních linkách (prohlížet si oprávnění k přístupu na jednotlivé státní linky)
	- \* zavěste
- **Viz též:** nastavení oprávnění v režimu DEN (10), výpis programu (30)

# Nastavení oprávnění v režimu NOC <sup>O</sup> AAAAA <sup>O</sup> BBBBB

*Umožní naprogramovat oprávnění pro režim NOC (žádné, město, meziměsto, vše) pro jednotlivé účastníky na vnitřních linkách a to pro každou státní linku zvlášt.*

**Výchozí stav:**ústředna uvedena do režimu programování

- **Postup:** \* vyzvedněte telefon na lince 20
	- \* vytočte číslo služby 13
	- \* provedte výběr vnitřních linek, kterým chcete nastavit oprávnění v režimu NOC (viz níže)
	- \* provedte výběr státních linek, pro které oprávnění v režimu NOC nastavujete (viz níže)
	- \* po ukončení výběru vnitřních a státních linek (kontrola je možná na displeji ústředny) vytočte "0"
	- \* vytočte "1", "2", "3" nebo "4", čímž pro vybrané vnitřní linky určíte oprávnění k přístupu na vybrané státní linky v režimu NOC takto:
		- **1 nesmí k vybraným státním linkám vůbec**
		- **2 smí přes vybrané státní linky volat město (točit jednu nulu)**
		- **3 smí přes vybrané státní linky volat meziměsto (točit dvě nuly)**
		- **4 smí přes vybrané státní linky volat jakékoliv stanice**
	- \* ověřte si, že ústředna vaši volbu přijala (potvrzovací tón ve sluchátku a nápis "OK" na displeji)
	- \* zavěste nebo pokračujte v programování

#### **Výběr vnitřních a státních linek je možné provádět následovně:**

- stav vnitřní linky *"vybrána/nevybrána"* je možné přepínat vytočením jejího čísla (20-39)
- stav státní linky *"vybrána/nevybrána"* je možné přepínat vytočením jejího rozlišovacího čísla (4-9)
- vytočíte-li "11", nastaví se všechny vnitřní i státní linky do stavu *"nevybráno"*
- vytočíte-li "19", nastaví se všechny vnitřní i státní linky do stavu *"vybráno"*

Je-li linka *"vybrána"*, její indikační dioda trvale svítí. Je-li linka *"nevybrána"*, její indikační dioda bliká. Ústředna dovolí práci pouze s těmi linkami, které jsou v dané zástavbě přítomny (odpovídají její konfiguraci).

Nastavené oprávnění se týká přístupu na státní linky volbou "0", volbou "99", "98", ... , "94" a službou *Opakování posledního čísla (46)*. Netýká se volby čísel z pamětí zkrácených voleb (8xx).

#### **Příklad:** viz příklad u služby 10

Opakovaným použitím programovací služby "13" je možné pro libovolnou vnitřní linku nastavit libovolné oprávnění a to i pro každou státní linku jiné.

**Viz též:** prohlédnutí nastaveného oprávnění v režimu NOC (37), nastavení oprávnění v režimu DEN (10), výpis programu (30), kopie tabulky oprávnění pro režim DEN do tabulky pro NOC (71)

# **Prohlédnutí nastaveného oprávnění NOC <sup>®</sup> CCCCC <sup>®</sup> DDDDD**

*Umožní postupně prohlédnout, jak je nastavené oprávnění jednotlivých vnitřních linek v režimu NOC k přístupu na jednotlivé státní linky.*

**Výchozí stav:**ústředna uvedena do režimu programování

- **Postup:** \* vyzvedněte telefon na lince 20
	- \* vytočte číslo služby 37
	- \* svítí vnitřní linka 20 a státní linka 99. Pravá číslice na displeji zobrazuje oprávnění vnitřní linky 20 k přístupu na státní linku 99 v režimu NOC podle následující tabulky:
		- **1 nesmí k vybraným státním linkám vůbec**
		- **2 smí přes vybrané státní linky volat město (točit jednu nulu)**
		- **3 smí přes vybrané státní linky volat meziměsto (točit dvě nuly)**
		- **4 smí přes vybrané státní linky volat jakékoliv stanice**
	- \* volbou číslice "1" je možné se posouvat po vnitřních linkách (prohlížet si oprávnění jednotlivých vnitřních linek), volbou číslice "9" je možné se posouvat po státních linkách (prohlížet si oprávnění k přístupu na jednotlivé státní linky)
	- \* zavěste
- **Viz též:** nastavení oprávnění v režimu NOC (13), výpis programu (30)

### **D** EEEEE <sup>O</sup> FFFFF

### **Kopie tabulky oprávnění režimu DEN do tabulky pro režim NOC**

*Zkopíruje obsah tabulky z režimu DEN do tabulky pro režim NOC. Oprávnění v režimu DEN a NOC se potom neliší.*

**Výchozí stav:**ústředna uvedena do režimu programování

- **Postup:** \* vyzvedněte telefon na lince 20
	- \* vytočte číslo služby 71
	- \* ověřte si, že ústředna vaši volbu přijala (potvrzovací tón ve sluchátku a nápis "OK" na displeji)
	- \* zavěste nebo pokračujte v programování
- **Příklad:** Naprogramujete oprávnění podle přání zákazníka pro režim DEN. Přání zákazníka je dále takové, že oprávnění režimu NOC se od režimu DEN liší minimálně (např. pouze v oprávnění na jedné pobočce). Lze toho docílit dvěma způsoby:
	- 1. Méně vhodný způsob (zdlouhavý) je naprogramovat podle přání zákazníka oprávnění pro režim NOC,
	- 2. Rychlejší postup službou 71 překopírovat tabulku pro režim DEN do tabulky pro režim NOC a provést pouze uvedenou malou změnu.
- **Viz též:** nastavení oprávnění v režimu DEN (10), nastavení oprávnění v režimu NOC (13)

#### **Nastavení zvonění v režimu DEN** <sup>1</sup> GGGGG<sup>O</sup> HHHHH

*Umožní naprogramovat, kde zvoní příchozí volání ze státních linek v režimu DEN a současně naprogramovat stupeň povolených změn zvonění pro jednotlivé účastníky na vnitřních linkách a to pro každou státní linku zvlášt.*

**Výchozí stav:**ústředna uvedena do režimu programování

- **Postup:** \* vyzvedněte telefon na lince 20
	- \* vytočte číslo služby 11
	- \* provedte výběr vnitřních linek, kterým chcete nastavit zvonění pro režim DEN (viz níže)
	- \* provedte výběr státních linek, pro které zvonění nastavujete (viz níže)
	- \* po ukončení výběru vnitřních a státních linek (kontrola je možná na displeji ústředny) vytočte "0"
	- \* vytočte "1", "2", "3" nebo "4", čímž pro vybrané vnitřní linky určíte zvonění z vybraných státních linek a stupeň povolených změn takto:
		- **1** při příchozím volání z vybraných státních linek není tato vnitřní linka vyzváněna a účastník na ní nemůže vytočit služby zpřístupnění (50 nebo 59x), aby si zvonění nastavil (tj. **nemá zpřístupněno a zpřístupnit si nemůže**)
		- **2** při příchozím volání z vybraných státních linek není tato vnitřní linka vyzváněna a účastník na ní může vytočit služby zpřístupnění (50 nebo 59x), aby si zvonění nastavil (tj. **nemá zpřístupněno, ale zpřístupnit si může**)
		- **3** při příchozím volání z vybraných státních linek je tato vnitřní linka vyzváněna a účastník na ní nemůže vytočit služby konec zpřístupnění (60 nebo 69x), aby si zvonění vypnul (tj. **má zpřístupněno a zrušit zpřístupnění si nemůže**)
		- **4** při příchozím volání z vybraných státních linek je tato vnitřní linka vyzváněna a účastník na ní může vytočit služby konec zpřístupnění (60 nebo 69x), aby si zvonění vypnul (tj. **má zpřístupněno a zrušit zpřístupnění si může**)
	- \* ověřte si, že ústředna vaši volbu přijala (potvrzovací tón ve sluchátku a nápis "OK" na displeji)
	- \* zavěste nebo pokračujte v programování

### **Výběr vnitřních a státních linek je možné provádět následovně:**

- stav vnitřní linky "*vybrána/nevybrána*" je možné přepínat vytočením jejího čísla (20-39)

- stav státní linky "*vybrána/nevybrána*" je možné přepínat vytočením jejího rozlišovacího čísla (4-9)
- vytočíte-li "11", nastaví se všechny vnitřní i státní linky do stavu *"nevybráno"*
- vytočíte-li "19", nastaví se všechny vnitřní i státní linky do stavu *"vybráno"*.

Je-li linka *"vybrána"*, její indikační dioda trvale svítí. Je-li linka *"nevybrána"*, její indikační dioda bliká. Ústředna dovolí práci pouze s těmi linkami, které jsou v dané zástavbě přítomny (odpovídají její konfiguraci).

Nastavené zvonění ovlivní možnost provádění uživatelských služeb *Zpřístupnění (50, 599, 598, ... , 594)* a *Konec zpřístupnění (60, 699, 698, ... , 694)*. Netýká se služby *Generální zpřístupnění (70, 799, 798, ... , 794)*.

### **Příklad:**

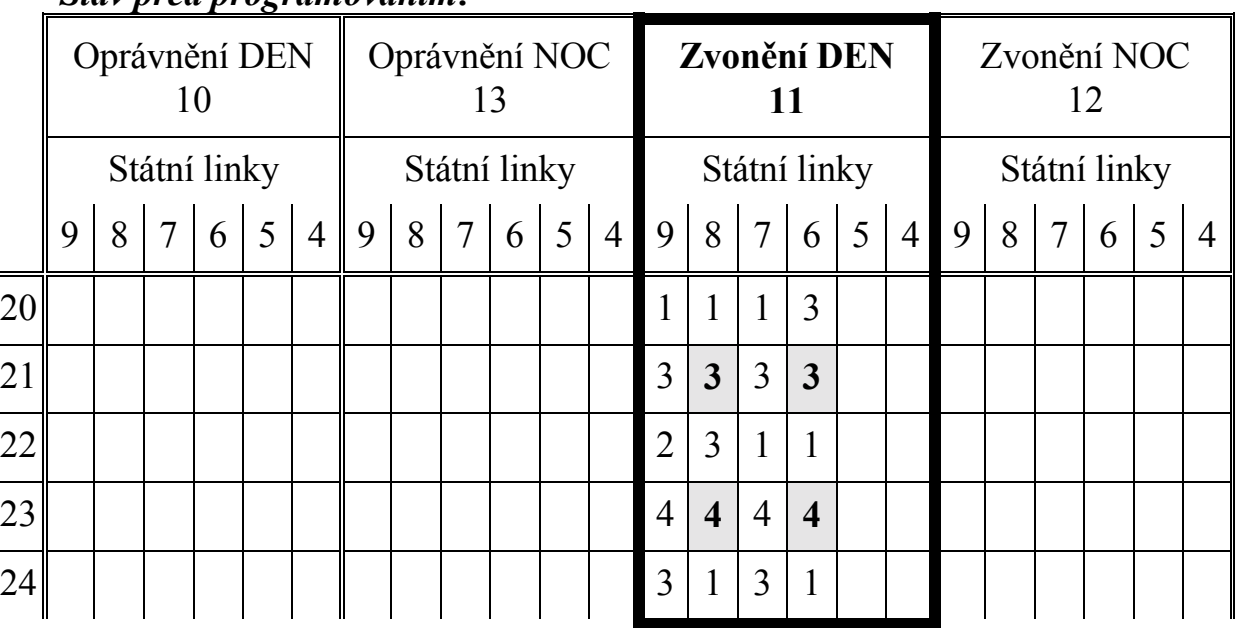

#### *Stav před programováním:*

Vždy je třeba zabezpečit, aby příchozí volání ze státní linky zvonilo alespoň na jedné vnitřní lince. Pokud by jste naprogramovali všem vnitřním linkám např. stupeň zvonění "1", příchozí volání ze státní linky by nezvonilo nikde a nešlo by se proto k nikomu dovolat. Proto vždy alespoň jedna vnitřní linka musí mít pro každou státní linku stupeň zvonění "3". V naší tabulce je tato podmínka splněna - tzn., že v každém sloupečku pro státní linku je alespoň jedno zvonění stupně 3. **!**

Při programování vybereme dvě státní linky 96 a 98 a vnitřní linky 21 a 23. Podle původního programu obě vnitřní linky zvoní při příchozím volání ze státních linek 96 a 98. Oběma linkám zvonění programově zrušíme a jeho opětovné nastavení uživatelem (např. službou *Zpřístupnění* - 50) zakážeme.

Postup: \* vyzvedněte telefon na lince 20<br>
služba ----------linky--------- konec volby linek zvonění ze státní linky<br>
\* vytočte 11 21 23 8 6 0 0 1

- 
- vytočte 11 21 23 8 6 0 1
- \* na displeji se objeví OK a ve sluchátku zazní potvrzovací tón
- \* zavěste

#### *Stav po programování:*

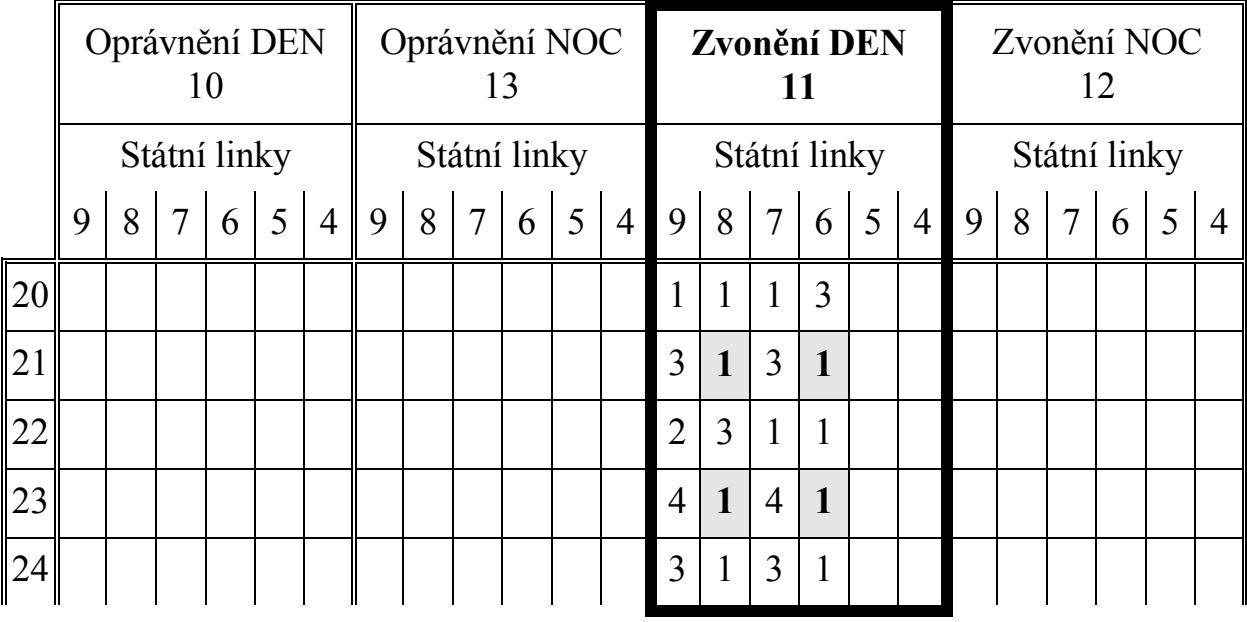

Ovlivněno zvonění bude pouze u linek 21 a 23 a to pro státní linku 98 a 96 (jak bylo v našem příkladě uvedeno). Ostatní zvonění zůstane beze změny.

Opakovaným použitím programovací služby "11" je možné pro libovolnou vnitřní linku nastavit libovolný stav zvonění v režimu DEN a to i pro každou státní linku jiné.

**Viz též:** prohlédnutí zvonění v režimu DEN (35), výpis programu (30), nastavení zvonění v režimu NOC (12), kopie tabulky zvonění režimu DEN do tabulky pro režim NOC (70)

### $\,$ 9  $_{\rm{JJJJ}}$   $\,$  kkkkk **Prohlédnutí nastaveného zvonění v režimu DEN**

*Umožní postupně prohlédnout, jak je pro jednotlivé vnitřní linky nastavené zvonění ze státních linek v režimu DEN.*

**Výchozí stav:**ústředna uvedena do režimu programování

- **Postup:** \* vyzvedněte telefon na lince 20
	- \* vytočte číslo služby 35
	- \* svítí vnitřní linka 20 a státní linka 99. Pravá číslice na displeji zobrazuje stupeň zvonění vnitřní linky 20 ze státní linky 99 podle následující tabulky:
		- **1** při příchozím volání z vybraných státních linek není tato vnitřní linka vyzváněna a účastník na ní nemůže vytočit služby zpřístupnění (50 nebo 59x), aby si zvonění nastavil (tj. **nemá zpřístupněno a zpřístupnit si nemůže**)
		- **2** při příchozím volání z vybraných státních linek není tato vnitřní linka vyzváněna a účastník na ní může vytočit služby zpřístupnění (50 nebo 59x), aby si zvonění nastavil (tj. **nemá zpřístupněno, ale zpřístupnit si může**)
		- **3** při příchozím volání z vybraných státních linek je tato vnitřní linka vyzváněna a účastník na ní nemůže vytočit služby konec zpřístupnění (60 nebo 69x), aby si zvonění vypnul (tj. **má zpřístupněno a zrušit zpřístupnění si nemůže**)
		- **4** při příchozím volání z vybraných státních linek je tato vnitřní linka vyzváněna a účastník na ní může vytočit služby konec zpřístupnění (60 nebo 69x), aby si zvonění vypnul (tj. **má zpřístupněno a zrušit zpřístupnění si může**)
	- \* volbou číslice "1" je možné se posouvat po vnitřních linkách (prohlížet si zvonění jednotlivých vnitřních linek), volbou číslice "9" je možné se posouvat po státních linkách (prohlížet si zvonění z jednotlivých státních linek)
	- \* zavěste
- **Viz též:** nastavení zvonění v režimu DEN (11), výpis programu (30)

### Nastavení zvonění v režimu NOC <sup>o</sup> lllll<sup>o</sup> MMMMM

*Umožní naprogramovat, kde zvoní příchozí volání ze státních linek v režimu NOC a současně naprogramovat stupeň povolených změn zvonění pro jednotlivé účastníky na vnitřních linkách a to pro každou státní linku zvlášt.*

**Výchozí stav:**ústředna uvedena do režimu programování

- **Postup:** \* vyzvedněte telefon na lince 20
	- \* vytočte číslo služby 12
	- \* provedte výběr vnitřních linek, kterým chcete nastavit zvonění pro režim NOC (viz níže)
	- \* provedte výběr státních linek, pro které zvonění nastavujete (viz níže)
	- \* po ukončení výběru vnitřních a státních linek (kontrola je možná na displeji ústředny) vytočte "0"
	- \* vytočte "1", "2", "3" nebo "4", čímž pro vybrané vnitřní linky určíte zvonění z vybraných státních linek a stupeň povolených změn takto:
		- **1** při příchozím volání z vybraných státních linek není tato vnitřní linka vyzváněna a účastník na ní nemůže vytočit služby zpřístupnění (50 nebo 59x), aby si zvonění nastavil (tj. **nemá zpřístupněno a zpřístupnit si nemůže**)
		- **2** při příchozím volání z vybraných státních linek není tato vnitřní linka vyzváněna a účastník na ní může vytočit služby zpřístupnění (50 nebo 59x), aby si zvonění nastavil (tj. **nemá zpřístupněno, ale zpřístupnit si může**)
		- **3** při příchozím volání z vybraných státních linek je tato vnitřní linka vyzváněna a účastník na ní nemůže vytočit služby konec zpřístupnění (60 nebo 69x), aby si zvonění vypnul (tj. **má zpřístupněno a zrušit zpřístupnění si nemůže**)
		- **4** při příchozím volání z vybraných státních linek je tato vnitřní linka vyzváněna a účastník na ní může vytočit služby konec zpřístupnění (60 nebo 69x), aby si zvonění vypnul (tj. **má zpřístupněno a zrušit zpřístupnění si může**)
	- \* ověřte si, že ústředna vaši volbu přijala (potvrzovací tón ve sluchátku a nápis "OK" na displeji)
	- \* zavěste nebo pokračujte v programování

### **Výběr vnitřních a státních linek je možné provádět následovně:**

- stav vnitřní linky *"vybrána/nevybrána"* je možné přepínat vytočením jejího čísla (20-39)

- stav státní linky *"vybrána/nevybrána"* je možné přepínat vytočením jejího rozlišovacího čísla (4-9)
- vytočíte-li "11", nastaví se všechny vnitřní i státní linky do stavu *"nevybráno"*
- vytočíte-li "19", nastaví se všechny vnitřní i státní linky do stavu *"vybráno"*.

Je-li linka *"vybrána"*, její indikační dioda trvale svítí. Je-li linka *"nevybrána"*, její indikační dioda bliká. Ústředna dovolí práci pouze s těmi linkami, které jsou v dané zástavbě přítomny (odpovídají její konfiguraci).

Opakovaným použitím programovací služby "12" je možné pro libovolnou vnitřní linku nastavit libovolný stav zvonění v režimu NOC a to i pro každou státní linku jiné.

Nastavené zvonění ovlivní možnost provádění uživatelských služeb *Zpřístupnění (50, 599, 598, ... , 594)* a *Konec zpřístupnění (60, 699, 698, ... , 694)*. Netýká se služby *Generální zpřístupnění (70, 799, 798, ... , 794)*.

Vždy je třeba zabezpečit, aby příchozí volání ze státní linky zvonilo alespoň na jedné vnitřní lince. Pokud by jste naprogramovali všem vnitřním linkám např. stupeň zvonění "1", příchozí volání ze státní linky by nezvonilo nikde a nešlo by se proto k nikomu dovolat. Proto vždy alespoň jedna vnitřní linka musí mít pro každou státní linku stupeň zvonění "3". **!**

**Příklad:** viz příklad u služby 11

**Viz též:** prohlédnutí nastaveného zvonění v režimu NOC (36), výpis programu (30), nastavení zvonění v režimu DEN (11), kopie tabulky zvonění režimu DEN do tabulky pro režim NOC (70)

### $\overline{\phantom{a}}$  00000  $\overline{\phantom{a}}$  ppppp **Prohlédnutí nastaveného zvonění v režimu NOC**

*Umožní postupně prohlédnout, jak je pro jednotlivé vnitřní linky nastavené zvonění ze státních linek v režimu NOC*

**Výchozí stav:**ústředna uvedena do režimu programování

- **Postup:** \* vyzvedněte telefon na lince 20
	- \* vytočte číslo služby 36
	- \* svítí vnitřní linka 20 a státní linka 99. Pravá číslice na displeji zobrazuje stupeň zvonění vnitřní linky 20 ze státní linky 99 podle následující tabulky:
		- **1** při příchozím volání z vybraných státních linek není tato vnitřní linka vyzváněna a účastník na ní nemůže vytočit služby zpřístupnění (50 nebo 59x), aby si zvonění nastavil (tj. **nemá zpřístupněno a zpřístupnit si nemůže**)
		- **2** při příchozím volání z vybraných státních linek není tato vnitřní linka vyzváněna a účastník na ní může vytočit služby zpřístupnění (50 nebo 59x), aby si zvonění nastavil (tj. **nemá zpřístupněno, ale zpřístupnit si může**)
		- **3** při příchozím volání z vybraných státních linek je tato vnitřní linka vyzváněna a účastník na ní nemůže vytočit služby konec zpřístupnění (60 nebo 69x), aby si zvonění vypnul (tj. **má zpřístupněno a zrušit zpřístupnění si nemůže**)
		- **4** při příchozím volání z vybraných státních linek je tato vnitřní linka vyzváněna a účastník na ní může vytočit služby konec zpřístupnění (60 nebo 69x), aby si zvonění vypnul (tj. **má zpřístupněno a zrušit zpřístupnění si může**)
	- \* volbou číslice "1" je možné se posouvat po vnitřních linkách (prohlížet si zvonění jednotlivých vnitřních linek), volbou číslice "9" je možné se posouvat po státních linkách (prohlížet si zvonění z jednotlivých státních linek)
	- \* zavěste
- **Viz též:** nastavení zvonění v režimu NOC (12), výpis programu (30)

### $\bullet$  QQQQQ  $\bullet$  RRRRR

### **Kopie tabulky zvonění režimu DEN do tabulky pro režim NOC**

*Zkopíruje obsah tabulky z režimu DEN do tabulky pro režim NOC. Zvonění v režimu DEN a NOC se potom neliší.*

**Výchozí stav:**ústředna uvedena do režimu programování

- **Postup:** \* vyzvedněte telefon na lince 20
	- \* vytočte číslo služby 70
	- \* ověřte si, že ústředna vaši volbu přijala (potvrzovací tón ve sluchátku a nápis "OK" na displeji)
	- \* zavěste nebo pokračujte v programování
- **Příklad:** Naprogramujete zvonění podle přání zákazníka pro režim DEN. Přání zákazníka je dále takové, že režim NOC se od režimu DEN liší minimálně (např. pouze ve zvonění na jedné pobočce). Lze toho docílit dvěma způsoby:
	- 1. Méně vhodný způsob (zdlouhavý) je naprogramovat podle přání zákazníka zvonění pro režim NOC,
	- 2. Rychlejší postup službou 70 překopírovat tabulku pro režim DEN do tabulky pro režim NOC a provést pouze uvedenou malou změnu.
- **Viz též:** nastavení zvonění v režimu DEN (11), nastavení zvonění v režimu NOC (12)

### **Jak si uživatel může za provozu modifikovat tabulku zvonění**

Uživatel může vytočením služby *Zpřístupnění (50, 59x)* nebo *Konec zpřístupnění (60, 69x)* modifikovat tabulku zvonění v provozní paměti CMOS RAM (ne ale v matriční paměti programu EEPROM). Způsob modifikace ukazuje příklad:

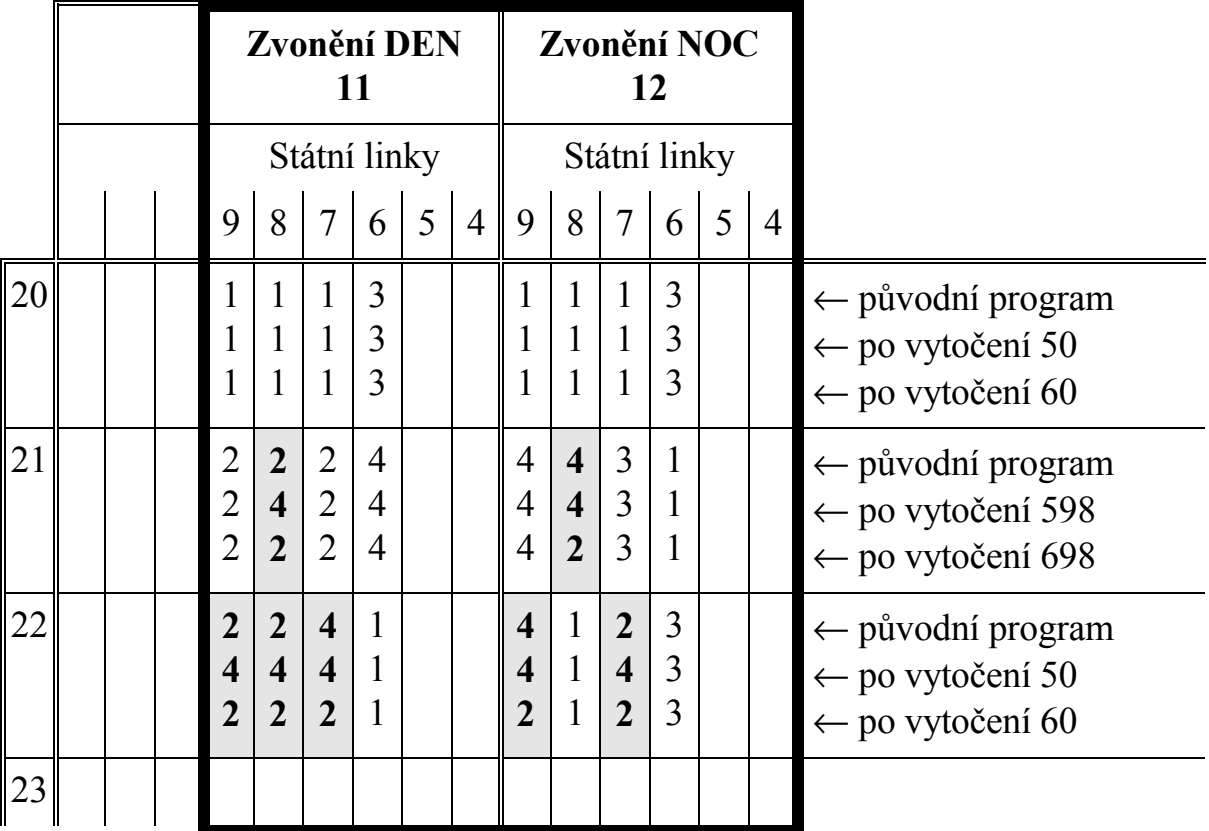

- **Linka 20:**Uživatel na lince 20 nemůže ovlivňovat program ústředny, protože nastavené zvonění stupně 1 a 3 nemůže být uživatelem modifikováno.
- **Linka 21:**Uživatel na lince 21 může např. vytočením služby *Zpřístupnění z linky 98 (598)* změnit své zvonění z linky 98 ze stupně 2 na stupeň 4 a službou *Konec zpřístupnění z linky 98 (698)* ze stupně 4 na stupeň 2. Je možné si všimnout, že služby ovlivňují tabulku zvonění vždy pro režim DEN i NOC současně.
- **Linka 22:**Uživatel na lince 22 vytočením služby *Zpřístupnění (50)* může změnit stupeň zvonění ze všech státních linek, kde je mu to původním programem povoleno (všechny 2 změní na 4). Obdobně službou *Konec zpřístupnění (60)* změní všechny 4 změní na 2.

Jinou část programu, než tabulku zvonění pro DEN a NOC a blokování státních linek, nemůže uživatel ze svého telefonního přístroje měnit.

### **Nastavení vnitřních linek s tónovou volbou <sup>o</sup> SSSSS <sup>o</sup> TTTTT**

*Umožní naprogramovat, které vnitřní linky mohou používat vedle pulsní volby i volbu tónovou (DTMF).*

**Výchozí stav:**ústředna uvedena do režimu programování

- **Postup:** \* vyzvedněte telefon na lince 20
	- \* vytočte číslo služby 14
	- \* provedte výběr vnitřních linek, u kterých chcete nastavit příjem pulsní i tónové volby (viz níže)
	- \* zavěste nebo vytočte "0" a pokračujte v programování

#### **Výběr vnitřních linek je možné provádět následovně:**

- stav vnitřní linky *"vybrána/nevybrána"* je možné přepínat vytočením jejího čísla (20-39)
- vytočíte-li "11", nastaví se všechny vnitřní linky do stavu *"nevybráno"*
- vytočíte-li "19", nastaví se všechny vnitřní linky do stavu *"vybráno"*

Je-li linka *"vybrána"*, její indikační dioda trvale svítí. Je-li linka *"nevybrána"*, její indikační dioda bliká. Ústředna dovolí práci pouze s těmi linkami, které jsou v dané zástavbě přítomny (odpovídají její konfiguraci).

- **Příklad:** Vnitřním linkám 25 a 32 chcete nastavit příjem tónové volby (účastníci na těchto linkách mají telefon schopný vysílat tónovou volbu).
- Postup: \* vyzvedněte telefon na lince 20
	- \* vytočte 14 25 32
	- \* zavěste

Opakovaným použitím programovací služby "14" je možné si jednak prohlédnout, které vnitřní linky mají již tónovou volbu nastavenu, případně tento stav změnit.

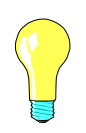

Doporučujeme zapínat příjem tónové volby pouze u vybraného počtu vnitřních linek současně a to maximálně u 6-9 linek, není-li využita tónová provolba DISA a u 4-7 linek, je-li současně využívána tónová provolba DISA.

#### **Jak ústředna pracuje s tónovou volbou (DTMF):**

Ústředna je (tak jako podobné ústředny) vybavena dvěma přijímači tónové volby, což znamená, že maximálně dvě vnitřní linky mohou současně tónově volit. Pokud ve stejnou dobu vyzvedne telefon třetí účastník na vnitřní lince s nastavenou tónovou volbou, tak není k dispozici volný přijímač tónové volby a ústředna mu nedá oznamovací tón do sluchátka. Pokud v takovém případě jeden z těch účastníků, kteří mají přidělen detektor, udělá prodlevu ve volbě delší než 10 sekund (více jak 10 sekund nepoužije detektor), ústředna mu detektor odebere a tím se detektor uvolní pro případné ostatní účastníky. Tato situace se opakuje i pro další případné čekající účastníky, čímž je zajištěno, že každý požadavek na tónový detektor je v průběhu času uspokojen. Situace, kdy více jak 2 účastníci chtějí právě tónově volit, je však ze statistického hlediska poměrně řídká. Další podrobnosti o tónové volbě lze nalézt v *"Příručce uživatele"*.

Ústředna ATEUS® na vnitřních linkách, nastavených jako tónové, přijímá beze změny i pulsní volbu, avšak po celou dobu volby je blokován detektor tónové volby. Proto se tento stav nedoporučuje.

**Viz též:** tónová provolba DISA (21,26), výpis programu (30)

**!**

### $\bullet$  wwwww  $\bullet$  xxxxx

### **Nastavení vnitřních linek do režimu modem/fax**

*Umožní naprogramovat, které vnitřní linky jsou určeny pro přenos digitálních dat (mají k sobě připojen modem, fax atp.)*

**Výchozí stav:**ústředna uvedena do režimu programování

- **Postup:** \* vyzvedněte telefon na lince 20
	- \* vytočte číslo služby 15
	- \* provedte výběr vnitřních linek, které budou provozovány v režimu modem/fax
	- \* zavěste nebo vytočte "0" a pokračujte v programování

#### **Pro vnitřní linky, které jsou nastaveny do režimu modem/fax, se neprovádí:**

- automatické upozornění do hovoru na další příchozí státní hovor

- upozornění do hovoru od vnitřního účastníka
- napojení do hovoru

Tyto služby se projevují vysíláním zvukových signálů do hovoru, což by mohlo znehodnotit digitální data, která faxy či modemy přenášejí. Proto se u linek nastavených do režimu modem/fax jakékoliv rušení hovoru neprovádí.

Dále se neprovádí:

- vyzvánění při okružním či kódovém volání

- vyzvánění při generálním zpřístupnění

#### **Výběr vnitřních linek je možné provádět následovně:**

- stav vnitřní linky *"vybrána/nevybrána"* je možné přepínat vytočením jejího čísla (20-39)
- vytočíte-li "11", nastaví se všechny vnitřní linky do stavu *"nevybráno"*
- vytočíte-li "19", nastaví se všechny vnitřní linky do stavu *"vybráno"*

Je-li linka *"vybrána"*, její indikační dioda trvale svítí. Je-li linka *"nevybrána"*, její indikační dioda bliká. Ústředna dovolí práci pouze s těmi linkami, které jsou v dané zástavbě přítomny (odpovídají její konfiguraci).

**Příklad:** U vnitřních linek 24 a 25 chcete nastavit režim modem/fax, protože k lince 24 je připojen modem a k lince 25 je připojen fax.

- Postup: \* vyzvedněte telefon na lince 20
	- \* vytočte 15 24 25
	- \* zavěste

Opakovaným použitím programovací služby "15" je možné si jednak prohlédnout, které vnitřní linky mají již režim modem/fax nastaven, případně tento stav změnit.

Režim modem/fax není přirozeně třeba použít pouze u vnitřních linek, ke kterým je modem nebo fax skutečně připojen. Může být nastaven i u kterékoliv jiné vnitřní linky, kterou si přejete vyřadit z kódového a okružního volání a z generálního zpřístupnění. Tímto režimem lze též uspokojit požadavek uživatelů těch vnitřních linek, kteří si nepřejí být upozorňováni do hovoru a kteří si nepřejí, aby na jejich hovor bylo možné se napojit.

**Viz též:** výpis programu (30)

# **Povolení používání služeb přesměrování <sup>o</sup> zzzzz <sup>o</sup> AAAAAA**

*Umožní naprogramovat, které vnitřní linky mají povolené používání služeb přesměrování hovorů (služeb 53xx, 54xx a 55xx).*

**Výchozí stav:**ústředna uvedena do režimu programování

- **Postup:** \* vyzvedněte telefon na lince 20
	- \* vytočte číslo služby 16
	- \* provedte výběr vnitřních linek, které budou mít povolené přesměrování (viz dále)
	- \* zavěste nebo vytočte "0" a pokračujte v programování

Někdy je vhodné neumožnit začínající obsluze telefonní ústředny všechny služby, které ústředna nabízí. Začátečník by je mohl chybně použít a způsobit chování ústředny, které neočekává. Proto je možné některé nebo i většinu linek naprogramovat tak, aby uživatelé na nich nemohli používat právě ty služby, které by mohly vést k omylu. Služba 16 umožňuje jednotlivým vnitřním účastníkům povolit nebo zakázat používání služeb:

- Přesměrování hovorů (53 xx)
- Přesměrování hovorů při obsazení (54 xx)
- Přesměrování hovorů při nepřítomnosti (55 xx)

### **Výběr vnitřních linek je možné provádět následovně:**

- stav vnitřní linky *"vybrána/nevybrána"* je možné přepínat vytočením jejího čísla (20-39)
- vytočíte-li "11", nastaví se všechny vnitřní linky do stavu *"nevybráno"*
- vytočíte-li "19", nastaví se všechny vnitřní linky do stavu *"vybráno"*

Je-li linka *"vybrána"*, její indikační dioda trvale svítí. Je-li linka *"nevybrána"*, její indikační dioda bliká. Ústředna dovolí práci pouze s těmi linkami, které jsou v dané zástavbě přítomny (odpovídají její konfiguraci).

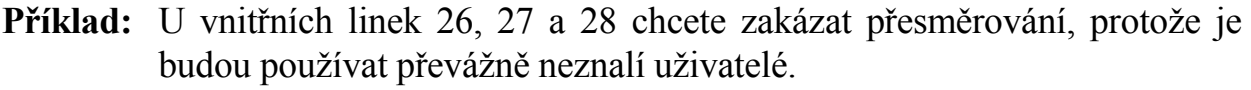

- Postup: \* vyzvedněte telefon na lince 20
	- \* vytočte 16 26 27 28
	- \* zavěste

Opakovaným použitím programovací služby "16" je možné si jednak prohlédnout, které vnitřní linky mají povolené používání služeb přesměrování, případně tento stav změnit.

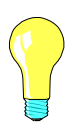

Omezovat možnosti uživatelům na vnitřních linkách je možné za použití ostatních služeb i rozsáhleji. Například:

- omezení služeb parkování programovací službou "17", *Povolení používání služeb parkování*
- omezení služeb, které používají universální spínače programovací službou "18", *Povolení používání universálních spínačů*
- omezení odchozího volání službou "10" a "13", *Nastavení oprávnění pro režim DEN a pro režim NOC*
- omezení zvonění ze státních linek službou "11" a "12", *Nastavení zvonění pro režim DEN a pro režim NOC*
- zablokování okružního a kódového volání a generálního zpřístupnění službou "15", *Režim modem/fax*
- **Viz též:** povolení používání služeb parkování (17), povolení používání universálních spínačů (18), výpis programu (30)

### Povolení používání služeb parkování <sup>o</sup> CCCCCC <sup>o</sup> DDDDDD

*Umožní naprogramovat, které vnitřní linky mají povolené používání služby parkování (službu 4Y).*

**Výchozí stav:**ústředna uvedena do režimu programování

- **Postup:** \* vyzvedněte telefon na lince 20
	- \* vytočte číslo služby 17
	- \* provedte výběr vnitřních linek, které budou mít povolenou službu parkování (viz dále)
	- \* zavěste nebo vytočte "0" a pokračujte v programování

Někdy je vhodné neumožnit začínající obsluze telefonní ústředny všechny služby, které ústředna nabízí. Začátečník by je mohl chybně použít a způsobit chování ústředny, které neočekává. Proto je možné některé nebo i většinu linek naprogramovat tak, aby uživatelé na nich nemohli používat právě ty služby, které by mohly vést k omylu. Služba 17 umožňuje jednotlivým vnitřním účastníkům povolit nebo zakázat používání služby *"Parkování hovorů"* (4Y).

#### **Výběr vnitřních linek je možné provádět následovně:**

- stav vnitřní linky *"vybrána/nevybrána"* je možné přepínat vytočením jejího čísla (20-39)
- vytočíte-li "11", nastaví se všechny vnitřní linky do stavu *"nevybráno"*
- vytočíte-li "19", nastaví se všechny vnitřní linky do stavu *"vybráno"*

Je-li linka *"vybrána"*, její indikační dioda trvale svítí. Je-li linka *"nevybrána"*, její indikační dioda bliká. Ústředna dovolí práci pouze s těmi linkami, které jsou v dané zástavbě přítomny (odpovídají její konfiguraci).

**Příklad:** U vnitřních linek 21, 27 a 28 chcete zakázat parkování, protože je budou používat převážně neznalí uživatelé.

- Postup: \* vyzvedněte telefon na lince 20
	- \* vytočte 17 21 27 28
	- \* zavěste

Opakovaným použitím programovací služby "17" je možné si jednak prohlédnout, které vnitřní linky mají povolené používání služby parkování, případně tento stav změnit.

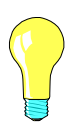

Omezovat možnosti uživatelům na vnitřních linkách je možné za použití ostatních služeb i rozsáhleji. Například:

- omezení služeb přesměrování programovací službou "16", *Povolení používání služeb přesměrování*
- omezení služeb, které používají universální spínače programovací službou "18", *Povolení používání universálních spínačů*
- omezení odchozího volání službou "10" a "13", *Nastavení oprávnění pro režim DEN a pro režim NOC*
- omezení zvonění ze státních linek službou "11" a "12", *Nastavení zvonění pro režim DEN a pro režim NOC*
- zablokování okružního a kódového volání a generálního zpřístupnění službou "15", *Režim modem/fax*
- **Viz též:** povolení používání služeb přesměrování (16), povolení používání universálních spínačů (18), výpis programu (30)

# Povolení používání universálních spínačů <sup>o</sup> FFFFFFF <sup>o</sup> GGGGGG

*Umožní naprogramovat, které vnitřní linky mají povolené používání služeb ovládajících universální spínače (služeb 0, 9, 40 a 49).*

**Výchozí stav:**ústředna uvedena do režimu programování

- **Postup:** \* vyzvedněte telefon na lince 20
	- \* vytočte číslo služby 18
	- \* provedte výběr vnitřních linek, které budou mít povolené služby ovládající universální spínače (viz dále)
	- \* zavěste nebo vytočte "0" a pokračujte v programování

Někdy je vhodné neumožnit začínající obsluze telefonní ústředny všechny služby, které ústředna nabízí. Začátečník by je mohl chybně použít a způsobit chování ústředny, které neočekává. Proto je možné některé nebo i většinu linek naprogramovat tak, aby uživatelé na nich nemohli používat právě ty služby, které by mohly vést k omylu. Služba 18 umožňuje jednotlivým vnitřním účastníkům povolit nebo zakázat používání služeb:

- Ovládání spínače pro vrátník (0)
- Ovládání spínače pro indikaci "NERUŠIT" (9)
- Trvalé sepnutí spínače (40)
- Dočasné sepnutí spínače (49)

#### **Výběr vnitřních linek je možné provádět následovně:**

- stav vnitřní linky *"vybrána/nevybrána"* je možné přepínat vytočením jejího čísla (20-39)
- vytočíte-li "11", nastaví se všechny vnitřní linky do stavu *"nevybráno"*
- vytočíte-li "19", nastaví se všechny vnitřní linky do stavu *"vybráno"*

Je-li linka *"vybrána"*, její indikační dioda trvale svítí. Je-li linka *"nevybrána"*, její indikační dioda bliká. Ústředna dovolí práci pouze s těmi linkami, které jsou v dané zástavbě přítomny (odpovídají její konfiguraci).

**Příklad:** U vnitřních linek 21, 24 a 28 chcete zakázat ovládání universálních spínačů, protože je budou používat převážně neznalí uživatelé.

- Postup: \* vyzvedněte telefon na lince 20
	- \* vytočte 18 21 24 28
	- \* zavěste

Opakovaným použitím programovací služby "18" je možné si jednak prohlédnout, které vnitřní linky mají povolené používání služeb ovládajících universální spínače, případně tento stav změnit.

#### MMM

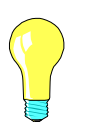

Omezovat možnosti uživatelům na vnitřních linkách je možné za použití ostatních služeb i rozsáhleji. Například:

- omezení služeb přesměrování programovací službou "16", *Povolení používání služeb přesměrování*
- omezení služeb parkování programovací službou "17", *Povolení používání služeb parkování*
- omezení odchozího volání službou "10" a "13", *Nastavení oprávnění pro režim DEN a pro režim NOC*
- omezení zvonění ze státních linek službou "11" a "12", *Nastavení zvonění pro režim DEN a pro režim NOC*
- zablokování okružního a kódového volání a generálního zpřístupnění službou "15", *Režim modem/fax*
- **Viz též:** povolení používání služeb přesměrování (16), povolení používání služeb parkování (17), výpis programu (30)

# $\bullet$   $_{\rm{IIIIII}}$   $\bullet$   $_{\rm{JJJJJ}}$

### **Nastavení vnitřních linek do reversního režimu**

*Umožní naprogramovat, které vnitřní linky jsou v tzv. reversním režimu tzn., že po vyzvednutí mají přímo státní oznamovací tón.*

**Výchozí stav:**ústředna uvedena do režimu programování

- **Postup:** \* vyzvedněte telefon na lince 20
	- \* vytočte číslo služby 19
	- \* provedte výběr vnitřních linek, u kterých chcete nastavit reversní režim (viz níže)
	- \* zavěste nebo vytočte "0" a pokračujte v programování

#### **Výběr vnitřních linek je možné provádět následovně:**

- stav vnitřní linky *"vybrána/nevybrána"* je možné přepínat vytočením jejího čísla (20-39)
- vytočíte-li "11", nastaví se všechny vnitřní linky do stavu *"nevybráno"*
- vytočíte-li "19", nastaví se všechny vnitřní linky do stavu *"vybráno"*

Je-li linka *"vybrána"*, její indikační dioda trvale svítí. Je-li linka *"nevybrána"*, její indikační dioda bliká. Ústředna dovolí práci pouze s těmi linkami, které jsou v dané zástavbě přítomny (odpovídají její konfiguraci).

**Příklad:** Vnitřním linkám 25 a 32 chcete nastavit reversní režim:

- Postup: \* vyzvedněte telefon na lince 20
	- \* vytočte 19 25 32
	- \* zavěste

Opakovaným použitím programovací služby "19" je možné si jednak prohlédnout, které vnitřní linky mají již nastaven reversní režim, případně tento stav změnit.

**Viz též:** výpis programu (30)

# $\textbf{\textit{b}}$  kkkkkk  $\textbf{\textit{c}}$  llllll

### **Napojení státních linek na pobočky další pobočkové ústředny**

*Umožní určit státní linky, na kterých se při kontrole oprávnění a při výpisu volaného čísla ignoruje jedna číslice (obvykle nula) - tzv. režim "mínus nula".*

**Výchozí stav:**ústředna uvedena do režimu programování

- **Postup:** \* vyzvedněte telefon na lince 20
	- vytočte číslo služby 20
	- \* provedte výběr státních linek, na kterých se bude ignorovat jedna číslice
	- \* zavěste nebo vytočte "0" a pokračujte v programování

Napojíte-li ústřednu ATEUS® částí své kapacity státních linek na pobočky např. podnikové telefonní ústředny, je pravděpodobné, že přístup na státní linky podnikové ústředny bude prováděn vytočením jedné nadbytečné nuly (viz obrázek). V takovém případě by nesouhlasilo účtování ani určování oprávnění. Proto je možné u těchto státních linek nastavit režim "mínus nula", který jednu nadbytečnou libovolnou číslici při kontrole oprávnění ignoruje a rovněž ji nevypíše do účtu u vytáčeného čísla.

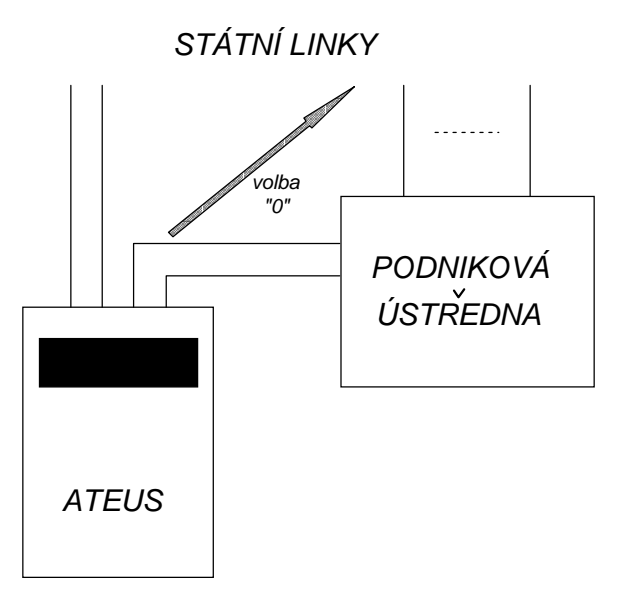

### **Výběr státních linek je možné provádět následovně:**

Stav státní linky *"vybrána/nevybrána"* je možné přepínat vytočením jejího rozlišovacího čísla (4-9). Je-li linka *"vybrána"*, její indikační dioda trvale svítí. Je-li linka *"nevybrána"*, její indikační dioda bliká. Ústředna dovolí práci pouze s těmi linkami, které jsou v dané zástavbě přítomny (odpovídají její konfiguraci).

**Příklad:** U státních linek 6, 7 a 8 chcete nastavit režim "mínus nula".

- Postup: \* vyzvedněte telefon na lince 20
	- \* vytočte 20 6 7 8
	- \* zavěste

Opakovaným použitím programovací služby "20" je možné si jednak prohlédnout, které státní linky mají nastaven režim "mínus nula", případně tento stav změnit.

**Viz též:** nastavení oprávnění pro režim DEN a pro režim NOC (10,13), výpis programu (30)
# **2** MMMMMM **0** NNNNNN **0** 000000 **2** PPPPPP **0** QQQQQQ **Tónová provolba DISA a dálkové ovládání spínače**

*Umožní používat při příchozím volání ze státních linek tónovou provolbu DISA a dálkově ovládat universální spínač ústředny. Nastavení je možné nezávisle pro režim DEN i NOC.*

**Výchozí stav:**ústředna uvedena do režimu programování

- **Postup:** \* vyzvedněte telefon na lince 20
	- \* chcete-li programovat tónovou provolbu DISA pro režim DEN, vytočte číslo služby 21

*nebo*

chcete-li programovat tónovou provolbu DISA pro režim NOC, vytočte číslo služby 26

- \* provedte výběr státních linek, které budou mít možnost tónové provolby a dálkového ovládání spínače ústředny
- \* zavěste nebo vytočte "0" a pokračujte v programování

#### **Výběr státních linek je možné provádět následovně:**

Stav státní linky *"vybrána/nevybrána"* je možné přepínat vytočením jejího rozlišovacího čísla (4-9). Je-li linka *"vybrána"*, její indikační dioda trvale svítí. Je-li linka *"nevybrána"*, její indikační dioda bliká.

Tónová provolba DISA může být vypnuta, může být naprogramována z jedné státní linky nebo i z více státních linek a to nezávisle pro režim DEN i NOC. Jedná se o náhradu provolby, tj. technického opatření, které Vám umožní přidat za volané číslo ještě další číslice a tím se dovolat přímo na linku volaného koncového účastníka. Vzhledem ke konstrukci české telefonní sítě není u malých ústředen provolba možná. Jako její náhrada může sloužit právě tónová provolba DISA.

### **Jak DISA pracuje:**

- 1. Předpokládejme, že na státní lince číslo 98 je zapnuta tónová provolba DISA v režimu DEN.
- 2. Předpokládejme, že na linku 98 přišlo příchozí volání v době platného režimu DEN.
- 3. Ústředna ATEUS<sup>®</sup> státní linku 98 vyzvedne a po dobu <u>asi 4 vteřin</u> vysílá účastníkovi, který na linku volá, tzv. DISA návěští.
- 4. Volající účastník má možnost v této době 4 vteřin přepnout svůj telefon do tónové volby (většina moderních telefonů má tlačítko pro dočasný přechod do tónové volby, často označované P-T, TONE nebo \*) a tónově zadat číslo

vnitřní linky ústředny  $\text{ATEUS}^{\circledR}$  (20 až 39), na kterou se chce provolit, nebo má volající účastník možnost dálkově ovládat universální spínač ústředny (viz bod 9 a 10 níže).

- 5. Pokud zadá číslo vnitřní linky (20 až 39), začne zvolená vnitřní linka zvonit a po jejím vyzvednutí jsou účastníci spojeni (volající účastník se přímo provolil k žádanému vnitřnímu účastníkovi).
- 6. Pokud volaný vnitřní účastník nezvedá svůj telefon, tak vnitřní linka, na kterou se volající účastník provolil, bude zvonit 30 vteřin. Po 30 vteřinách marného vyzvánění začne ústředna zvonit na těch vnitřních linkách, na kterých by zvonila, kdyby tónová provolba DISA nebyla nastavena. Volající účastník dostává simulovaný vyzváněcí tón.
- 7. Pokud volající účastník o tónové provolbě DISA neví nebo její služby během uvedených 4 vteřin nevyužije, tak po zmíněných 4 vteřinách začne ústředna zvonit na těch vnitřních linkách, na kterých by zvonila, kdyby tónová provolba DISA nebyla nastavena. Volající účastník dostává simulovaný vyzváněcí tón.
- 8. V obou případech (bod 6 a 7) ústředna vyzvání na vnitřních linkách po dobu maximálně 90 vteřin. Po 90 vteřinách ATEUS<sup>®</sup> vyzvánění ukončí a státní linku zavěsí (tzn., že vnitřní účastníci musí zvednout telefon do 90 vteřin).
- 9. Pokud volající účastník ve zmíněné době 4 vteřin tónově vyvolí:

**8 abcd**, kde 'abcd' je čtyřmístné heslo zadané do ústředny, tak se universální spínač I ústředny uvede do rozepnutého stavu a ústředna tuto skutečnost potvrdí potvrzovacím tónem znějícím po dobu 6 vteřin. Potom je státní linka zavěšena.

10. Pokud volající účastník ve zmíněné době 4 vteřin tónově vyvolí:

**9 abcd**, kde 'abcd' je čtyřmístné heslo zadané do ústředny,

tak se universální spínač I ústředny uvede do sepnutého stavu a ústředna tuto skutečnost potvrdí trvalým tónem znějícím po dobu 6 vteřin. Potom je státní linka zavěšena.

11. Jakoukoliv chybu je možné opravit stiskem tlačítka '#'. V tom případě se volající účastník vrátí zpět do bodu 4 a slyší opět DISA návěští po dobu dalších 4 vteřin.

Vzhledem k tomu, že ústředna státní linku po příchozím volání okamžitě vyzvedává (podobně jako fax-přepínač), je nutné zabezpečit, aby volajícímu účastníkovi byla (za uskutečněný čili tarifikovaný hovor) zabezpečena koncová služba. Z tohoto důvodu je vhodné, aby v případě nepřítomnosti vnitřních účastníků byl zapnut záznamník telefonních hovorů. **!**

**Příklad:** U státních linek 96, 97 a 98 chcete nastavit tónovou provolbu DISA v režimu DEN.

- Postup: \* vyzvedněte telefon na lince 20
	- \* vytočte 21 6 7 8
	- \* zavěste

Opakovaným použitím programovací služby "21" nebo "26: je možné si jednak prohlédnout, které státní linky mají nastavenu tónovou provolbu v režimu DEN nebo NOC, případně tento stav změnit.

**Viz též:** výpis programu (30), definice hesla (33)

# 3 SSSSSS<sup>5</sup> TTTTTT

# **Definice hesla pro ovládání universálního spínače**

*Umožní naprogramovat 4-místné heslo, se znalostí kterého lze dálkově pomocí tónové volby ovládat universální spínač ústředny.*

**Výchozí stav:**ústředna uvedena do režimu programování

- **Postup:** \* vyzvedněte telefon na lince 20
	- \* vytočte číslo služby 33
	- \* vytočte 4 číslice, které budou tvořit heslo
	- \* zavěste nebo pokračujte v programování

Heslo se nezobrazí ani na displeji ústředny ani se nevypíše ve výpisu programu po službě 30. V případě, že heslo zapomenete, je třeba zadat nové. Nová ústředna z výroby má vždy nastaveno heslo "5555".

**Viz též:** tónová provolba DISA (21,26)

# <sup>2</sup> UUUUUU <sup>2</sup> vvvvvv ● wwwwww <sup>2</sup> xxxxxx ● <sub>YYYYYY</sub> **Určení, z kterých státních linek pracuje automatický rozpoznávač faxového volání**

*Umožní automaticky rozpoznávat faxové příchozí volání a automaticky jej přepojovat na určenou vnitřní linku, kde je fax připojen (tzv. fax-switch). Nastavení je možné nezávisle pro režim DEN i NOC.*

**Výchozí stav:**ústředna uvedena do režimu programování

- **Postup:** \* vyzvedněte telefon na lince 20
	- \* chcete-li programovat fax-switch pro režim DEN, vytočte číslo služby 22

*nebo*

- chcete-li programovat fax-switch pro režim NOC, vytočte číslo služby 27
- \* provedte výběr státních linek, na kterých se bude automaticky rozpoznávat faxové volání a automaticky přepojovat na fax
- \* zavěste nebo vytočte "0" a pokračujte v programování

#### **Výběr státních linek je možné provádět následovně:**

Stav státní linky *"vybrána/nevybrána"* je možné přepínat vytočením jejího rozlišovacího čísla (4-9). Je-li linka *"vybrána"*, její indikační dioda trvale svítí. Je-li linka *"nevybrána"*, její indikační dioda bliká.

Automatické rozpoznání faxu může být vypnuto, může být naprogramováno z jedné státní linky nebo i z více státních linek a to nezávisle pro režim DEN i NOC.

### **Jak automatický rozpoznávač faxů pracuje:**

- 1. Předpokládejme, že na státní lince číslo 94 je zapnut automatický rozpoznávač faxového volání pro režim DEN. Dále předpokládejme, že na linku 94 přišlo příchozí volání a je aktivní režim DEN.
- 2. Ústředna ATEUS<sup>®</sup> státní linku 94 vyzvedne a po dobu <u>8 vteřin</u> vysílá účastníkovi, který na linku volá - případně faxu, speciální návěští. Současně v této době 8 vteřin automatický rozpoznávač faxového volání zjištuje, zda na lince identifikuje úvodní faxový tón (CNG tón - pískání). Pokud volá účastník a nikoliv fax, tak účastník o ničem neví, protože slyší běžný státní vyzváněcí tón.
- 3. Pokud během 8 vteřin automatický rozpoznávač zjistí přítomnost úvodního faxového tónu (volá fax), začne vnitřní linka určená programovací službou 31

zvonit a po jejím vyzvednutí faxem je volající fax spojen s faxem připojeným k ústředně ATEUS® (došlo k automatickému přepojení).

- 4. Pokud automatický rozpoznávač nezjistí faxový tón, začne ústředna zvonit na těch vnitřních linkách, na kterých by zvonila, kdyby automatické rozpoznávání faxu nebylo nastaveno (tj. bude zvonit podle programu ústředny). Volající účastník dostává stále simulovaný státní vyzváněcí tón.
- 5. V obou případech (bod 3 a 4) ústředna vyzvání na vnitřních linkách po dobu maximálně 60 vteřin. Po 60 vteřinách ATEUS® vyzvánění ukončí a státní linku zavěsí (tzn., že vnitřní účastníci nebo fax musí zvednout telefon do 60 vteřin).
- **Příklad:** Státní linky 97 a 94 chcete nastavit na automatické rozpoznávání faxového volání v režimu DEN.
- Postup: \* vyzvedněte telefon na lince 20
	- \* vytočte 22 4 7
	- \* zavěste

Opakovaným použitím programovací služby "22" nebo "27" je možné si jednak prohlédnout, které státní linky již automaticky faxové volání v režimu DEN nebo NOC rozpoznávají, případně tento stav změnit.

Automatický rozpoznávač faxového volání je schopen rozpoznat pouze takové faxy, které při pokusu o navázání spojení vysílají úvodní CNG tón (pískání). Není samozřejmě schopen automaticky rozpoznat a přepojovat takové faxy, které při vysílání mlčí.

Vzhledem k tomu, že ústředna státní linku po příchozím volání okamžitě vyzvedává (podobně jako tónová provolba DISA), je nutné zabezpečit, aby volajícímu účastníkovi byla (za uskutečněný čili tarifikovaný hovor) zabezpečena koncová služba. Z tohoto důvodu je vhodné, aby v případě nepřítomnosti účastníků byl zapnut též záznamník telefonních hovorů. **!**

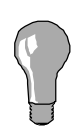

**!**

U modelů M je automatický rozpoznávač faxového volání přeladěn tak, aby místo faxového volání rozpoznával modemové volání. V takovém případě se služby 22, 27 a 31 týkají modemového volání.

**Viz též:** určení vnitřní linky, na které je fax (31), výpis programu (30), tónová provolba DISA (21,26)

# Určení vnitřní linky, na které je připojen fax <sup>o</sup> CCCCCCC <sup>o</sup> DDD

*Umožní určit vnitřní linku, na které automatický rozpoznávač faxového volání předpokládá fax.*

**Výchozí stav:**ústředna uvedena do režimu programování

- **Postup:** \* vyzvedněte telefon na lince 20
	- \* vytočte číslo služby 31
	- \* vytočte číslo vnitřní linky (20-39), na které je připojen fax *nebo*
		- pokud chcete zrušit naprogramovanou pobočku s faxem, volte "0"
	- \* zavěste nebo pokračujte v programování

Význam této služby viz popis u služby 22 a 27 - určení, z kterých státních linek pracuje automatický rozpoznávač faxového volání.

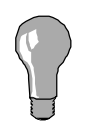

U modelů M je automatický rozpoznávač faxového volání přeladěn tak, aby místo faxového volání rozpoznával modemové volání. V takovém případě se služby 22, 27 a 31 týkají modemového volání.

**Viz též:** určení, z kterých státních linek pracuje automatický rozpoznávač faxového volání (22,27), výpis programu (30)

# **3** FFFFFFF **2** GGGGGGG

# **Určení vnitřní linky, na které je připojen ATEUS®-VRÁTNÍK**

*Umožní určit vnitřní linku, na které je připojen ATEUS®-VRÁTNÍK a proto volání z této vnitřní linky zvoní jiným tónem.*

**Výchozí stav:**ústředna uvedena do režimu programování

**Postup:** \* vyzvedněte telefon na lince 20

- \* vytočte číslo služby 32
- \* vytočte číslo vnitřní linky (20-39), na které je připojen ATEUS®-VRÁTNÍK *nebo* pokud chcete zrušit naprogramovanou pobočku s ATEUS®-VRÁTNÍKem, volte "0"
- \* zavěste nebo pokračujte v programování

Vzhledem k tomu, že zařízení ATEUS®-VRÁTNÍK slouží ke komunikaci s osobou u vchodu, je vhodné odlišit zvonění od ATEUS®-VRÁTNÍKa. Tak volaný pozná, že bude komunikovat s osobou u vchodu. Aby ústředna mohla odlišit volání od ATEUS®-VRÁTNÍKa, musí vědět, na které pobočce je ATEUS®-VRÁTNÍK připojen. K tomu slouží právě programovací služba 32.

**Viz též:** výpis programu (30)

# $^{\circ}$  HHHHHHH  $^{\circ}$  IIIIIII

# **Potlačení automatického zpoždění na státních linkách**

*Umožní nastavit některé státní linky do režimu "potlačeno zpoždění", což znamená, že při ruční volbě státní linky není generováno nastavené zpoždění volby.*

**Výchozí stav:**ústředna uvedena do režimu programování

- **Postup:** \* vyzvedněte telefon na lince 20
	- vytočte číslo služby 23
	- \* provedte výběr státních linek, u kterých chcete nastavit režim "potlačeno automatické zpoždění"
	- \* zavěste nebo vytočte "0" a pokračujte v programování

Pro zvýšení úspěšnosti odchozích volání je vhodné po vyzvednutí státní linky učinit krátkou prodlevu před započetím vlastní volby telefonního čísla. Ústředna ATEUS<sup>®</sup> tuto prodlevu naprogramované délky 0 až 30 vteřin zařadí vždy po vyzvednutí státní linky za účelem odchozího volání, což znamená:

- po volbě "0"
- po volbě "99", "98", ... , "94"
- po volbě ze *Zkrácených voleb (8xx)*
- po *Opakování volby čísla (46)*

Pokud však pro uživatele je výhodnější automaticky zpozdit volbu do státní linky pouze u *Zkrácených voleb (8xx)* a při *Opakování volby (46)*, zatímco po volbě "0" nebo "9x" a tím při ručním náběhu na státní linky si ponechat možnost sám určit délku zpoždění poslechem linky, je možné nastavit vybrané státní linky do režimu "potlačení automatického zpoždění". U takto nastavených státních linek se tedy automaticky generuje nastavená prodleva pouze:

- po volbě ze *Zkrácených voleb (8xx)*
- po *Opakování volby čísla (46)*,

zatímco

- po volbě "0"
- po volbě "99", "98", ... , "94"

se generuje prodleva pevné délky 1 vteřina.

#### **Výběr státních linek je možné provádět následovně:**

Stav státní linky *"vybrána/nevybrána"* je možné přepínat vytočením jejího rozlišovacího čísla (4-9).

Je-li linka *"vybrána"*, její indikační dioda trvale svítí. Je-li linka *"nevybrána"*, její indikační dioda bliká. Ústředna dovolí práci pouze s těmi linkami, které jsou v dané zástavbě přítomny (odpovídají její konfiguraci).

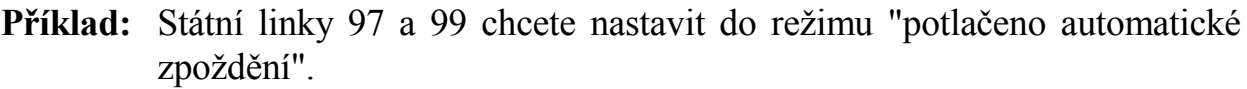

- Postup: \* vyzvedněte telefon na lince 20
	- \* vytočte 23 9 7
	- \* zavěste

Opakovaným použitím programovací služby "23" je možné si jednak prohlédnout, které státní linky jsou již v režimu "potlačeno automatické zpoždění", případně tento stav změnit.

**Viz též:** výpis programu (30)

# $\mathbf{z}$  jjjjjjj $\mathbf{\Theta}$  kkkkkkkk

# **Nastavení účtování odchozích hovorů ze státních linek**

*U každé státní linky umožňuje nastavit, zda se budou účtovat odchozí hovory tzn., že údaje o odchozím hovoru budou zaneseny do vyrovnávací paměti, vytištěny na tiskárně a předány do počítače.*

**Výchozí stav:**ústředna uvedena do režimu programování

**Postup:** \* vyzvedněte telefon na lince 20

- vytočte číslo služby 24
- \* provedte výběr státních linek, u kterých chcete účtovat odchozí hovory
- \* zavěste nebo vytočte "0" a pokračujte v programování

### **Výběr státních linek je možné provádět následovně:**

Stav státní linky *"vybrána/nevybrána"* je možné přepínat vytočením jejího rozlišovacího čísla (4-9).

Je-li linka *"vybrána"*, její indikační dioda trvale svítí. Je-li linka *"nevybrána"*, její indikační dioda bliká. Ústředna dovolí práci pouze s těmi linkami, které jsou v dané zástavbě přítomny (odpovídají její konfiguraci).

**Příklad:** U státních linek 98 a 95 chcete zapnout účtování odchozích hovorů:

- Postup: \* vyzvedněte telefon na lince 20
	- \* vytočte 24 8 5
	- \* zavěste

Opakovaným použitím programovací služby "24" je možné si jednak prohlédnout, které státní linky mají zapnuto účtování odchozích hovorů, případně tento stav změnit.

**Viz též:** nastavení účtování příchozích hovorů ze státních linek (28), výpis programu (30)

# **2** LLLLLLL **3** MMMMMMM

# **Nastavení účtování příchozích hovorů ze státních linek**

*U každé státní linky umožňuje nastavit, zda se budou účtovat příchozí hovory tzn., že údaje o příchozím hovoru budou zaneseny do vyrovnávací paměti, vytištěny na tiskárně a předány do počítače.*

**Výchozí stav:**ústředna uvedena do režimu programování

**Postup:** \* vyzvedněte telefon na lince 20

- vytočte číslo služby 28
- \* provedte výběr státních linek, u kterých chcete účtovat příchozí hovory
- \* zavěste nebo vytočte "0" a pokračujte v programování

### **Výběr státních linek je možné provádět následovně:**

Stav státní linky *"vybrána/nevybrána"* je možné přepínat vytočením jejího rozlišovacího čísla (4-9).

Je-li linka *"vybrána"*, její indikační dioda trvale svítí. Je-li linka *"nevybrána"*, její indikační dioda bliká. Ústředna dovolí práci pouze s těmi linkami, které jsou v dané zástavbě přítomny (odpovídají její konfiguraci).

**Příklad:** U státních linek 98 a 95 chcete zapnout účtování příchozích hovorů:

- Postup: \* vyzvedněte telefon na lince 20
	- \* vytočte 28 8 5
	- \* zavěste

Opakovaným použitím programovací služby "28" je možné si jednak prohlédnout, které státní linky mají zapnuto účtování příchozích hovorů, případně tento stav změnit.

**Viz též:** nastavení účtování odchozích hovorů ze státních linek (24), výpis programu (30)

# Nastavení tónové volby pro státní linky <sup>@</sup> NNNNNNN <sup>@</sup> 0000000

*Umožní určit státní linky ústředny ATEUS®, které jsou napojeny na veřejnou telefonní ústřednu schopnou přijímat tónovou volbu.*

**Výchozí stav:**ústředna uvedena do režimu programování

- **Postup:** \* vyzvedněte telefon na lince 20
	- \* vytočte číslo služby 25
	- \* provedte výběr státních linek, na kterých se bude volit tónově (bude se vysílat tónová volba)
	- \* zavěste nebo vytočte "0" a pokračujte v programování

Pokud některé státní linky připojené na ústřednu ATEUS® dokáží přijímat i tónovou volbu, můžete nastavit ústřednu ATEUS® tak, aby odpovídající státní přenašeče vysílání tónové volby umožňovaly. Na takto nastavených státních přenašečích probíhá potom vysílání volby následovně:

- 1. Volba prováděna z pulsní vnitřní linky (nenastavené službou 14) je nadále vysílána pulsně.
- 2. Volba prováděna z tónové vnitřní linky (nastavené službou 14), ale s připojeným pulsním telefonem, je též vysílána pulsně.
- 3. Volba prováděna z tónové vnitřní linky (nastavené službou 14) a s připojeným tónovým telefonem je vysílána přímo z telefonu tónově.
- 4. Čísla ze zkrácených voleb (8xx) a při *Opakování volby* (46) jsou vysílána tónově.

Vzhledem k tomu, že po přístupu na státní přenašeč (např. po volbě 0) se do volby nevkládá žádná prodleva a telefon je přímo propojen se státní linkou (tóny do státní linky vysílá přímo telefon), doporučujeme dodržovat následující pravidla volby do státní linky: **!**

- po přístupu na státní linku se vždy sluchem přesvědčit o náběhu státního oznamovacího tónu
- pokud používáte opakování volby přímo z telefonu (redial) nebo pokud používáte volbu z pamětí telefonu, vložit vždy do paměti prodlevu (pause). Prodlevu vkládejte za 0 nebo za 9x.

#### **Výběr státních linek je možné provádět následovně:**

Stav státní linky *"vybrána/nevybrána"* je možné přepínat vytočením jejího rozlišovacího čísla (4-9).

Je-li linka *"vybrána"*, její indikační dioda trvale svítí. Je-li linka *"nevybrána"*, její indikační dioda bliká. Ústředna dovolí práci pouze s těmi linkami, které jsou v dané zástavbě přítomny (odpovídají její konfiguraci).

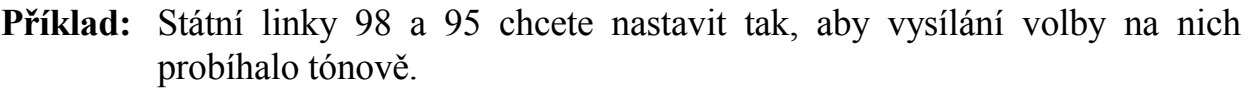

- Postup: \* vyzvedněte telefon na lince 20
	- \* vytočte 25 8 5
	- \* zavěste

Opakovaným použitím programovací služby "25" je možné si jednak prohlédnout, které státní linky mají povolené vysílání tónové volby, případně tento stav změnit.

**Viz též:** nastavení vnitřních linek s tónovou volbou (14), výpis programu (30)

# Nastavení blokování státních linek <sup>o</sup> QQQQQQQ <sup>o</sup> RRRRRRR

*Slouží k zablokování náběhu na státní linky volbou "0".*

**Výchozí stav:**ústředna uvedena do režimu programování

- **Postup:** \* vyzvedněte telefon na lince 20
	- \* vytočte číslo služby 29
	- \* provedte výběr státních linek, které budou blokovány pro náběh "0"
	- \* zavěste nebo vytočte "0" a pokračujte v programování

Tato služba umožňuje pro každou státní linku určit, zda se má na ni nabíhat volbou "0" nebo nikoliv. Pokud je státní linka blokována (volba "0" na ní nenabíhá), je nadále možné naběhnout na ni volbou 9x. Rovněž příchozí volání je z ní zpracováno normálně.

#### **Výběr státních linek je možné provádět následovně:**

Stav státní linky *"vybrána/nevybrána"* je možné přepínat vytočením jejího rozlišovacího čísla (4-9).

Je-li linka *"vybrána"*, její indikační dioda trvale svítí. Je-li linka *"nevybrána"*, její indikační dioda bliká. Ústředna dovolí práci pouze s těmi linkami, které jsou v dané zástavbě přítomny (odpovídají její konfiguraci).

- **Příklad:** Státní linky 98 a 97 chcete nastavit tak, aby byly blokovány pro náběh nulou.
- Postup: \* vyzvedněte telefon na lince 20
	- \* vytočte 29 8 7
	- \* zavěste

Uživatel ústředny má zatím pouze jedinou státní linku, ale vzhledem k tomu, že čeká na přidělení dvou dalších linek, zakoupil si ústřednu kapacity 3 na 9. Dva státní přenašeče nejsou tedy dočasně připojeny na státní linky a je proto nevhodné, aby na ně uživatel nabíhal volbou "0" (dostával by hlucho). Z tohoto důvodu je možné zablokovat 98 a 97 pro náběh nulou. Pokud uživatel chce opravdu na linku 98, může vytočit přímou volbu státní linky (volbu "98"). Rovněž případné příchozí volání je z této státní linky zpracováno normálně.

Opakovaným použitím programovací služby "29" je možné si jednak prohlédnout, které státní linky jsou zablokovány pro náběh nulou, případně tento stav změnit.

**Viz též:** výpis programu (30)

# **Tisk programu** <sup>3</sup>

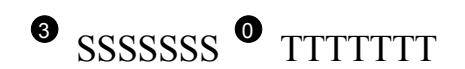

*Umožní tisk celého programu ústředny na připojené tiskárně*

**Výchozí stav:**ústředna uvedena do režimu programování

- **Postup:** \* vyzvedněte telefon na lince 20
	- \* vytočte číslo služby 30
	- \* zavěste nebo pokračujte v programování

Máte-li připojenou tiskárnu, můžete získat kompletní výpis celého programu ústředny ATEUS®.

Pokud chcete pořídit výpis programu na připojeném počítači, musíte vlastnit program ATEDATA.EXE a dále se řídit jeho návodem k obsluze. Program ATEDATA.EXE se distribuuje jako součást sady ATEUS®-ÚČET (obj.č.9120021) nebo ATEUS®-PROGRAM (obj.č.912010).

Výpis získáte v následujícím tvaru (je uveden příklad výpisu programu ústředny o kapacitě 3/9):

```
ATEUS 420 V5.0 sofit 1995 - Hlavička programu
20-141 312 233 142 11011000 ─┐
21-141 222 323 332 11111011 │
22-441 421 322 332 10011100 │
23-442 443 444 443 00111000 ├─── A. řádky pro jednotlivé
24-321 333 331 224 00111000 │ vnitřní linky
25-111 224 142 414 11000000 │
26-123 321 413 411 11001110 │
27-133 442 112 112 11001001 │
28-444 443 441 443 11001000 ─┘
99-1-000011000000 ─┐
98-1-100011000000 ├─── B. řádky pro jednotlivé státní linky
97-1-000010010000
25-0-1- ───── C. faxová linka, vrátník, hudba
33:00 33:00 ───── D. časy aut. přepínání na DEN a NOC
```
Tuto službu doporučujeme provést vždy na konci programování a tím získat celkový přehled o naprogramování ústředny. Předejdete tak chybám pramenícím z chybného nastavení služeb a funkcí. Pokud vznikne jakýkoliv dotaz na funkci ústředny, prosíme, abyste ho zaslali společně

s tímto výpisem z tiskárny. Pokud nemáte možnost připojit tiskárnu nebo počítač PC, lze celý program ověřit přes displej ústředny pomocí služeb.

### **Co jednotlivé řádky znamenají:**

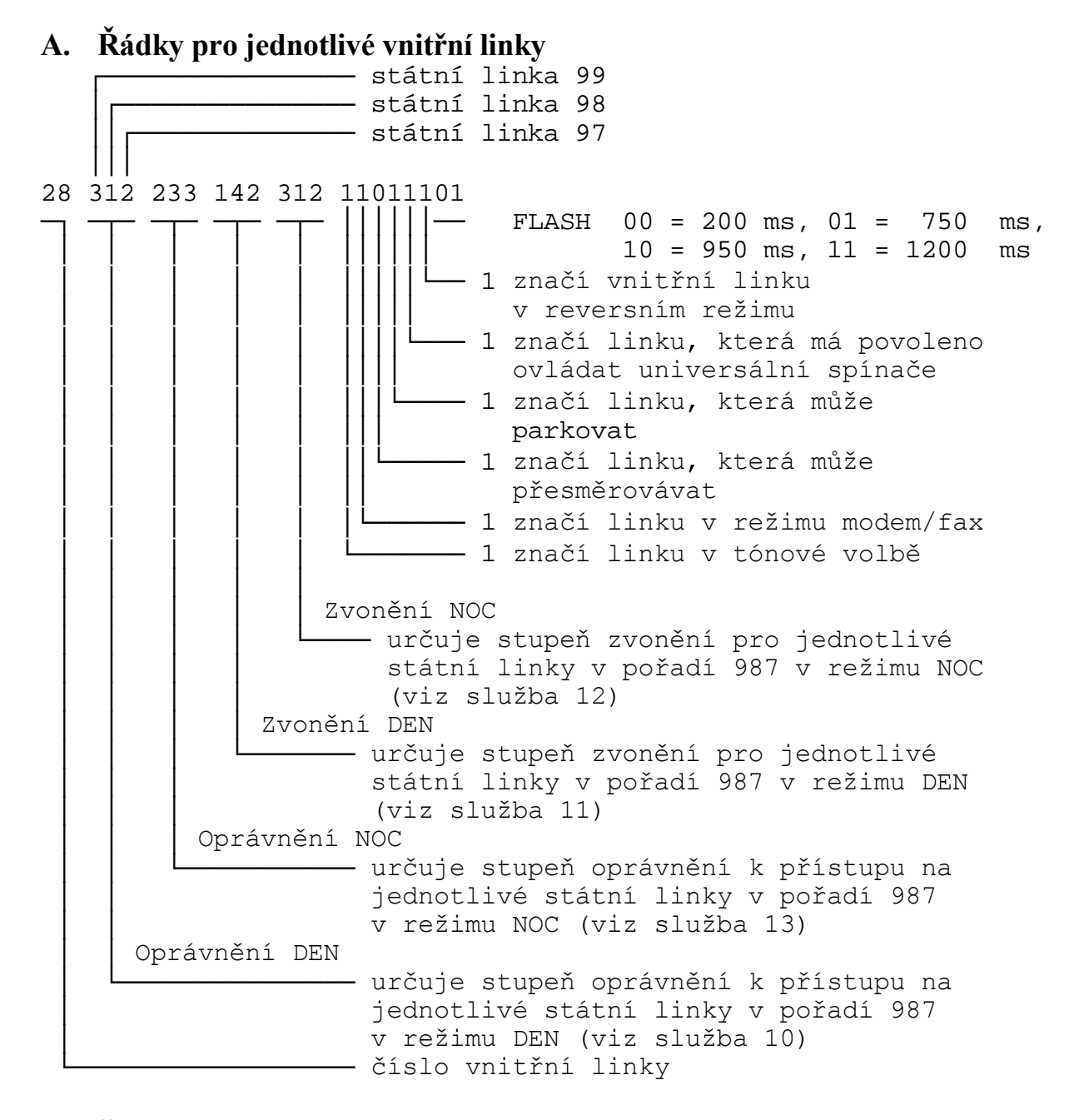

#### **B. Řádky pro jednotlivé státní linky**

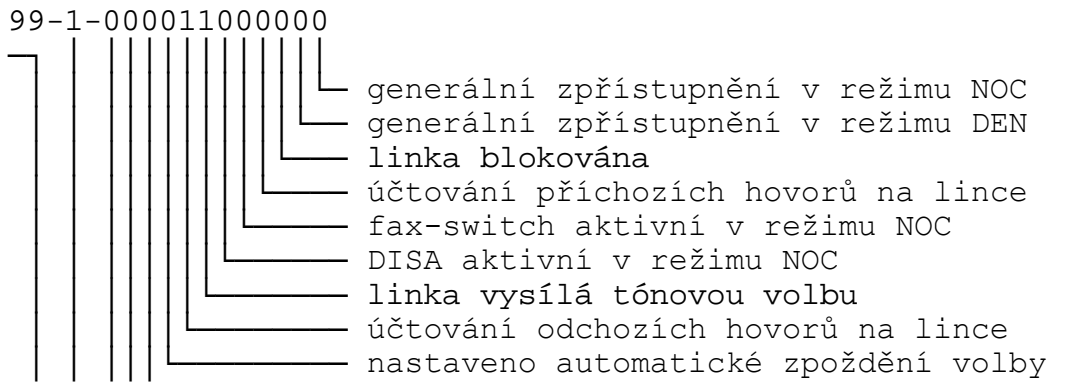

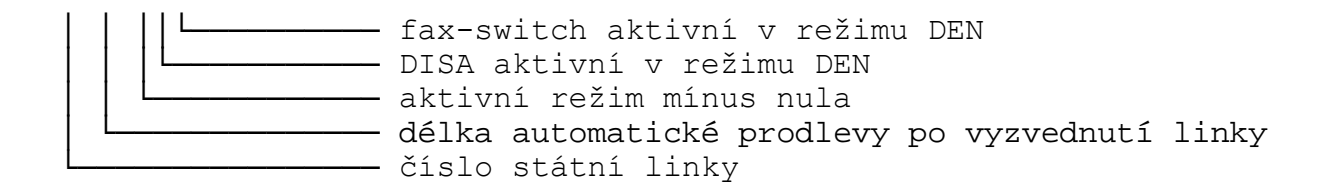

#### **C. Faxová linka, vrátník, hudba**

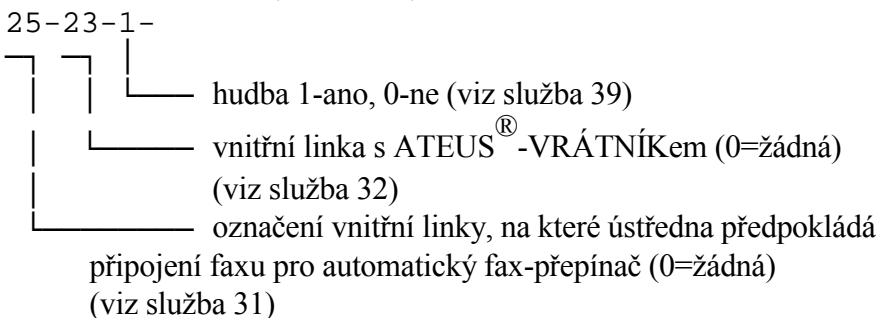

#### **D. časy automatického přepínání na DEN a NOC**

33:00 33:00

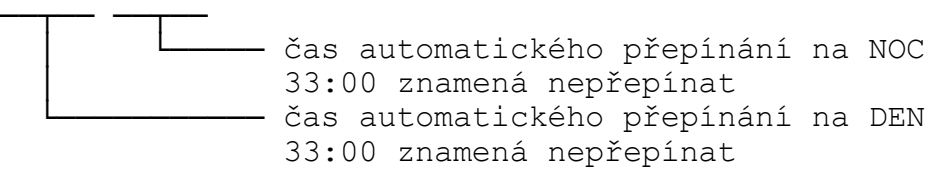

**Viz též:** uložení programu do paměti EEPROM (79)

pozn.:

Délku FLASH lze programovat poze po sériové lince pomocí ATEUS - PROGRAMU. Tímto programovacím nástrojem je možné měnit i některé parametry jako zákazy volání pro pobočky na zvolená čísla, např. 0609 apod.

# **Smazání všech zkrácených voleb <sup>@</sup> vvvvvvvV** @ wwwwwww

*Smaže všechna čísla uložená ve všech 99 pamětech zkrácených voleb.*

**Výchozí stav:**ústředna uvedena do režimu programování

- **Postup:** \* vyzvedněte telefon na lince 20
	- \* vytočte číslo služby 38
	- \* zavěste nebo pokračujte v programování

Tato služba je vhodná, pokud chcete smazat celou pamět zkrácených voleb (všech 99 pamětí). Paměti lze opět naplnit postupem uvedeným v *"Příručce uživatele"*.

**Viz též:** nastavení základních hodnot programu (72)

# **Zapnutí/vypnutí hudby** <sup>3</sup>

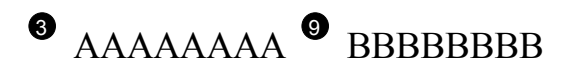

*Umožní zapnout zdroj hudby nebo jej vypnout.*

**Výchozí stav:**ústředna uvedena do režimu programování

- **Postup:** \* vyzvedněte telefon na lince 20
	- \* vytočte číslo služby 39
	- \* volte "0".. zdroj hudby bude vypnut *nebo* volte "1".. zdroj hudby bude zapnut
	- \* zavěste nebo pokračujte v programování

Vypnutí zdroje hudby znamená, že čekajícím účastníkům nebude do sluchátka vysílána hudba sloužící ke zpříjemnění čekání. Naopak zapnutí zdroje hudby znamená, že čekání bude zpříjemněno hudbou.

**Viz též:** výpis programu (30)

# **5. KOMUNIKAČNÍ PROTOKOLY**

# **5.1 Formát účtovacích dat**

V této kapitole bude objasněna skladba účtovací řádky ústředny ATEUS® 206-420 a co jednotlivé položky znamenají. K tomu účelu nám nejlépe poslouží příklad účtovacích dat z ústředny ATEUS®, které jsme získali na tiskárně nebo po přenesení do počítače PC:

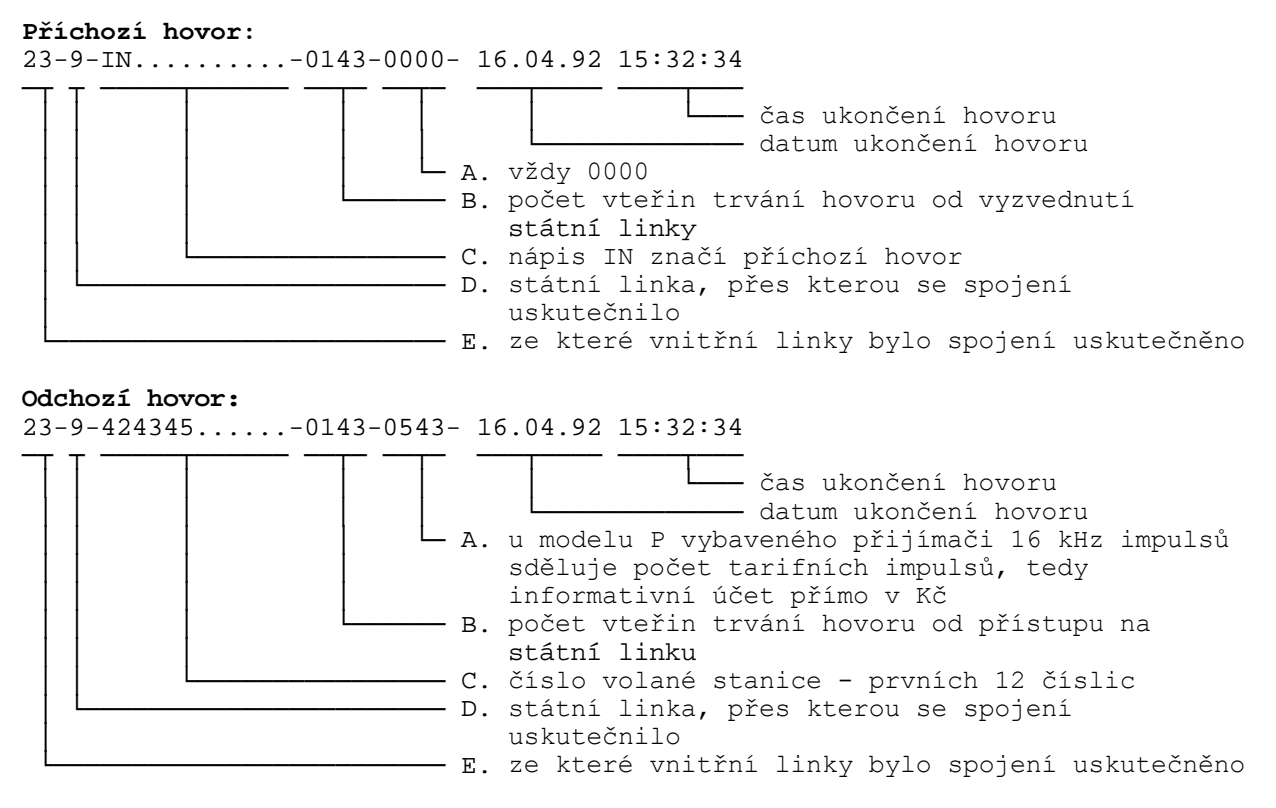

- *Pozn.1: Pokud počet sekund trvání hovoru nebo počet přijatých tarifních impulsů přesáhne 9999, je ve výpisu nahrazen hvězdičkami "\*\*\*\*".*
- *Pozn.2: Tiskárna nemusí být k ústředně připojena trvale, protože ústředna má vyrovnávací pamět na účtovací data. Do vyrovnávací paměti se vejde 1000 záznamů o telefonních hovorech. Údaje jsou vytištěny v okamžiku připojení tiskárny.*
- *Pozn.3: Evidence příchozích hovorů slouží ke statistice zatížení státních linek, statistice zatížení spojovatelek nebo pro jiné účely. Evidence příchozích hovorů může být programově vypnuta.*

## **5.2 Komunikační protokol sériové linky**

Typová řada ústředen ATEUS® 206-420 používá k sériové komunikaci poloduplexní provoz ve čtyřdrátovém propojení s využitím signálových vodičů

**RxD TxD** a **GND**. Přenosové parametry jsou pevně stanoveny na **4800 bps**, **8 datových bitů**, **1 stop bit**, **lichá parita**. Přenos je zabezpečen komunikačním protokolem, který používá 7 znaků ASCII tabulky jako řídící:

- 1 = **SOH** záhlaví zprávy,
- 2 = **STX** začátek bloku textu,
- $3 = ETX k$ onec bloku textu,
- 4 = **EOT** konec přenosu,
- 5 = **ENQ**  požadavek na přenos,
- 6 = **ACK**  potvrzení přenosu OK,
- 7 = **NAK**  potvrzení neúspěšného přenosu.

Pod tímto protokolem je tedy mono penášet pouze ASCII znaky s kódy od 8 do 255. Na této úrovni penosu není ureno kdo je MASTER a kdo je SLAVE komunikace, v praxi však je prvotním MASTERem v dy externí ú astník komunikace, nebo telefonní úst edna pouze o ekává po adavek na spln ní urité slu by a na tento po adavek posléze odpovídá (ím pebírá roli MASTERa). Pokud bhem penosu nedošlo k chyb, vypadá protokol následovn:

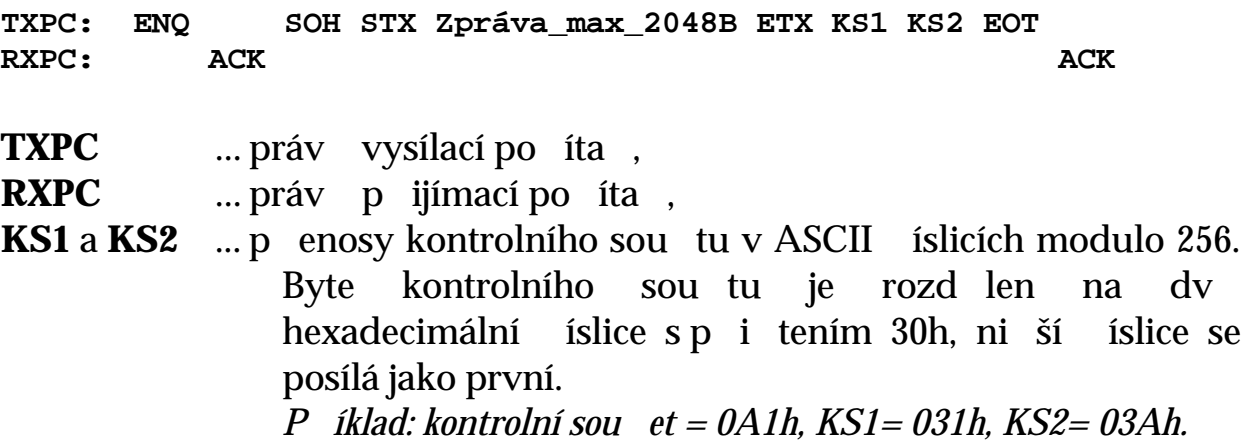

Pokud kdykoliv b hem p enosu došlo k chyb (za chybu je také povaováno perušení datového toku na dobu delší ne **400ms**), vysílá **RXPC** okam it signál **NAK** a celý postup se opakuje od za átku. Po et opakování ze strany ústedny je omezen na **5** a po jeho vyerpání se penos pova uje za neúspšný a ústedna je pipravena pijmout další povel.

# **6. POLOHOPIS DÍL ÚST EDNY**

# **6.1 Polohopis základní desky**

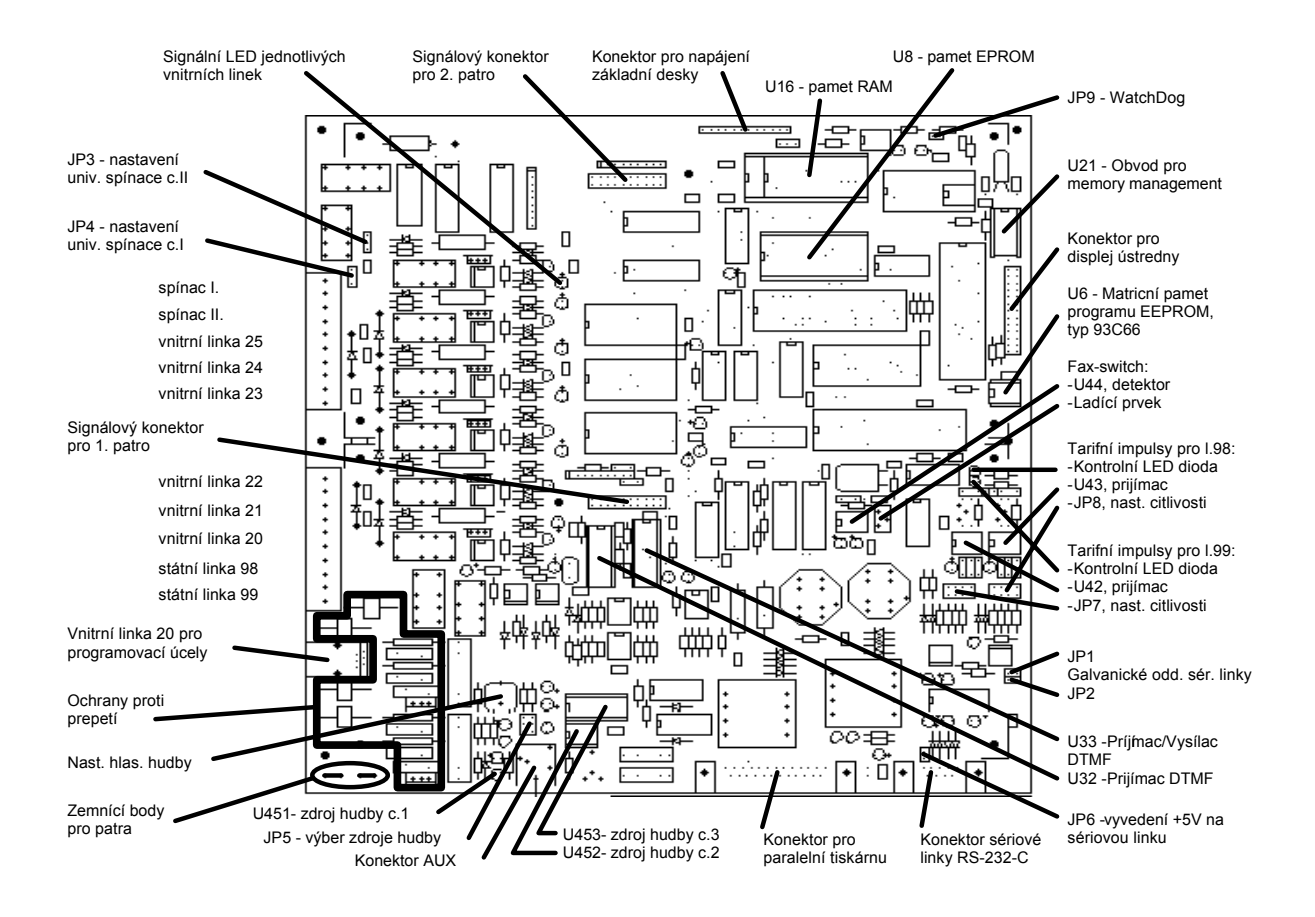

*Popis ve smru hodinových ruiek zleva nahoe:* 

- 1. Signální LED jednotlivých vnit ních linek Svitem signalizují proud vnit ní linkou (tzn. e svítí pi vyzvednutí a blikají pi volb).
- **2. Signálový konektor pro 2.patro** Slou í k datovému a hlasovému pipojení horního (druhého) patra k základní desce úst edny.

**3. Konektor pro napájení základní desky**

> Slou í ke spojení základní desky se zdrojem a k p ivedení všech napájecích a hlídacích signál.

**4. Pam t RAM (patice U16)** Me být osazena bud pamtí 256kb nebo 512kb. Pam t v dy osazovat do patice vpravo.

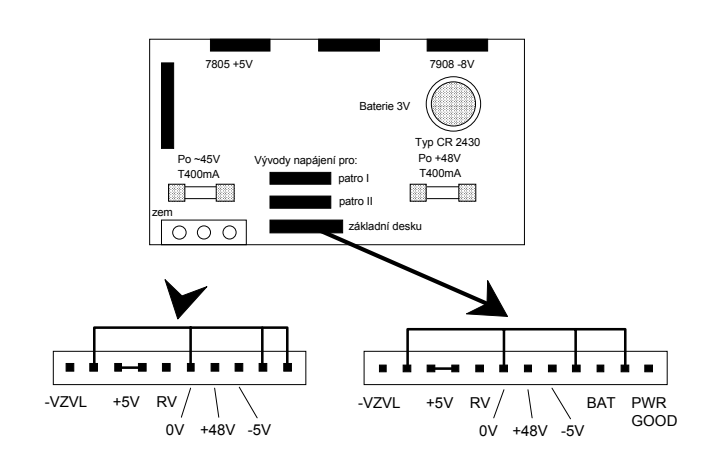

*Zapojení napájecích konektorů*

## **5. Pam t EPROM (patice U8)**

Me být osazena bud pamtí 256kb nebo 512kb. Na pamti je štítek s

#### verzí programového vybavení. **6. Zkratovací spojka JP9 - WatchDog**

**CCCCCCCCCCC** - Zapnut obvod Watch-Dog (hlídací pes), který automaticky hlídá innost úst edny. V pípad její chybné funkce (centrální procesor nevydá déle ne 1 vte inu obvodu Watch-Dog signál o tom, e je v po ádku) provede reset úst edny, který je ekvivalentní jejímu vypnutí a zapnutí. Standardn je obvod Watch-Dog zapnut.

**DDDDDDDD** - Obvod Watch-Dog vypnut.

### **7. Obvod pro memory management (patice U21)**

Osazuje se pouze v pípad, e jsou pítomny pam ti EPROM a RAM velikosti 512kb. Memory management organizuje pamtový prostor pro mikroprocesor.

## **8.** Konektor pro displej úst edny

Slou í k pipojení displeje ústedny plochým kabelem.

## **9. Matrini pamt programu EEPROM (patice U6)**

Slou í pro umíst ní integrovaného obvodu EEPROM typu 93C66 vyu ívaného jako matriní pamt programu ústedny.

**10. Fax-switch**

Slou í k automatickému rozeznání faxového volání. V patici U44 je vlastní detektor, který je ladícím prvkem pesn naladn na frekvenci 1100Hz (CNG tón fax). Bez speciálního mícího vybavení není moné fax-switch naladit!

## **11. Tarifní impulsy pro státní linku 98 (pouze modely P)**

Kontrolní dioda LED blikne pi píjmu impulsu. V patici U43 je vlastní detektor, který je p esn naladn na frekvenci 16kHz. Zkratovací spojky JP8 slou í k nastavení citlivosti pijíma e. Na tve ici hebínk patí v dy práv jedna zkratovací spojka nasunutá do takové polohy, jakou citlivost si vyberete. Citlivost -40dBm (poloha vlevo) je

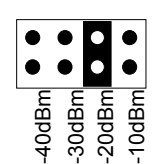

nejvyšší citlivost odpovídající asi 8mV. Poloha vpravo je nejniší moná citlivost -10dBm, která odpovídá asi 200mV. Standardn je nastavena citlivost -20dBm, která odpovídá asi 60mV. Citlivost -30dBm odpovídá asi 20mV.

### **12. Tarifní impulsy pro státní linku 99 (pouze modely P)**

Kontrolní dioda LED blikne pi píjmu impulsu. V patici U42 je vlastní detektor, který je p esn naladn na frekvenci 16kHz. Zkratovací spojky JP7 slou í k nastavení citlivosti pijíma e. Na tve ici hebínk patí v dy práv jedna zkratovací spojka nasunutá do takové polohy, jakou citlivost si vyberete. Citlivost -40dBm (poloha vlevo) je

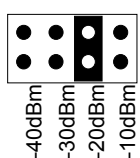

nejvyšší citlivost odpovídající asi 8mV. Poloha vpravo je nejniší moná citlivost -10dBm, která odpovídá asi 200mV. Standardn je nastavena citlivost -20dBm, která odpovídá asi 60mV. Citlivost -30dBm odpovídá asi 20mV.

### 13. Galvanické odd lení sériové linky (zkratovací spojky JP1 a JP2)

Jsou-li ob zkratovací spojky JP1 a JP2 rozpojeny, sériová linka RS-232-C je galvanicky odd lena od obvod úst edny. V takovém pípad nehrozí poškození sériového portu úst edny peptím z vedení sériové linky, pípadn rozdílem zemních potenciál.

Jsou-li ob zkratovací spojky JP1 a JP2 spojeny, sériová linka RS-232-C není galvanicky odd lena od obvod úst edny. V takovém pípad je nutné v novat zvýšenou pozornost nebezpe í poškození sériového portu úst edny peptím ze sériové linky, pípadn rozdílem zemních potenciál. ence to the standard spontare and the massive in the standard spontare is given to the standard in the set cellured to the significant standardní control in the set of the set of the set of the set of the set of the set o

### 14. Pijíma e a vysíla tónové volby (patice U33 a U32)

Slou í pro umíst ní integrovaných obvod pro detekci a vysílání tónové volby (DTMF).

### **15. Vyvedení +5V na sériovou linku (zkratovací spojka JP6)**

 $\blacksquare$ EEEEEEEEE - Je-li zkratovací spojka JP6 rozpojena, naptí +5V

FFFFFFFF -Je-li zkratovací spojka JP6 spojena, naptí +5V je vyvedeno na konektor sériové linky za ú elem napájení pomocných za ízení vn úst edny. V takovém pípad musí být sériová linka nastavena do reimu bez galvanického oddlení (JP1 a JP2 spojeny - viz bod 13).

### **16. Konektor sériové linky RS-232-C**

Slou í pro pipojení po íta e PC nebo za ízení ATEUS®-PANEL (obj..9122061).

### **17. Konektor pro pipojení tiskárny**

Slou í pro pipojení paralelní tiskárny s rozhraním Centronics.

### 18. Výb<sup>r</sup> zdroje hudby - viz samostatná kapitola

### **19. Konektor AUX (jack 3.5mm)**

Slou í k pivedení vnijší hudby do ústedny, pípadn k vyvedení signálu z úst edny na zesilova. Pi zasunutí jacku do konektoru se automaticky vnitní zdroje hudby odpojí.

### **20. Zemnící body pro patra**

Slou í k výkonovému uzemn ní ochran proti peptí na patrech úst edny.

#### 21. Ochrany proti peptí

Vysoce kvalitní a ú inné ochrany proti peptí na státních linkách.

### 22. Vnitní linka 20 pro programovací ú ely Slou í k snadnému pipojení telefonu k vnit ní lince íslo 20, která slou í jako programovací linka.

**23. Svorky pro státní a vnit**ní linky

#### **24. Signálový konektor pro 1.patro**

Slou í k datovému a hlasovému pipojení spodního (prvního) patra k základní desce úst edny.

### 25. Svorky pro vnitní linky a universální spína e

**26. Nastavení universálního spínae .I (zkratovací spojka JP4)** Slou í k volb, zda pro universální spína .I bude pou it spínací nebo rozpínací kontakt relé. Standardn je nastaven spínací kontakt (relé je v klidové poloze rozepnuto).

**E** GGGGGGGG - pou it spínací kontakt **H**HHHHHHHH -

pou it rozpínací kontakt

### **27. Nastavení universálního spínae .II (zkratovací spojka JP3)**

Slou í k volb, zda pro universální spína .II bude pou it spínací nebo rozpínací kontakt relé. Standardn je nastaven spínací kontakt (relé je v klidové poloze rozepnuto).

**E** IIIIIIII - pou it spínací kontakt **J**JJJJJJJJ - pou it rozpínací kontakt

# **6.2 Výb** r zdroje hudby

Úst edna  $\textrm{ATEUS}^{\circledR}$ je uzp<br/> sobena pro výb $\mathbf r$ hudby celkem ze t<br/> í vnit ních a jednoho vnjšího zdroje. Hudba slou í k zpíjemnní ekání pepojovaných, pípadn zaparkovaných vnitních i státních ú astník.

### **1. Standardní zdroj hudby**

Za standardní zdroj hudby je pova ován integrovaný obvod U451. V tomto pípad musí být zkratovací spojka JP5 v nakreslené poloze a nelze regulovat hlasitost hudby. Integrované obvody U452 a U453 nesmí být osazeny! V pípad zasunutí jacku 3.5mm do konektoru AUX

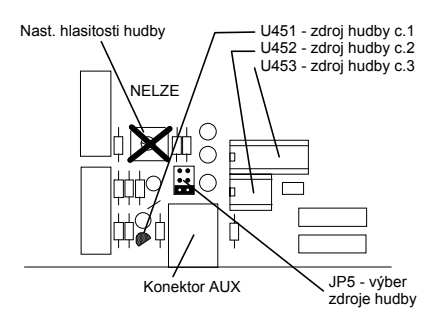

se vnitní hudba z obvodu U451 odpojí a pedpokládá se pivedení hudby vn jší.

#### **2. Zdroj hudby "Flash Dance"**

Za zdroj hudby "Flash Dance" je pova ován integrovaný obvod U452. V tomto pípad musí být zkratovací spojka JP5 rozpojena a je moné regulovat hlasitost hudby. Integrovaný obvod U453 nesmí být osazen! V pípad zasunutí jacku 3.5mm do konektoru AUX

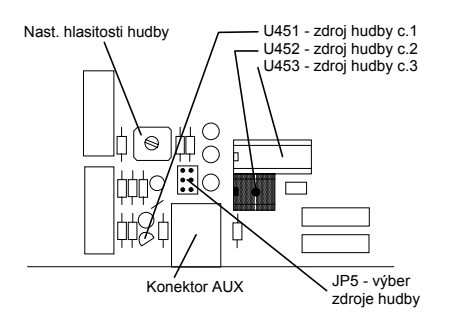

se vnit ní hudba z obvodu U452 odpojí a pedpokládá se pivedení hudby vn jší.

#### **3. Luxusní zdroj hudby pro 4 melodie**

Za luxusní zdroj hudby je pova ován integrovaný obvod U453. V tomto p ípad zkratovací spojka JP5 ur uje jednu ze 3 hudebních melodií nebo gong podle obrázku a je moné regulovat hlasitost hudby. Integrovaný obvod U452 nesmí být osazen! V pípad zasunutí

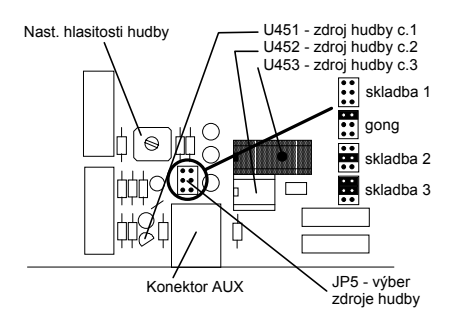

jacku 3.5mm do konektoru AUX se vnit ní hudba z obvodu U453 odpojí a pedpokládá se pivedení hudby vnijší. Po pepnutí druhu melodie zkratovacími spojkami JP5 je nutné ústednu **vypnout alespo** na 1 minutu a potom opt zapnout. Jinak k pepnutí druhu melodie nedojde.

# **6.3 Polohopis patra 1/3 a 2/3**

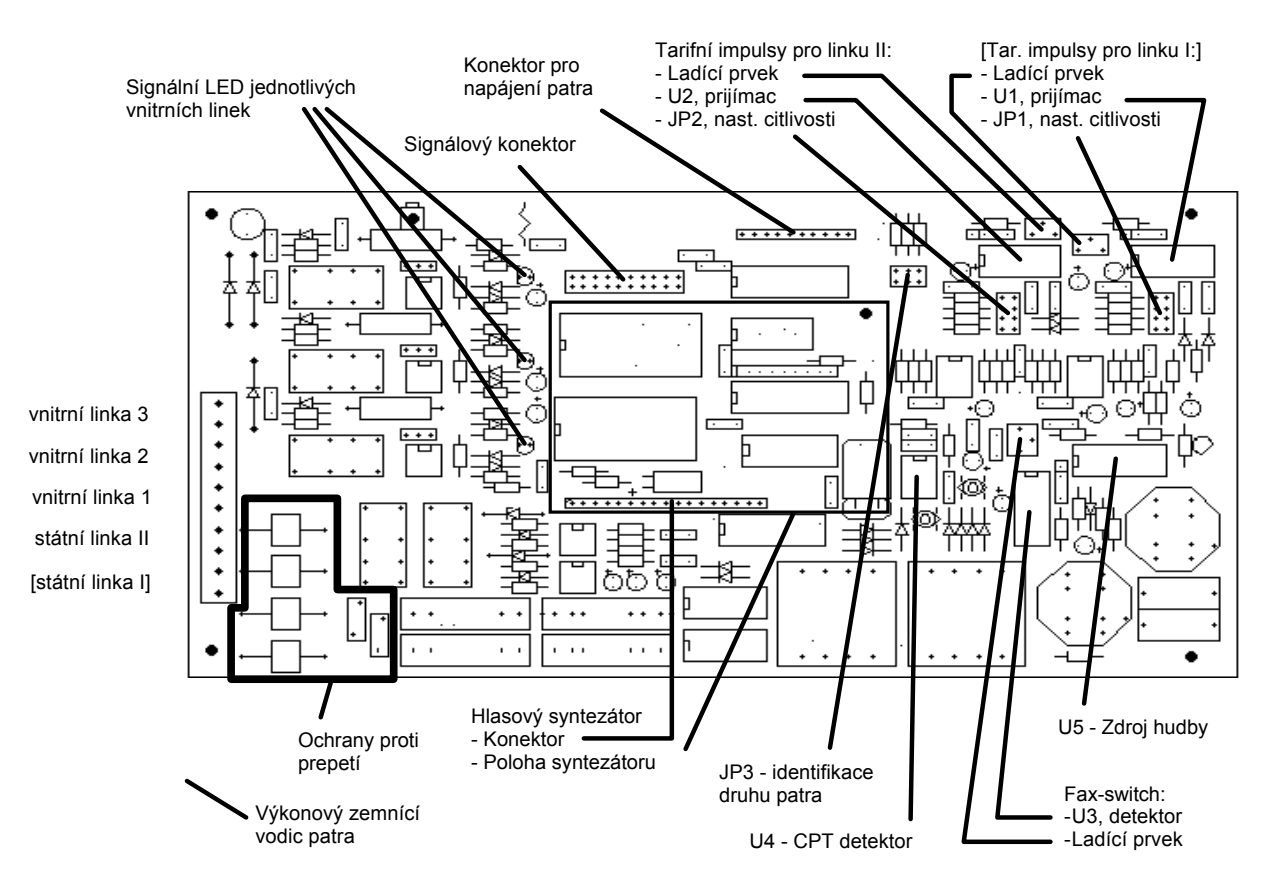

*Popis ve smru hodinových ruiek zleva nahoe:* 

#### 1. Signální LED jednotlivých vnitních linek Svitem signalizují proud vnitní linkou (tzn. e svítí pi vyzvednutí a blikají pi volb).

**2. Signálový konektor pro patro** Slou í k datovému a hlasovému pipojení patra k základní desce úst edny.

### **3. Konektor pro napájení patra**

Slou í ke spojení patra se zdrojem a k pivedení všech napájecích signál.

### **4. Tarifní impulsy pro státní linku II (pouze modely P)**

V patici U2 je vlastní detektor, který je pesn naladn na frekvenci 16kHz. Zkratovací spojky JP2 slou í k nastavení citlivosti pijíma e. Na tve ici hebínk patí v dy práv jedna zkratovací spojka nasunutá do takové polohy,

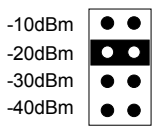

jakou citlivost si vyberete. Citlivost -40dBm (poloha dole) je nejvyšší citlivost odpovídající asi 8mV. Poloha naho e je nejni ší mo ná citlivost -10dBm, která odpovídá asi 200mV. Standardn je nastavena

citlivost -20dBm, která odpovídá asi 60mV. Citlivost -30dBm odpovídá asi 20mV. Kontrolní LED dioda není na patrech typu 1/3 a 2/3 osazena.

### **5. Tarifní impulsy pro státní linku I (pouze modely P a pouze patro 2/3)**

V patici U1 je vlastní detektor, který je pesn naladn na frekvenci 16kHz. Zkratovací spojky JP1 slou í k nastavení citlivosti pijíma e. Na tveici hebínk patí v dy práv jedna zkratovací spojka nasunutá do takové polohy,

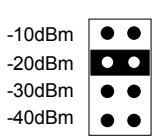

jakou citlivost si vyberete. Citlivost -40dBm (poloha dole) je nejvyšší citlivost odpovídající asi 8mV. Poloha naho e je nejni ší mo ná citlivost -10dBm, která odpovídá asi 200mV. Standardn je nastavena citlivost -20dBm, která odpovídá asi 60mV. Citlivost -30dBm odpovídá asi 20mV. Kontrolní LED dioda není na patrech typu 1/3 a 2/3 osazena.

### **6. Zdroj hudby (obvod U5)**

Slou í jako zdroj hudby pi pepojování. Zdroj hudby se osazuje pouze do pater urených pro starší modely ústeden ady ATEUS<sup>®</sup>.

### **7. Fax-switch**

Slou í k automatickému rozeznání faxového volání. V patici U3 je vlastní detektor, který je ladícím prvkem pesn naladn na frekvenci 1100Hz (CNG tón fax). Bez speciálního mícího vybavení není moné fax-switch naladit! Fax-switch se osazuje pouze do pater

ur ených pro starší modely úst eden ady ATEUS®.

### **8. Call Progress Tone Detector (CPT detektor - U4)**

Nepou ívá se. Pouze pro budoucí ú ely. Patice pro integrovaný obvod schopný rozpoznávat obsazovací tón na státní lince

**9. Identifikace druhu patra (zkratovací spojky JP3) UP:** U - patro typu  $1/3$  **E:** U - patro typu  $2/3$ 

### 10. Zp sob upevn ní hlasového syntezátoru

#### **11. Konektor pro hlasový syntezátor**

Slou í pro pipojení modulu hlasového syntezátoru (obj. .171111) ur eného jako náhrada hudby, fax-switch náv ští, DISA náv ští atp.

#### 12. Ochrany proti peptí Vysoce kvalitní a ú inné ochrany proti peptí na státních linkách.

**13. Výkonový zemnící vodi patra** Slou í k výkonovému uzemn ní ochrany proti peptí na pate.

### 14. Svorky pro státní a vnitní linky

Na pate typu 1/3 není osazena spodní svorka pro státní linku I.

# **6.4 Polohopis patra 1/7**

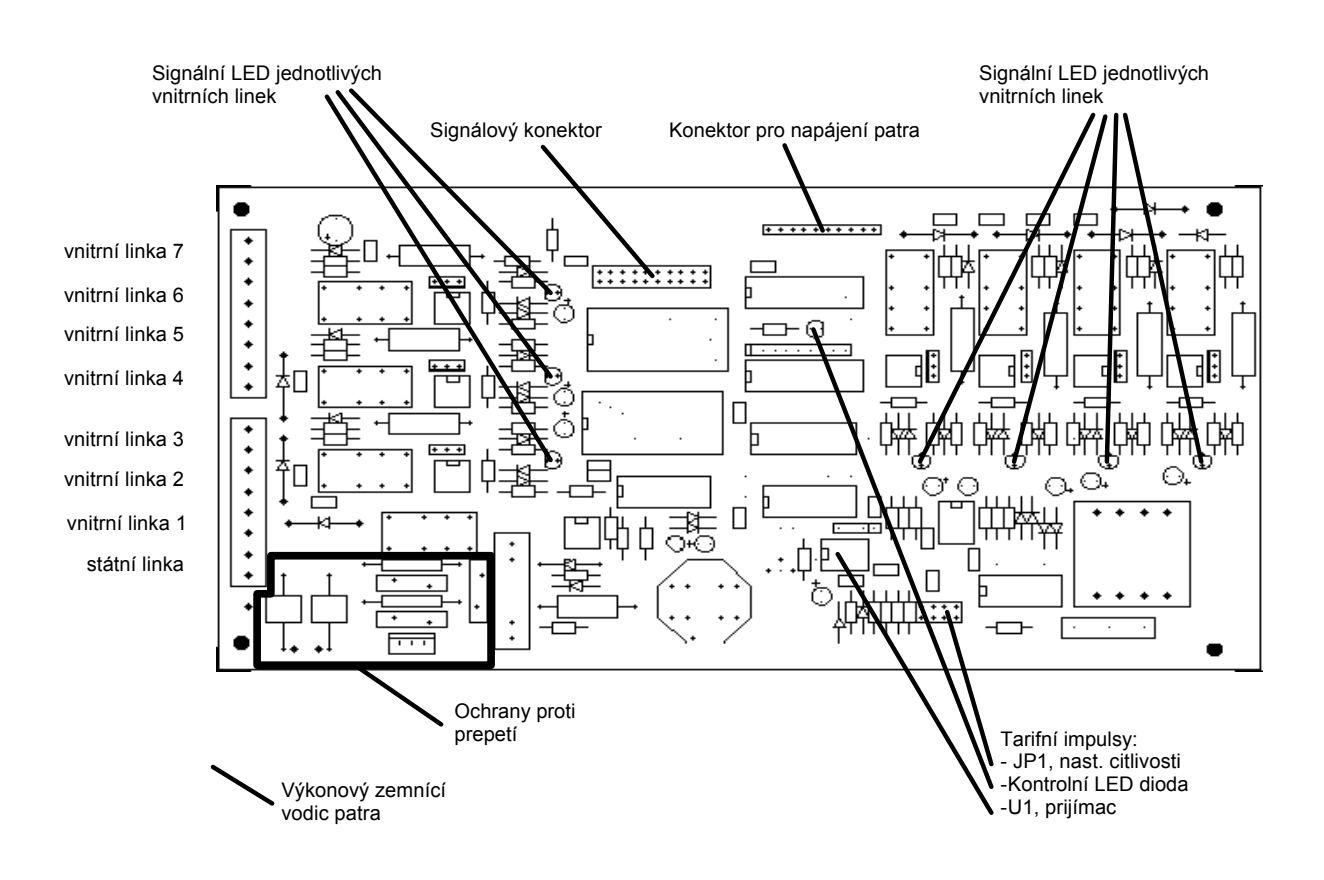

*Popis ve smru hodinových ruiek zleva nahoe:* 

- 1. Signální LED jednotlivých vnitních linek Svitem signalizují proud vnitní linkou (tzn. e svítí pi vyzvednutí a blikají pi volb).
- **2. Signálový konektor pro patro** Slou í k datovému a hlasovému pipojení patra k základní desce úst edny.
- **3. Konektor pro napájení patra** Slou í ke spojení patra se zdrojem a k pivedení všech napájecích signál.
- **4. Signální LED jednotlivých vnitních linek** Svitem signalizují proud vnitní linkou (tzn. e svítí pi vyzvednutí a blikají pi volb).
- **5. Tarifní impulsy pro státní linku (pouze modely P)**

Kontrolní dioda LED blikne pi pijmu impulsu. V patici U1 je vlastní detektor, který je pesn naladn na frekvenci 16kHz. Zkratovací spojky JP1 slou í k nastavení citlivosti p ijíma e. Na tve ici hebínk patí v dy práv jedna zkratovací spojka nasunutá do takové polohy, jakou citlivost si vyberete. Citlivost -40dBm (poloha vlevo) je nejvyšší

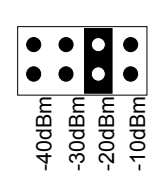

citlivost odpovídající asi 8mV. Poloha vpravo je nejni ší mo ná citlivost -10dBm, která odpovídá asi 200mV. Standardn je nastavena citlivost -20dBm, která odpovídá asi 60mV. Citlivost -30dBm odpovídá asi 20mV.

- **6.** Ochrana proti peptí Vysoce kvalitní a ú inná ochrana proti peptí na státní lince.
- **7. Výkonový zemnící vodi patra** Slou í k výkonovému uzemn ní ochrany proti peptí na pate.
- **8.** Svorky pro státní a vnitní linky

# **6.5 Polohopis zdroje a displeje**

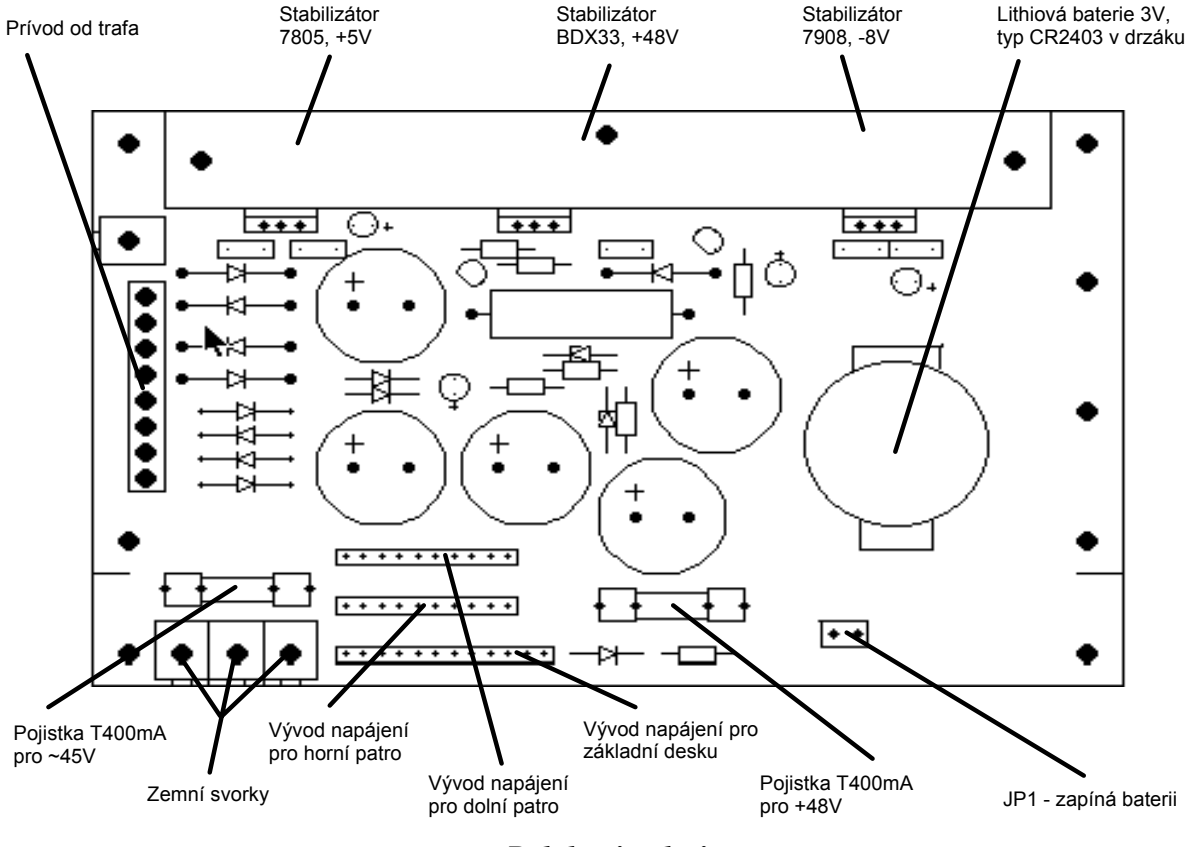

*Polohopis zdroje*

### **1. Pojistky na desce zdroje**

Všechny pojistky v úst edn mají hodnotu T400mA (pomalá tavná pojistka). Pou ití pojistek typu F (rychlá pojistka) je nevhodné. Pojistka pro ~45V jistí vyzván cí naptí, pojistka pro +48V jistí linkové naptí.

### **2. Baterie**

Je pou ita lithiová baterie 3V, typ CR 2403. Baterie napájí pamt CMOS RAM a hodinový obvod na základní desce. Baterie je umíst na v dráku, tak e ji lze snadno vymnit. S vyjmutou baterií je nutné zacházet velmi opatrn, aby nedošlo k jejímu vybíjení !

### **3. Zkratovací spojka JP1**

Zkratovací spojka JP1 p ipojuje baterii k obvod m úst edny. JP1 se rozpojuje pro ú ely delšího skladování úst edny bez provozu, pro ú ely testování atp. V provozním stavu musí být v dy spojený !

#### **4. Zemní svorky**

Zemní svorky se u nové ady ústeden nepou ívají, k zemnní pater slou í zemní svorky pímo na základní desce.

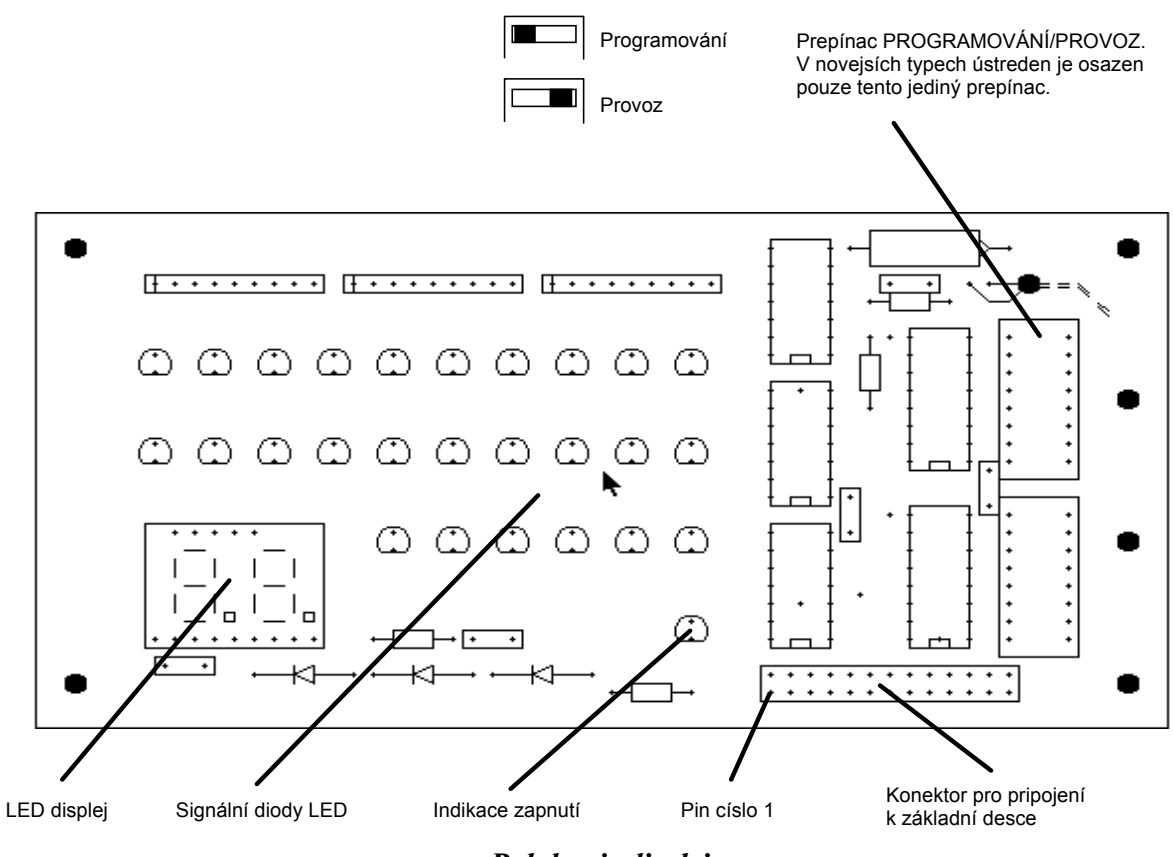

*Polohopis displeje*
# **7. ZAPOJENÍ KONEKTOR**

# **7.1 Zapojení konektoru COM**

Konektor COM se pou ívá pro p ipojení po íta e PC a ATEUS®-PANEL.

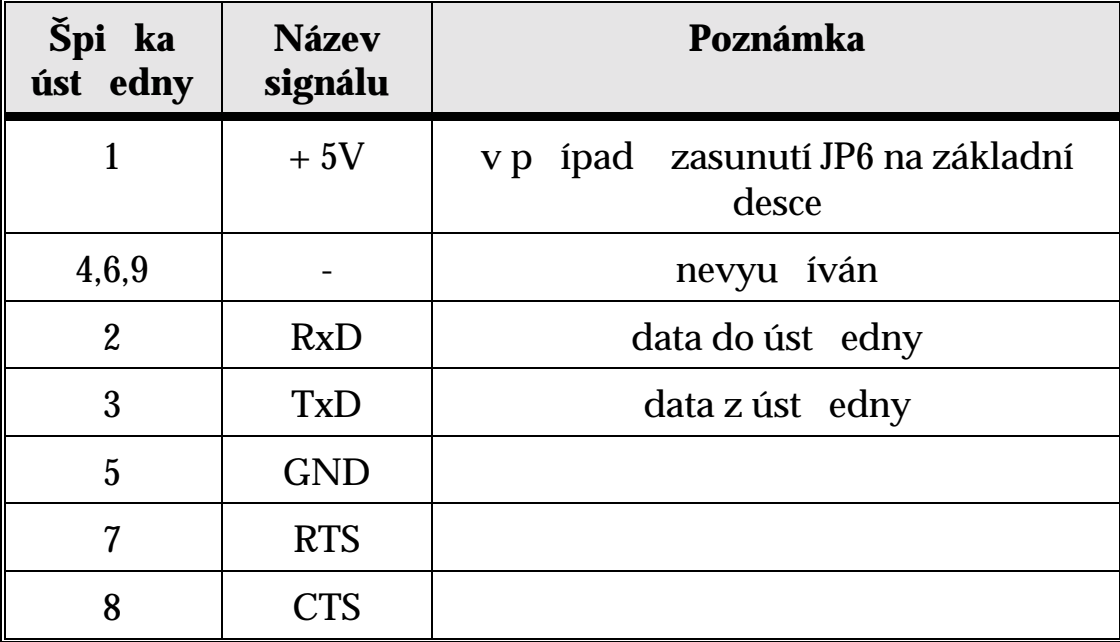

# **7.2 Zapojení napájecích konektor**

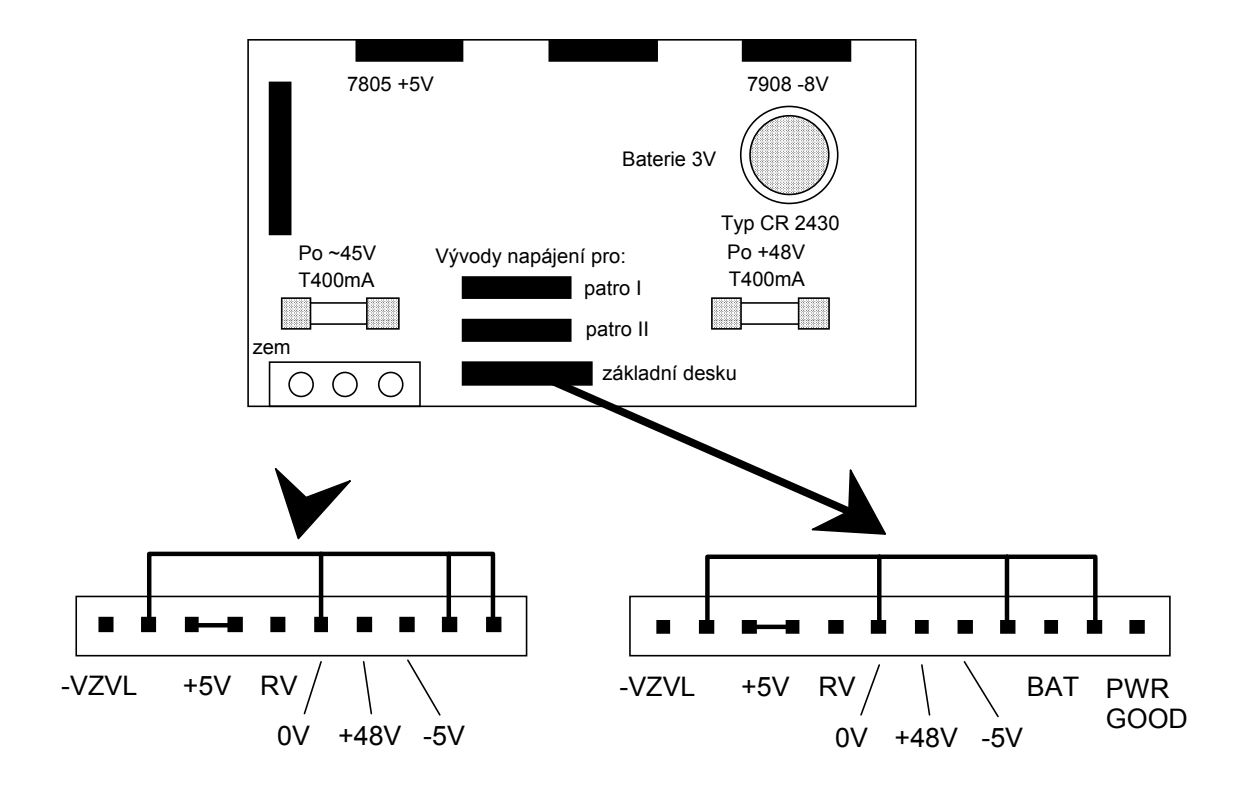

# **7.3 Zapojení konektoru PRN**

Pou ívá se pro pipojení paralelní tiskárny. Smr se posuzuje z hlediska úst edny.

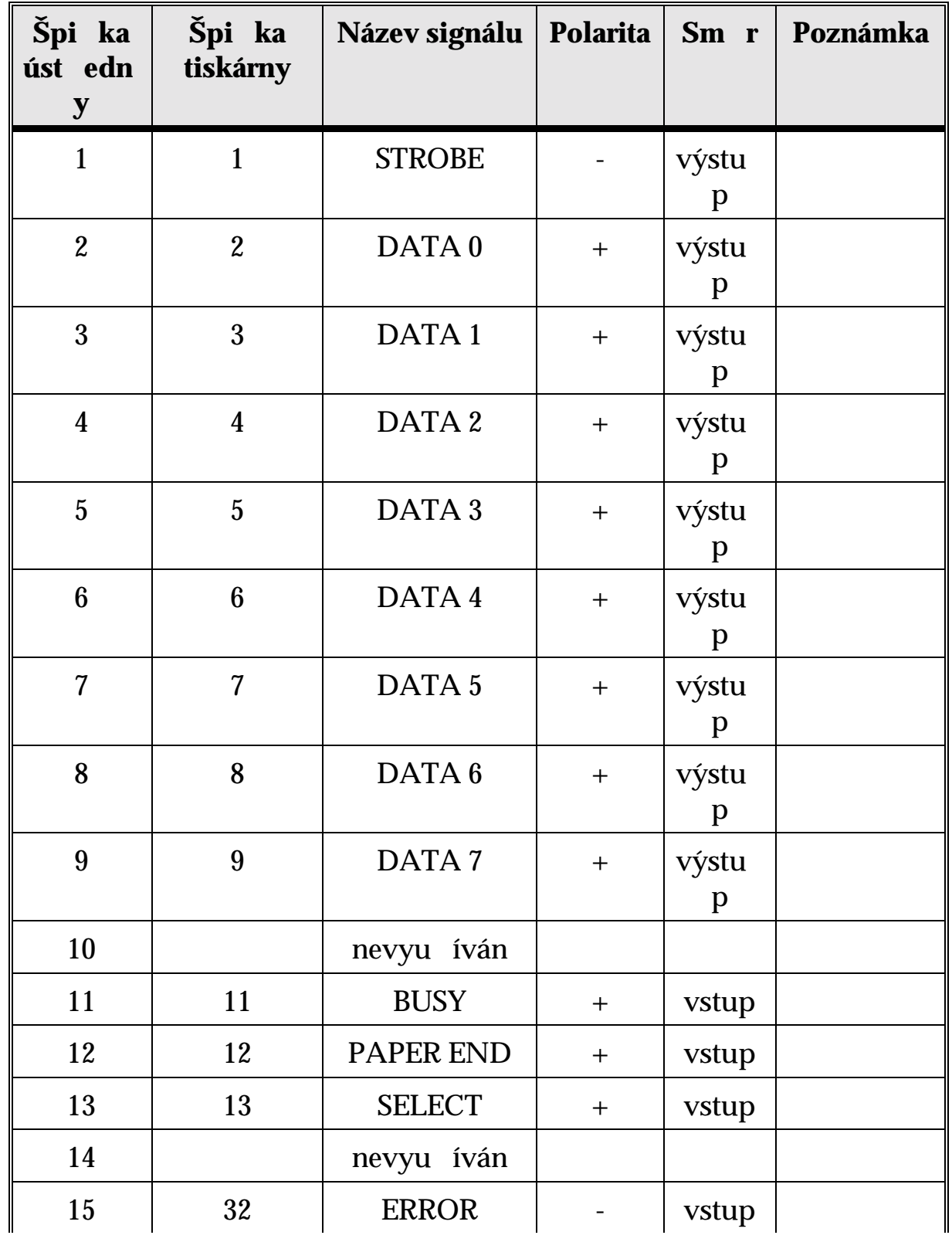

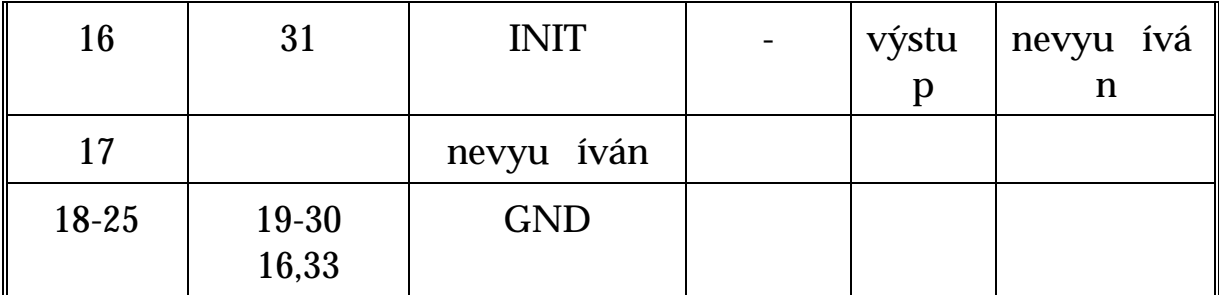

# **8. TECHNICKÉ PARAMETRY**

#### **Všeobecn**

Homologace T 509

Pracovní poloha libovolná Doba provozu trvalá Krytí IP 10 Teplota okolí  $+5^{\circ}\text{C}$  a  $+40^{\circ}\text{C}$ Rozm ry  $(\frac{\xi}{h}/\nu)$  280/370/80 mm Hmotnost cca 4 kg

Volba smrem na státní linku impulsní - impuls 60 ms - mezera 40 ms - mezi íslicová mezera  $800 \text{ ms}$ - zavšení 1000 ms Tónová volba smrem na státní linku DTMF, Q.23 Po et hovorových spojnic 8

### **Sítová ást**

Napájecí naptí 230V +10%, -10% Píkon max. 30VA Jištní tepelná pojistka T 400mA Elektrická pevnost sítové ásti 3.3kV dle SN 351330 Ochrana ped nebezpeným dle SN 34 1010 nulováním dotykem ne ivých ástí

### **Státní linky**

Impedance státního penašee 600 $\Omega \pm 20\%$ Stejnosm rný proud v klidovém max. 50µA stavu odebíraný z vedení Citlivost detektoru vyzvánní min. 20Vef Stejnosm rný odpor v meze e max.  $100\Omega$ Stejnosm rný odpor pi impulsu min. 470kΩ Útlum p i spojení  $0 dB \pm 1,5dB$ 

 $\text{TPUS}^{\textcircled{\tiny{\textcircled{\tiny \textcirc}}}}$  206-420 Relativní vlhkost 10% a 80% p i 30°C Pou itá baterie **Lithiová knoflíková baterie** typ CR 2430, nap tí  $3V$ 

s ve ejnou úst ednou Frekvenní charakteristika 300Hz a 3500Hz Jištní ped peptím dle SN 334000 atmosferického pvodu P ipojení státních linek musí splovat SN 334010.

#### **Vnit** ní linky

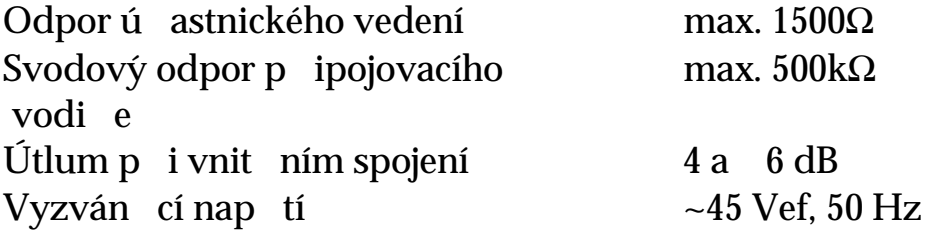

#### Po adavky na telefonní pístroje

Citlivost vyzván cího obvodu min. 20Vef pi 25Hz Odolnost proti naptí ústedny min. 60V Vnitní odpor telefonního min. 100kΩ p ístroje v zav šeném stavu Odpor p i impulsu min. 100kΩ Odpor v meze e max.  $100\Omega$ Volba impulsní - impuls 20 - 70 ms - mezera 40 - 80 ms - meziíslicová mezera min. 80 ms - zavšení min. 720 ms Volba tónová standard CCITT - Flash 80 a 720 ms

#### **Universální spína**e

Naptí pro universální spína max. 48V Proud pro universální spína max. 0.5A Izola ní naptí universálního max. 100V spína e

#### Tiskárna pro vedení ú tu

Konektor Canon, 25 špiek Vyrovnávací pam<sup>t</sup> teho pro 1000 hovor

Rozhraní Paralelní, Centronics

### Po íta pro vedení ú tu

Typ IBM PC XT/AT<br>Rozhraní COM1 nebo CO Rozhraní COM1 nebo COM2 Vyrovnávací pam<sup>t</sup> pro 1000 hovor

### **Fax-switch**

CNG tón faxu 1100 Hz Citlivost detektoru

Canon, 9 špiek